## UNIVERSIDAD DEL VALLE DE GUATEMALA Facultad de Ingeniería

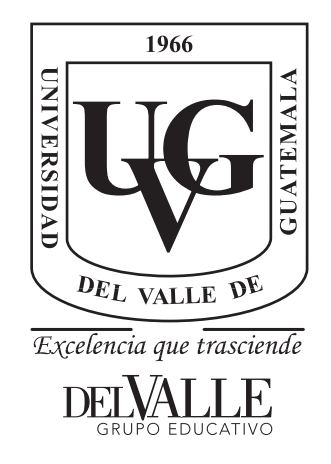

### Caracterización de propiedades mecánicas de polímeros impresos en 3D

Trabajo de graduación presentado por O´Brien Ernesto Oliva Martínez para optar al grado académico de Licenciado en Ingeniería Mecánica Industrial

> Guatemala 2022

## UNIVERSIDAD DEL VALLE DE GUATEMALA Facultad de Ingeniería

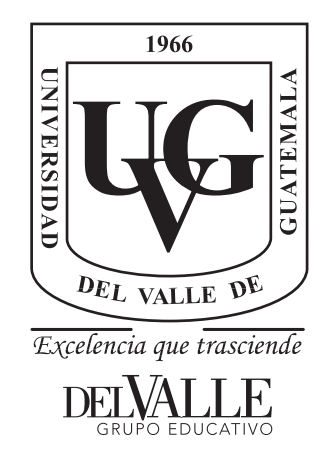

### Caracterización de propiedades mecánicas de polímeros impresos en 3D

Trabajo de graduación presentado por O´Brien Ernesto Oliva Martínez para optar al grado académico de Licenciado en Ingeniería Mecánica Industrial

> Guatemala 2022

Vo.Bo.:

 $(f)$ . Ing/Andrés Rodrigo Vjáu Najarro

Tribunal Examinador:

 $(f)$ 

Ing. Victor Hugo Ayerdi Bardales

 $(f)$ . Ing Andrés Kodrigo Viau Najarro  $(f)$ Ing. Rony José Herrarte Estevez

 $\rm{Fecha}$  de aprobación: Guatemala,  $08\,$  de diciembre  $\,$  de  $2022.$ 

# Índice

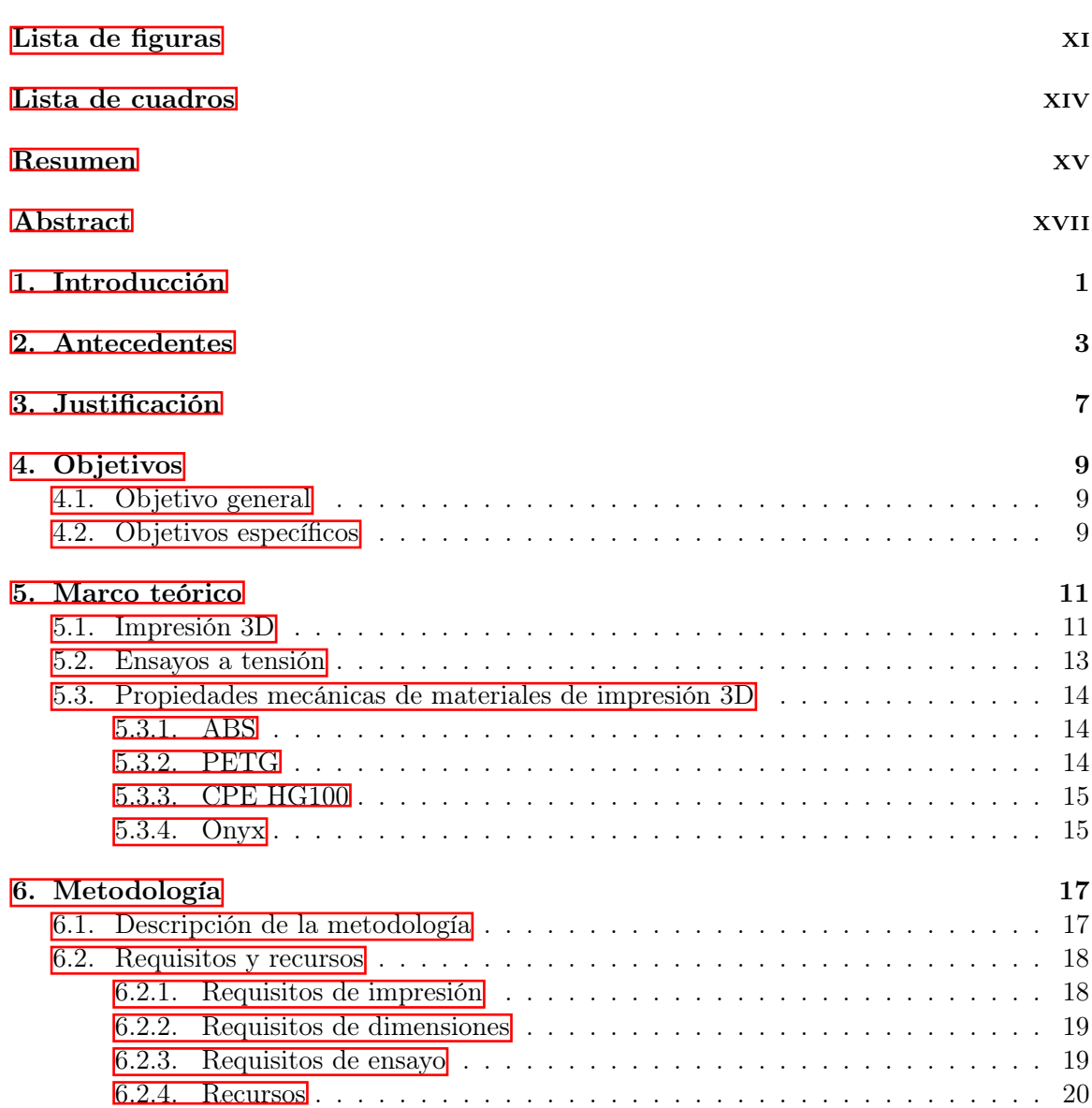

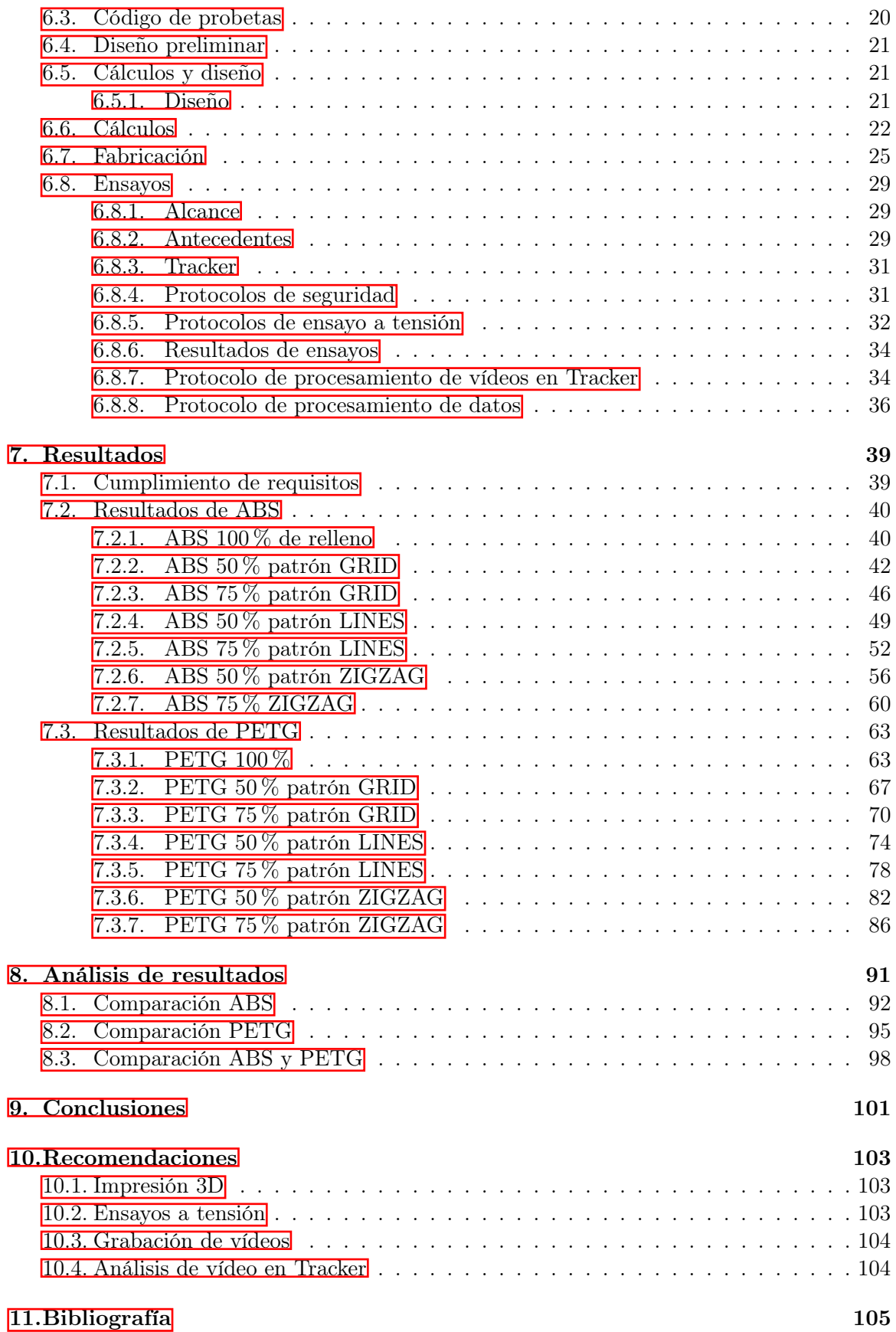

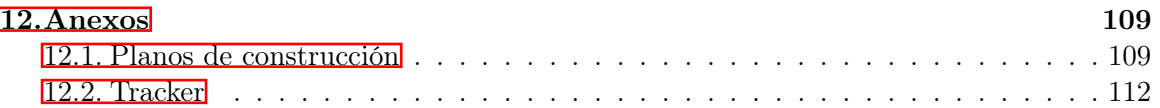

# Lista de figuras

<span id="page-12-0"></span>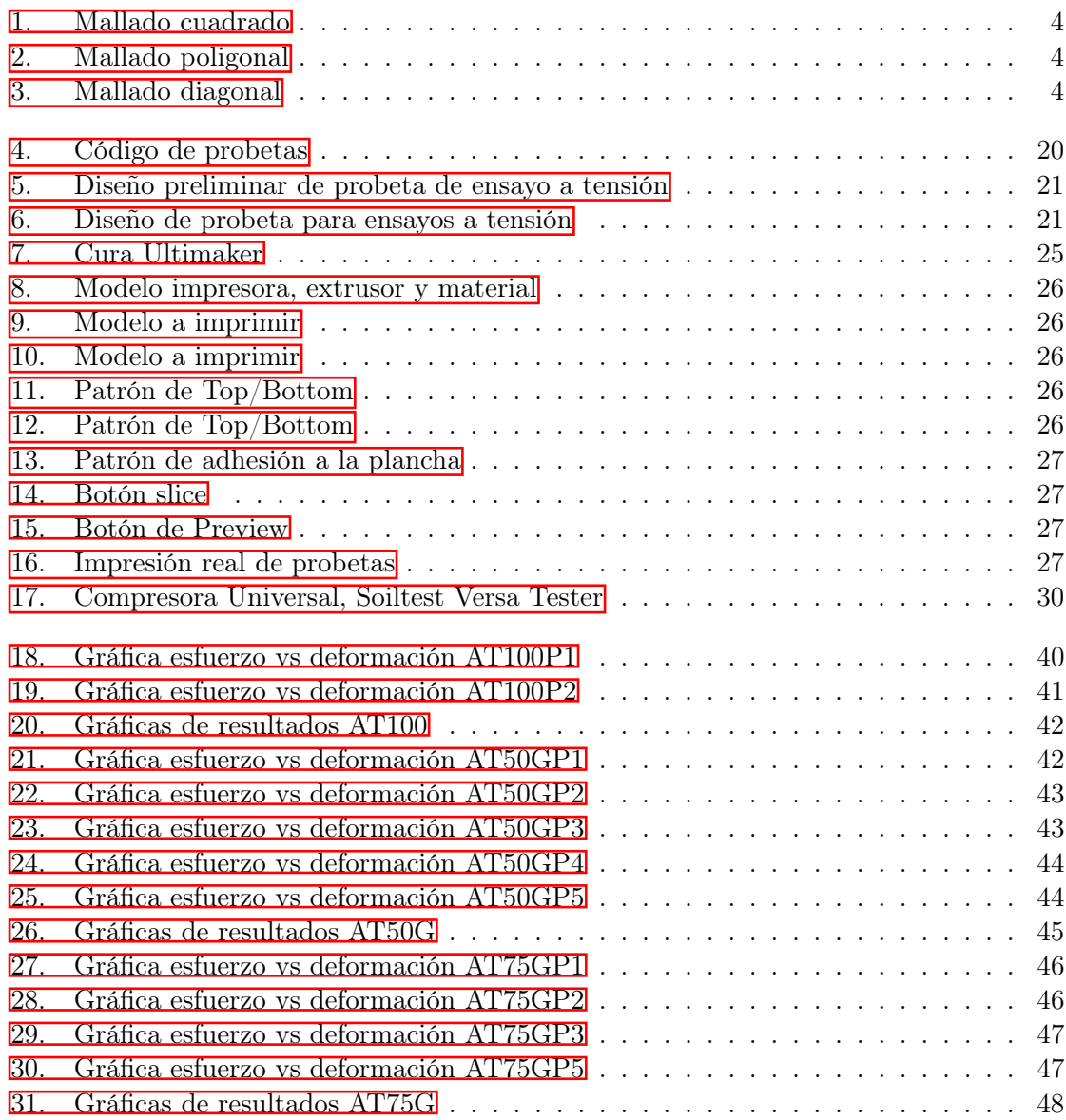

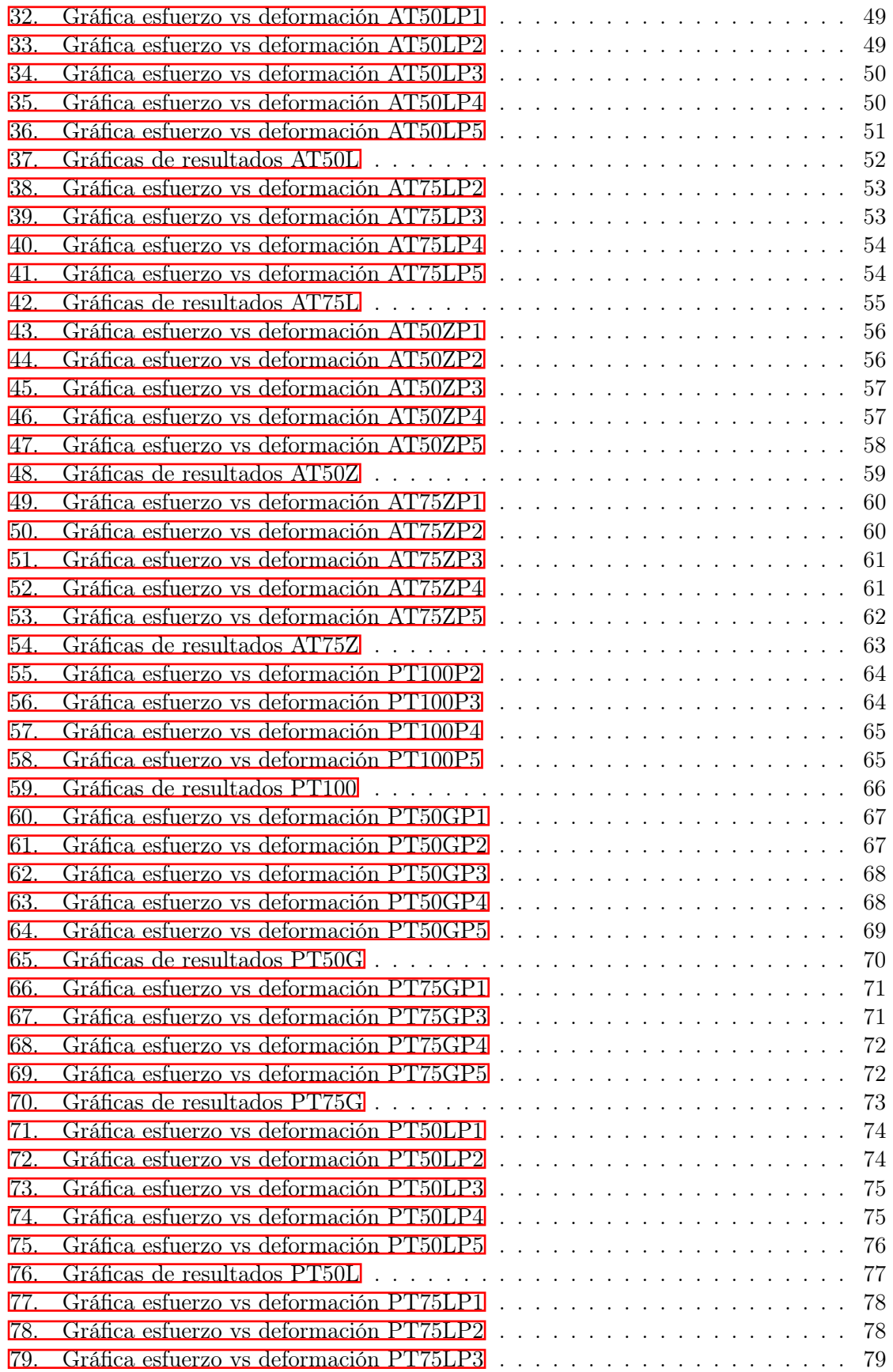

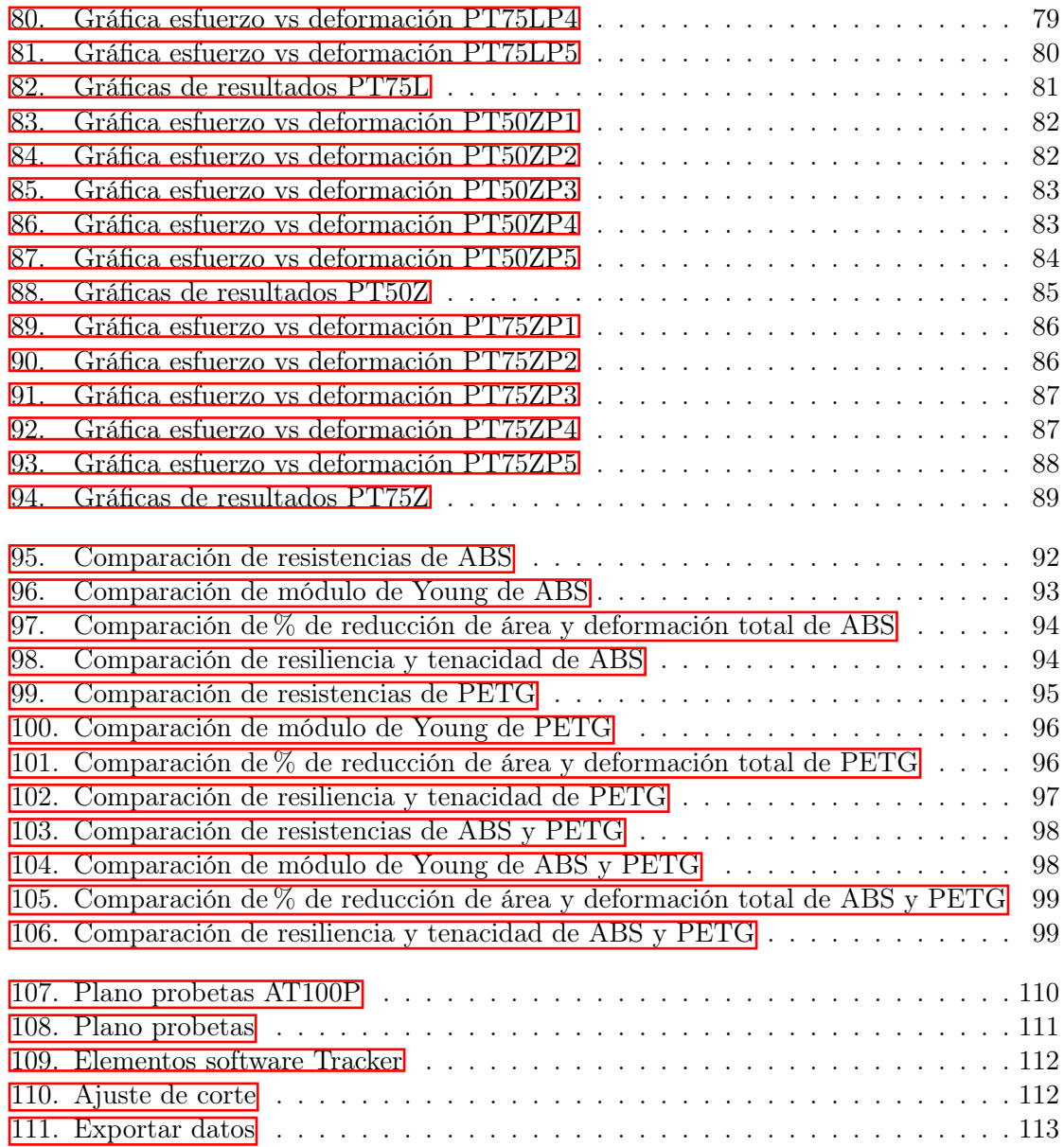

### Lista de cuadros

<span id="page-16-0"></span>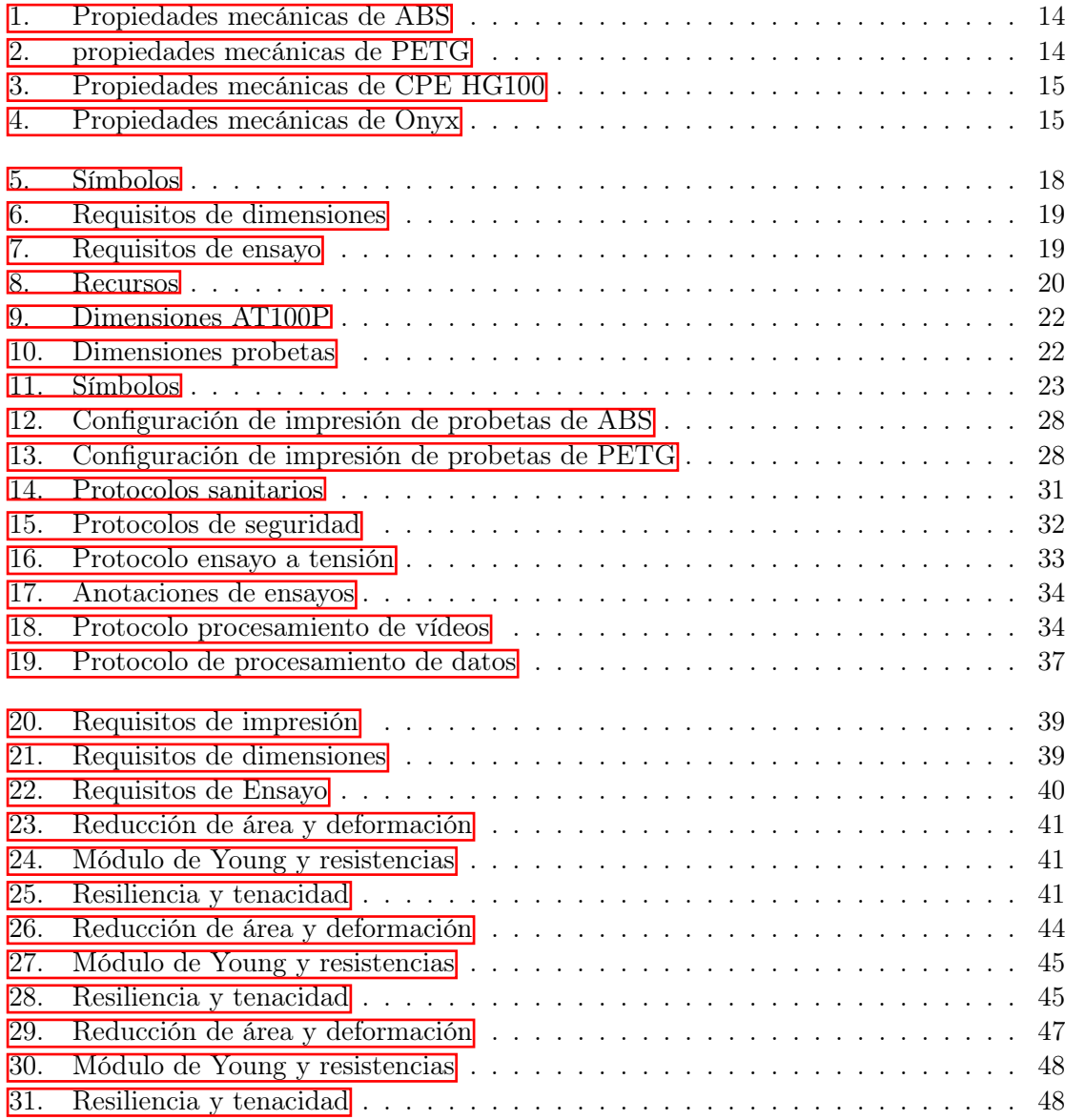

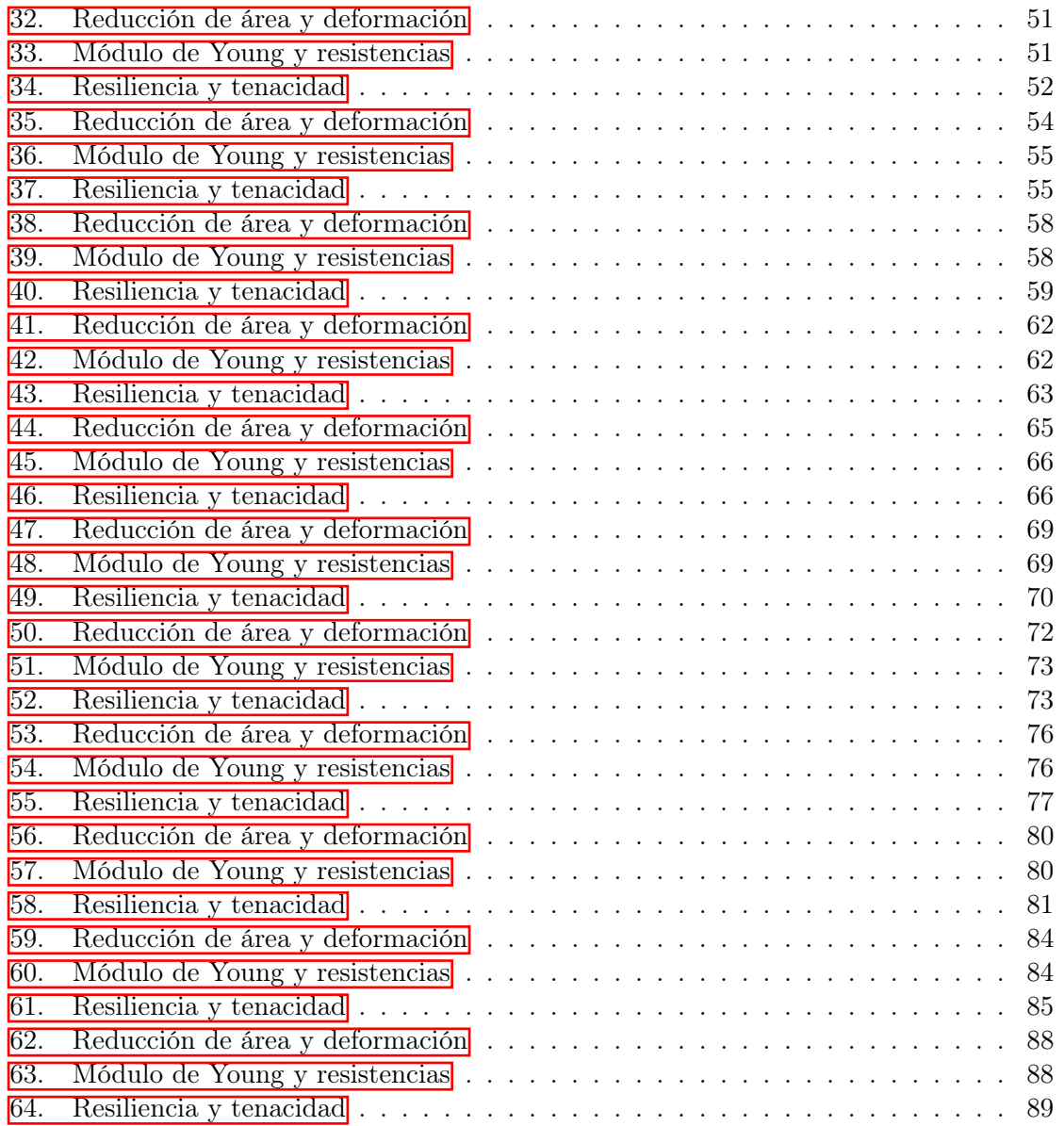

#### Resumen

<span id="page-18-0"></span>Actualmente en Guatemala el diseño de impresión 3D se encuentra en una fase primaria de expansión, donde cada día son más las empresas que implementan esta tecnología en sus procesos de diseño y producción. Por ejemplo, Master Tool y Dremel introdujeron al mercado guatemalteco la impresión 3D para soluciones en distintas industrias como la de proveedores y consumidores de materiales polímeros hasta joyas y calzado. (Juan, [2016\)](#page-127-0)

En la Universidad del Valle de Guatemala (UVG), en el laboratorio D-Hive, se encuentra una variedad de materiales rígidos para impresión: Nylon con fibra de carbono (Onyx) con o sin revestimiento de fibra de vidrio, el ABS, el PET G y CPE HG100. Estos materiales se utilizan para proyectos personales o para proyectos relacionados a la universidad pero en la mayoría de ocasiones se imprimen sin mayores consideraciones en cuanto a sus características mecánicas. Los usuarios ocasionales no poseen el conocimiento técnico sobre lo que se puede realizar con la impresión 3D a nivel de diseño en ingeniería, quedando su uso limitado a componentes cuyo uso principal es forma y no función. Solo cuando el usuario ha usado por mucho tiempo y con mucha versatilidad la impresión 3D puede tomar decisiones técnicas basadas en experiencias previas. Muchas veces estos conocimientos y experiencias quedan almacenadas en comunidades o nichos especializados y se pierde la oportunidad de divulgar información técnica importante.

Es por eso que, este trabajo demuestra como se obtuvieron propiedades mecánicas a través de ensayos estandarizados a tensión, como esfuerzo máximo de tensión y módulo de Young, y el uso de Tracker como análisis de vídeo de los diferentes materiales de impresión 3D. Se tomarán en cuenta las impresoras actualmente disponibles en el D-Hive y los parámetros de impresión que se modifican más frecuentemente por parte de los usuarios. Esto se realizó a través de ensayos a tensión en probetas de ABS y PETG diseñadas previamente con variaciones en parámetros como el porcentaje de relleno y patrón de impresión.

Con los resultados anteriores, se encuentran datos cuantitativos de los materiales que ayuden a los estudiantes de ingeniería a realizar análisis de función y análisis de resistencia, obteniendo resultados con miras a producir impresiones que incorporen diseño de ingeniería mecánica no solo para trabajos de graduación si no para que en general los estudiantes no impriman diseños a prueba y error.

<span id="page-20-0"></span>Currently in Guatemala, 3D printing design is in a primary phase of expansion, where more and more companies are implementing this technology in their design and production processes. For example, Master Tool and Dremel introduced 3D printing to the Guatemalan market for solutions in different industries such as suppliers and consumers of polymer materials to jewelry and footwear. (Juan, [2016\)](#page-127-0)

At the Universidad del Valle de Guatemala (UVG), in the D-Hive lab, there are a variety of rigid materials for printing: Nylon with Carbon Fiber (Onyx) with or without Fiberglass coating, ABS, PET G and CPE HG100. These materials are used for personal projects or for university related projects but in most occasions they are printed without major considerations regarding their mechanical characteristics. Occasional users do not have the technical knowledge about what can be done with 3D printing at the engineering design level, being its use limited to components whose main use is form and not function. Only when the user has used 3D printing for a long time and with a lot of versatility can he/she make technical decisions based on previous experiences. Many times this knowledge and experiences are stored in communities or specialized niches and the opportunity to disseminate important technical information is lost.

That is why, this work demonstrates how mechanical properties were obtained through standardized tensile tests, such as maximum tensile stress and Young's Modulus, and the use of Tracker as video analysis of different 3D printing materials. The printers currently available in the D-Hive and the printing parameters that are most frequently modified by users will be taken into account. This was done through tensile testing on previously designed ABS and PETG specimens with variations in parameters such as percentage of fill and print pattern.

With the above results, quantitative data of the materials are found to help engineering students to perform function analysis and strength analysis, obtaining results with a view to produce prints that incorporate mechanical engineering design not only for graduation work but also so that students in general do not print trial and error designs.

### Introducción

<span id="page-22-0"></span>En la actualidad Guatemala cada día implementa más la impresión 3D en el área ingenieril, en donde las características mecánicas del material utilizado son de mucha importancia para definir diseños. En el área de impresión 3D hay muchas formas y métodos de impresión por ejemplo: estereolitografía, fotopolimerización por luz ultravioleta, impresión por inyección, entre otras. Para cada uno de los métodos de impresión existen mallados los cuales se pueden emplear ajustando un porcentaje de relleno y esto hace a la impresión 3D un tema en donde se pueden tener muchas variantes de una misma impresión.

Por esta razón el objetivo de este trabajo consistirá en determinar las propiedades mecánicas ( % de reducción de área, deformación total, módulo de Young, resistencia a la fluencia, resistencia última a la tensión, resistencia a la rotura, resiliencia y tenacidad) de materiales de impresión 3D, mediante ensayos de tensión a probetas impresas con modelado por deposición fundida.

En el D-Hive se cuentan con los siguientes materiales rígidos: ABS, PETG, ONYX, PLA. Debido a que no se puede abarcar todos los materiales por tiempo, se escoge los materiales ABS y PETG. Pero, para cada material se utilizará el mallado de GRID, LINES y ZIGZAG utilizando 50 % y 75 % de relleno, además se harán pruebas en probetas sólidas las cuales requieren de un relleno del 100 %.

Teniendo en cuenta lo anterior, primero se creó un código especializado para poder diferenciar cada variante. Luego se realizó un diseño de probeta la cual fue sometida a pruebas de ensayos a tensión para validad las dimensiones de la misma. Teniendo un diseño aprobado, se comenzó a imprimir las probetas de ABS y PETG para poder marcar líneas estratégicas en el área reducida y comenzar las pruebas a tensión.

Para realizar los ensayos a tensión se utilizaron dos cámaras, una instalada para grabar directamente a la probeta y la otra grabando al medidor de fuerza, para luego procesar los vídeos en el programa Tracker y así obtener el % de elongación en el área reducida de la probeta y poder enlazar estos resultados con la fuerza que arroja el medidor de fuerza. Luego, se ingresaron los datos a la hoja de cálculo de Excel para obtener las características mecánicas de las variantes.

Por último, se realizó un análisis estadístico de promedio y varianza para poder obtener y validar los resultados.

### Antecedentes

<span id="page-24-0"></span>Actualmente, la impresión en 3D es una técnica que se usa cada día más alrededor del mundo y ha impactado varias áreas de forma positiva. La impresión 3D ha revolucionado la educación, ya que el 77 % de los profesores implementan el uso de impresoras 3D. Los profesores implementan la impresión 3D ya que mejora las habilidades de los estudiantes. Además, la impresión 3D ha cambiado la medicina, en el área de prótesis o en la impresión de tejidos humanos. Por último, en facilitar la construcción ya que cada día se puede imprimir piezas más grandes y algún día se podrá imprimir incluso edificios completos (Mimeo, [s.f.\)](#page-127-1).

El uso de normas en la ingeniería es de suma importancia, en lo que respecta a determinar las características de los plásticos, dependiendo del tipo de ensayo que se realiza es la norma que se usa; para el ensayo de tensión se sugiere usar la norma ASTM D638-14 y para el ensayo de flexión la norma ASTM D790-92. Pero siempre es importante el valorar el tamaño de las piezas ya que a cierto tamaño el espécimen ya no puede ser sometido a las pruebas convencionales de flexión y tensión (Denis, [2001\)](#page-127-2).

La aplicación de normas puede llegar a ser muy variada dependiendo el estudio que se realice, por ejemplo, se puede estudiar el ABS, PLA, Alcohol Polivinino PVA, Laywoo-D3 entre otros más. Y no solo se puede tener variedad en los materiales si no en la forma de impresión. En la impresión 3D se puede tener varios patrones de relleno en las probetas.

Figura 1: Mallado cuadrado

<span id="page-25-0"></span>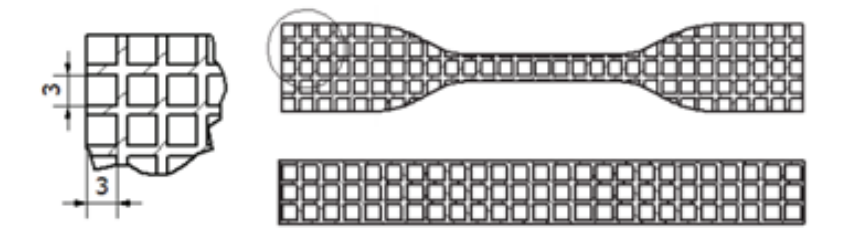

<span id="page-25-1"></span>Fuente: (Jaime, [2016\)](#page-127-3)

Figura 2: Mallado poligonal

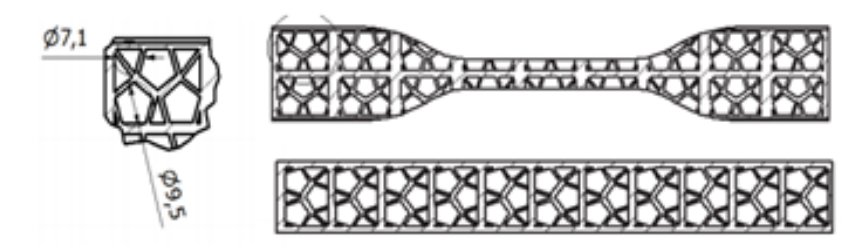

<span id="page-25-2"></span>Fuente: (Jaime, [2016\)](#page-127-3)

Figura 3: Mallado diagonal

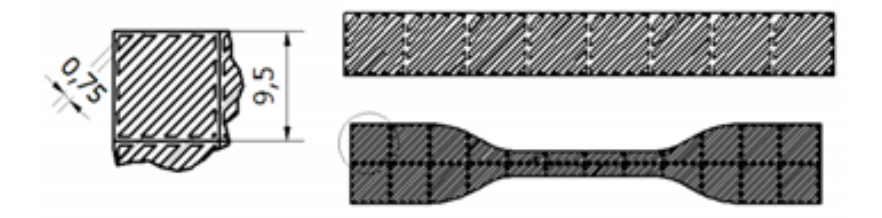

Fuente: (Jaime, [2016\)](#page-127-3)

Para cada uno de los mallados internos que se utilice se obtienen diferentes características mecánicas (Jaime, [2016\)](#page-127-3). Además del mallado interno hay otras técnicas que se estudian para ver si se mejoran las propiedades mecánicas como la impresión 3D bajo una atmósfera de nitrógeno, al implementar estos cambios en los ensayos si se obtiene una mejora en las propiedades mecánicas (Lederle et al., [2016\)](#page-127-4).

El análisis de las diferencias entre el tamaño de las probetas, o el tipo de mallado interno o incluso en la atmosfera donde se imprimen es importante pero el analizar el grosor de las

probetas y observar si hay algún cambio es también importante; por eso varios especímenes se prueban al ser mojados en agua con diferentes grosores, ya que se ve la absorción de algunos materiales plásticos que tienen partículas de madera. Efectivamente el agua afecta las características de los materiales de impresión 3D, los resultados se analizaron con base en la norma ISO 62 (Ayrilmis et al., [2019\)](#page-126-1). Las normas ISO tienen el mismo objetivo que las normas ASTM, pero ¿por qué algunos usan ISO y otros ASTM? Se ha determinado que no hay una diferencia significativa en los resultados de las propiedades mecánicas de materiales de impresión 3D cuando se utiliza una de las dos normas en los ensayos diferentes (Chander et al.,  $2019$ .

En los últimos años ya se han implementado diferentes técnicas que puedan ayudar a aplicaciones mas específicas, ya que la impresión 3D cada día avanza muy rápido. Se ha experimentado con la aplicación de químicos abrasivos como el alcohol, hipoclorito y amonio, sobre las probetas de ensayo para ver su aplicación en diferentes áreas de alto riesgo y ver si se ven afectadas de gran manera en sus propiedades mecánicas y vida útil (Ushiña, [2020\)](#page-128-0). También, se ha implementado en el área médica con impresiones 3D con materiales mucho más específicos, como la resina dental, en donde se somete a temperaturas altas y a rayos UV y ver su comportamiento para determinar sus propiedades mecánicas (Bayarsaikhan et al., [2021\)](#page-126-3).

### Justificación

<span id="page-28-0"></span>De acuerdo con Griffey [\(2014\)](#page-127-5), la impresión 3D, también conocida como manufactura aditiva, es el proceso de crear objetos sólidos en tres dimensiones a partir de un archivo digital. En la actualidad, la impresión 3D es una de las tecnologías mas relevantes de la industria, debido a que esta posee una diversidad de aplicaciones, y por esta razón, se ha invertido significativamente en su investigación y aplicación. (Novak et al., [2021\)](#page-127-6).

La impresión 3D ha permitido la innovación en la fabricación de prototipos, piezas de reemplazo, medicina precisa, organogénesis, comida impresa en 3D, entre otras (Forbes, [2019\)](#page-127-7). La tecnología ha permitido la creación de objetos de gran durabilidad obtenidos en poco tiempo. Los avances en la impresión 3D no serían posibles sin el estudio de las características mecánicas de los materiales, lo cual permite conocer el comportamiento de la estructura de los objetos previo a su ejecución.

En Guatemala, la impresión 3D se ha realizado a pequeña escala, debido a que es una industria en crecimiento, y haciendo uso de una amplia variedad de materiales, por ejemplo: aleaciones avanzadas de níquel, fibra de carbono, vidrio, tinta conductora, electrónica, productos farmacéuticos y materiales biológicos (Juan, [2016\)](#page-127-0). Los estudios existentes en el país, consultados para este trabajo, tienen aplicaciones específicas en las que se parte de las características ya conocidas del diseño de una determinada pieza, produciendo así, replicas de las piezas en 3D como ocurrió por ejemplo, en el estudio de Ixcoy [\(2014\)](#page-127-8), en el que se formuló como objetivos de investigación la fabricación de suministros y repuestos para el proceso de manufactura industrial con una impresora 3D. En igual sentido, Ortiz [\(2020\)](#page-127-9) realizó su estudio con el objetivo de desarrollar un software capaz de imprimir figuras 3D de material cementante, pero esquiva el estudio mecánico de los materiales a imprimir.

Ambos estudios, al igual que otros similares se enfocan en la aplicación de la tecnología 3D, orientándose así a la réplica de piezas u objetos específicos, y en menor medida se exploran las propiedades mecánicas de los materiales de impresión 3D.

Ahart [\(2019\)](#page-126-4) indica que considerando que, a partir de cada tipo de impresora se obtiene un resultado diferente en las características mecánicas de los objetos impresos, es importante conocer las propiedades de los materiales y los parámetros específicos para su impresión. Por tanto, al conocer las propiedades de los diferentes materiales de impresión 3D se logra mayor eficiencia en su ejecución, pudiéndose desarrollar con mayor precisión los análisis de simulación del comportamiento en software de ingeniería y así optimizar el uso del material.

Por lo anterior, el siguiente trabajo de investigación se ha diseñado con el objetivo principal de obtener las propiedades mecánicas a través de ensayos a tensión de algunos de los materiales de impresión 3D, utilizando las impresoras Ultimaker S3 y S5 de modelado por deposición fundida que se tienen en la UVG.

La principal ventaja de obtener las propiedades de los materiales es ahorrar presupuesto en cualquier proyecto, ya que al desconocer las características mecánicas de los materiales se deben de realizar más pruebas físicas para determinar el diseño correcto (Bayraktar et al., [2017\)](#page-126-5). En el D-Hive, laboratorio de impresión, se tienen distintos materiales rígidos de impresión 3D, como ABS, PETG, CPE HG100, ONYX y ONYX con revestimiento de fibra de vidrio, y se utilizan para muchos trabajos personales, trabajos de graduación y proyectos de clase. Al obtener las propiedades de estos materiales se pueden realizar trabajos mucho más específicos y con mayor respaldo en diseño mecánico. Por esta razón, la elaboración del presente proyecto es importante, ya que en UVG se cuenta con todas las herramientas para su desarrollo, y particularmente con impresoras 3D y máquinas de ensayo disponibles para lograr alcanzar los objetivos de investigación propuestos.

Objetivos

### <span id="page-30-1"></span><span id="page-30-0"></span>4.1. Objetivo general

Determinar las propiedades mecánicas (porcentaje de reducción de área, deformación total, módulo de Young, resistencia a la fluencia, resistencia última a la tensión, resistencia a la rotura, resiliencia y tenacidad) de materiales de impresión 3D, mediante ensayos de tensión a probetas impresas con modelado por deposición fundida.

### <span id="page-30-2"></span>4.2. Objetivos específicos

- 1. Definir los materiales a utilizar para obtener las propiedades mecánicas a través de ensayos a tensión.
- 2. Diseñar una probeta de prueba para los ensayos a tensión.
- 3. Definir los parámetros de impresión 3D que se usarán para cada material.
- 4. Definir la metodología de pruebas a realizar con las probetas.
- 5. Obtener las propiedades mecánicas de los materiales mediante análisis de video de Tracker y el uso de una hoja de cálculo.
- 6. Realizar un análisis estadístico los resultados de las pruebas para determinar la validez de estos.

# $CAP$ <sup> $T$ </sup>ULO  $5$

#### Marco teórico

#### <span id="page-32-1"></span><span id="page-32-0"></span>5.1. Impresión 3D

Lima [\(2020\)](#page-127-10) en su estudio hizo uso de la técnica de manufactura modelado por deposición fundida (FDM, por sus siglas en inglés), la que también fue utilizada por (Amit & Heer, [2018\)](#page-126-6). Se trata de una tecnología desarrollada por Stratasys, y para su correcto funcionamiento se requieren tres elementos principales; una placa de impresión la cual es la base para la pieza. Una bobina de filamento que funciona como materia de impresión, y una cabeza de extrusión. Esta técnica básicamente se basa en mantener al extrusor a una temperatura controlada y suficiente para fundir el filamento que está siendo tirado, depositando sobre la base el material en capas y formando así el diseño ingresado a la máquina. De acuerdo con (Stoklasek et al., [2018\)](#page-128-1), una de las ventajas relacionada al uso de esta técnica es su facilidad de uso, y además, la rápida limpieza en el área trabajo, a lo que se agrega su posibilidad de uso en cualquier área.

De acuerdo con Lima [\(2020\)](#page-127-10), los termoplásticos que pueden ser utilizados en esta técnica son mecánicamente estables, y las geometrías que resultan complicadas de reproducir con otras técnicas de manufactura son más fácil de ejecutarse con impresión 3D. Los materiales, al estar estandarizados, presentan propiedades mecánicas estables y de mayor duración a lo largo del tiempo por lo que Lima [\(2020\)](#page-127-10) insiste en su versatilidad, fundamentándose en que con el solo el cambio de la cabeza extrusora es posible obtener mejores resoluciones. Sin embargo, apunta a que las ventajas de esta técnica se encuentran relacionadas al tipo de impresora que se utilice, por lo que insiste en que la selección de la máquina es un punto trascendental para alcanzar los resultados propuestos. En su trabajo de graduación, Lima [\(2020\)](#page-127-10) también indican que un parámetro de gran influencia en el resultado de la pieza es el porcentaje de relleno. Al referirse al relleno de la pieza, hacen mención a la estructura interna de la pieza impresa ya que en la pieza, será necesario considerar un mayor tiempo de impresión, y, por lo tanto, debe considerarse un incremento en los costos relacionados a la cantidad de material utilizado. Por otro lado, al referirse la resistencia del diseño, de acuerdo a su estudio se encontró que esta resistencia está directamente vinculada con el porcentaje de relleno, que regularmente es un 20 por ciento de relleno el utilizado en la mayoría las aplicaciones. En su estudio se realizaron pruebas con 20 %, 50 % y 100 % para determinar qué porcentaje de relleno producía mayores beneficios. Con respecto a este punto, la investigación también encontró que el patrón de relleno es un parámetro determinante en la impresión, y al respecto, de acuerdo con Walter et al. [\(2018\)](#page-128-2) el patrón de relleno sustituye el relleno sólido de las partes por geometrías más simples, lo que permite alcanzar una mayor eficiencia con respecto al material.

Los patrones de relleno son generados por un algoritmo que se utiliza para producir el código que posteriormente se ingresa a la impresora. Actualmente existen una gran variedad de patrones de rellenos, los que brindan distintas estructuras a las piezas, entre los más comunes se encuentran el rectangular, triangular y el honeycomb (Stratasys, [2018\)](#page-128-3). El rectangular se considera un patrón estándar para impresiones con FDM, y presenta resistencia en todas direcciones, permitiendo una impresión relativamente rápida, mientras que el triangular se utiliza cuando se busca resistencia en la dirección de las paredes, mientras que el patrón Honeycomb brinda fuerza a las piezas, y resistencia en todas las direcciones (Beatti et al.,  $[2021]$ ).

El modelado por deposición fundida, permite la construcción de piezas al depositar el material fundido. En esta, cada capa depositada es fundida con la capa anterior, resultando en la formación de una pieza única. De manera que las fuerzas de adhesión entre las capas es el resultado la fundición entre ambas. Sin embargo, la fuerza de fundición puede formar burbujas de aire entre las capas generando así ciertos puntos de debilidad en la pieza, lo que generaría un comportamiento anisotrópico debido a que la resistencia en el eje Z (siendo este el eje perpendicular a la base de impresión) resulta menor que la resistencia presentada por la probeta en el plano XY, siendo esta una circunstancia a tener en cuenta al configurar la impresión (Stratasys, [2018\)](#page-128-3).

En el estudio de Hajiha et al. [\(2019\)](#page-127-11) se analizó el comportamiento de probetas que fueron impresas mediante ensayos a tensión y a las que se le realizaron modificaciones con respecto al porcentaje de relleno y al patrón de relleno. Una vez aplicadas trece pruebas se encontró que el patrón hexagonal presentó un esfuerzo último de tensión superior con respecto al rectangular, y además mostró mayor fuerza y rigidez. Las pruebas que aquí se realizaron utilizaron PLA como material, por lo que encuentran ciertas restricciones de efectividad vinculada a este material, es decir, los resultados encontrados en cuanto al patrón hexagonal están relacionados a este tipo de material y no a otro.

Por lo anterior, de acuerdo con Nahal et al. [\(2017\)](#page-127-12) otro factor que es posible alterar al realizar impresiones 3D es el material, por lo que considera que para lograr una mejor optimización en el proceso de impresión es recomendable utilizar material que provenga recomendado por el mismo proveedor de la impresora.

Sin embargo, para que las impresoras pueden imprimir el material seleccionado y así lograr el modelo esperado, siempre necesario calentar el material de una boquilla hasta alcanzar el punto de fundición, para así realizar la estructura en las condiciones adecuadas. En el estudio de Kozior y Kundera [\(2018\)](#page-127-13) se analizaron los efectos provocados en las propiedades físicas y mecánicas del PLA a alta temperatura de la boquilla, para lo cual se imprimieron probetas de acuerdo al estándar ISO 527, para luego realizar pruebas a tensión que permitieran verificar la diferencia entre las probetas impresas y las inyectadas. En estas pruebas se realizaron variaciones de temperatura en las boquillas, utilizando índices entre  $180^{\circ}C$  y  $240^{\circ}C$ .

Los investigadores de este estudio notaron que una vez que aumentaba la temperatura, la resistencia a la rotura aumentaba, aunque no llegó a alcanzarse la resistencia de probetas de PLA inyectado, por lo que a manera de conclusión determinaron las propiedades del modelo final impreso en 3D tienen una alta dependencia de la temperatura de la boquilla de impresión, sin llegar a alcanzar las propiedades de ejemplares inyectados. Kozior y Kundera (2018) también encontraron resultados similares en cuanto a la importancia que tiene la temperatura de la boquilla de impresión sobre las propiedades del modelo final.

En otro estudio citado por Kasmi et al. [\(2021\)](#page-127-14) sobre las propiedades mecánicas del polipropileno para la impresiones se trabajaron temperaturas de la boquilla entre 215◦C,  $230°C$  y  $240°C$ . A las probetas se les hizo un análisis dinámico de espectroscopia Raman, lo que permitió analizar las frecuencias y desarrollar análisis térmicos y microscópicos. Como resultado de investigación se obtuvo una ecuación que relaciona la velocidad de difusión con la temperatura de la boquilla, de acuerdo a esta ecuación, al elevarse la temperatura de la boquilla se tendría una velocidad de difusión superior, lo que permite una mejora de las propiedades mecánicas. De acuerdo con este estudio las propiedades del polipropileno mejorarían en relación al incremento de la temperatura de la boquilla.

#### <span id="page-34-0"></span>5.2. Ensayos a tensión

Tanikella et al. [\(2017\)](#page-128-4) refieren que en una investigación realizada por la Universidad Tecnológica de Michigan se analizó el comportamiento de las probetas a partir del uso de diferentes materiales para filamentos comerciales. En este estudio, los ensayos fueron realizados siguiendo el estándar ASTM 0638, incluyendo pruebas a ABS, policarbonato, nylon, T-Glase, poliestireno y materiales con propiedades para una mejor flexibilidad. A partir de los datos recolectados el estudio demuestra que el esfuerzo a tensión presenta una fuerte dependencia en la masa de la probeta, sin importar el material. Sin embargo, el material que presentó o una mayor resistencia la tensión fue el policarbonato con un esfuerzo máximo promedio de 49 MPa.

La dureza del policarbonato sumado a la claridad óptica permite que este material tenga múltiples aplicaciones, como por ejemplo para protección en el uso de maquinarias, señalizaciones, máscara de protección, y mostradores de productos, esto se debe a la facilidad que brindan las placas para ser trabajadas, pudiendo reemplazar al material acrílico en aplicaciones de alto impacto.

Wittbrodt y Pearce [\(2015\)](#page-128-5) encontraron que de acuerdo con el estándar D-638 este material policarbonato, presenta una resistencia a la tensión de 10000 psi, con un porcentaje de elongación del 60 %.

En cuanto a la determinación de las propiedades del material plástico, la norma ASTM-0638 hace referencia a diferentes tipos de probetas de ensayos para plásticos semirrígidos y rígidos de distintos y espesores. Sin embargo, Hartmann y Sudduth [\(2020\)](#page-127-15) consideran que a pesar de la existencia de una norma, es importante mencionar que en términos generales la predicción de las propiedades mecánicas de las piezas es difícil de definir previamente debido a la ausencia de normativas que resulten de la validación de procedimientos, aunque la mayoría de procedimiento se guían por la norma ASTM-0638 en probetas. Esta norma cubre la determinación de las propiedades de tensión para plástico reforzado y no reforzado considerando un espesor máximo de 14 mm, esta norma además presenta información sobre la máquina a utilizar para las pruebas, y sobre las probetas adecuadas para cada situación, además de la velocidad de la prueba recomendada, las condiciones óptimas para la prueba y los cálculos para encontrar las propiedades adecuadas tomando en cuenta la estadística necesaria.

#### <span id="page-35-0"></span>5.3. Propiedades mecánicas de materiales de impresión 3D

Se realizó una investigación para poder obtener valores teóricos de resistencia a la tensión, flexión y módulo de Young de referencia para poder contrastarlos contra los resultados obtenidos.

#### <span id="page-35-3"></span><span id="page-35-1"></span>5.3.1. ABS

|                                   | Resistencia a la Resistencia a la Módulo a la ten- |                      |
|-----------------------------------|----------------------------------------------------|----------------------|
| tensión $(MPa)$   flexión $(MPa)$ |                                                    | $\vert$ sión $(GPa)$ |
| $\frac{27.6 - 55.2}{ }$           | $47.8 - 76$                                        | $1.1 - 2.9$          |

Cuadro 1: Propiedades mecánicas de ABS

Fuente: Universidad de Barcelona [\(2020\)](#page-126-8)

#### <span id="page-35-4"></span><span id="page-35-2"></span>5.3.2. PETG

Cuadro 2: propiedades mecánicas de PETG

| Resistencia a la Resistencia a la Módulo a la ten-                   |       |             |
|----------------------------------------------------------------------|-------|-------------|
| $\vert$ tensión $(MPa)$ $\vert$ flexión $(MPa)$ $\vert$ sión $(GPa)$ |       |             |
| $\sqrt{25-35}$                                                       | 68.65 | $1.3 - 1.5$ |

Fuente: Josef Prusa [\(2020\)](#page-128-6)
# 5.3.3. CPE HG100

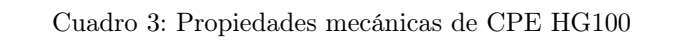

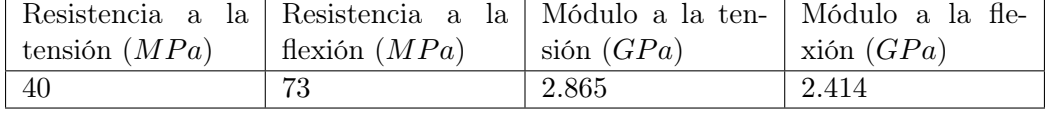

Fuente: Alberto Prieto [\(2020\)](#page-128-0)

## 5.3.4. Onyx

Cuadro 4: Propiedades mecánicas de Onyx

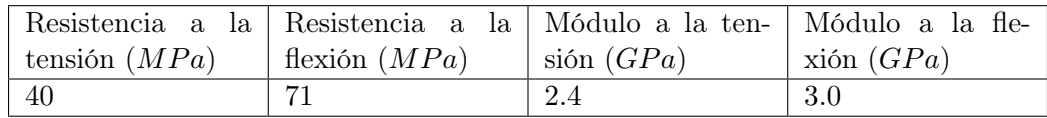

Fuente: Markforged [\(2021\)](#page-127-0)

# CAPÍTULO 6

# Metodología

## 6.1. Descripción de la metodología

Se desea realizar ensayos a tensión para poder obtener propiedades mecánicas de los materiales ABS y PETG. Para eso se requieren seis fases:

- 1. Delimitación del campo de trabajo y estudio: Con los resultados adquiridos en la investigación de campo e investigación bibliográfica se delimita cuáles y cuántos serán los materiales de impresión 3D que serán utilizados para las pruebas de ensayo y los parámetros de impresión. Los materiales de interés son los materiales rígidos que se encuentran en el D-Hive: ABS y PETG
- 2. Diseño de probetas para ensayos: Conociendo los materiales a utilizar, se crea el diseño de las probetas en el software Autodesk Inventor los cuales son útiles para los ensayos de tensión utilizando normas existentes como guía para ensayos de materiales.
- 3. Definición de condiciones de impresión: En esta fase se definen todos los parámetros de impresión con el uso del software "Cura Ultimaker". En todos los materiales se define el mismo patrón y relleno de impresión. Algunos parámetros de impresión varían según el material debido a sus propiedades de impresión.
- 4. Impresión de probetas: En esta fase se realiza la impresión de las probetas diseñadas. Esto se lleva a cabo en el laboratorio D-Hive de la Universidad del Valle de Guatemala con las impresoras "S3" y "S5" de Cura Ultimaker, además se realiza una inspección de la calidad de la impresión haciendo mediciones de dimensiones con sus respectivas incertidumbres.
- 5. Realizar ensayos: Esta fase se lleva a cabo en la Universidad del Valle de Guatemala, taller de Ingeniería Civil, en donde se realizan las pruebas de tensión de las probetas

impresas. Los ensayos de tensión se llevan a cabo en la "Compresora universal: Soiltest Versa Tester", y se realizarán 5 ensayos para cada configuración de impresión.

6. Análisis de datos: A través de los datos adquiridos en los ensayos de taller, se realizan los cálculos pertinentes para hacer un análisis en donde se establece si la información tiene coherencia, de ser así, se procede a hacer un análisis estadístico de tendencia central, para determinar las propiedades mecánicas reales de los materiales de impresión 3D.

## 6.2. Requisitos y recursos

Las tablas a continuación muestran todos los requisitos que se deben de cumplir para poder obtener las propiedades mecánicas de los materiales ABS y PETG y así poder hacer un análisis de los mismos y poder compararlos.

## 6.2.1. Requisitos de impresión

| Código          | Nombre                                        | Descripción                                                                                                    |  |
|-----------------|-----------------------------------------------|----------------------------------------------------------------------------------------------------|--|
| I <sub>01</sub> | Densidad de relleno                           | La densidad de relleno que se debe<br>utilizar es de $50\%, 75\% \text{ y } 100\%.$<br>(Cura Ultimaker, 2022).                                                                      |  |
| I <sub>02</sub> | Patrón de impresión de<br>capas superficiales | El patrón que se debe utilizar es el<br>"concéntrico" el cual es lineal y el<br>más entandar de todos (Cura Ulti-<br>maker, $2022$                                                  |  |
| <b>I03</b>      | Patrón de impresión in-<br>terior             | Los patrones de impresión para to-<br>dos los rellenos solo pueden ser los<br>siguientes: "Lines", "Grid", "Zig-Zag".                                                               |  |
| <b>I04</b>      | Altura de capa                                | La altura de capa debe estar entre<br>$0.2 - 0.4mm$ (Maz Vargas, 2018).                                                                                                    |  |
| I05             | Orientación de capa                           | La orientación de capa debe ser de<br>$0^{\circ}$ (Maz Vargas, 2018).                                                                                                    |  |
| I06             | Temperatura de cama<br>de impresión           | La temperatura de cama debe estar<br>entre 70°C - 100°C (Cura Ultima-<br>ker, 2022                                                                                                  |  |
| I07             | Adhesión a la cama de<br>impresión            | La adhesión debe ser nula en ca-<br>sos donde se permita. Si la impre-<br>sión da error al inicio se debe colo-<br>car adhesión tipo Brim (Cura Ulti-<br>maker, $\overline{2022}$ . |  |
| <b>I08</b>      | Temperatura de impre-<br>sión de ABS          | La temperatura que se debe de im-<br>primir el ABS es de entre $225^{\circ}C$ –<br>$260^{\circ}C$ (Cura Ultimaker, $2022$ ).                                                        |  |

Cuadro 5: Símbolos

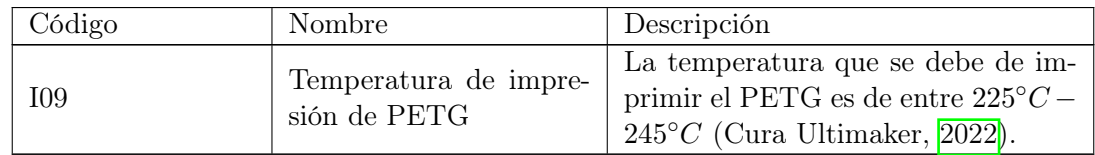

# 6.2.2. Requisitos de dimensiones

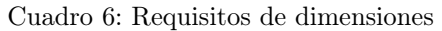

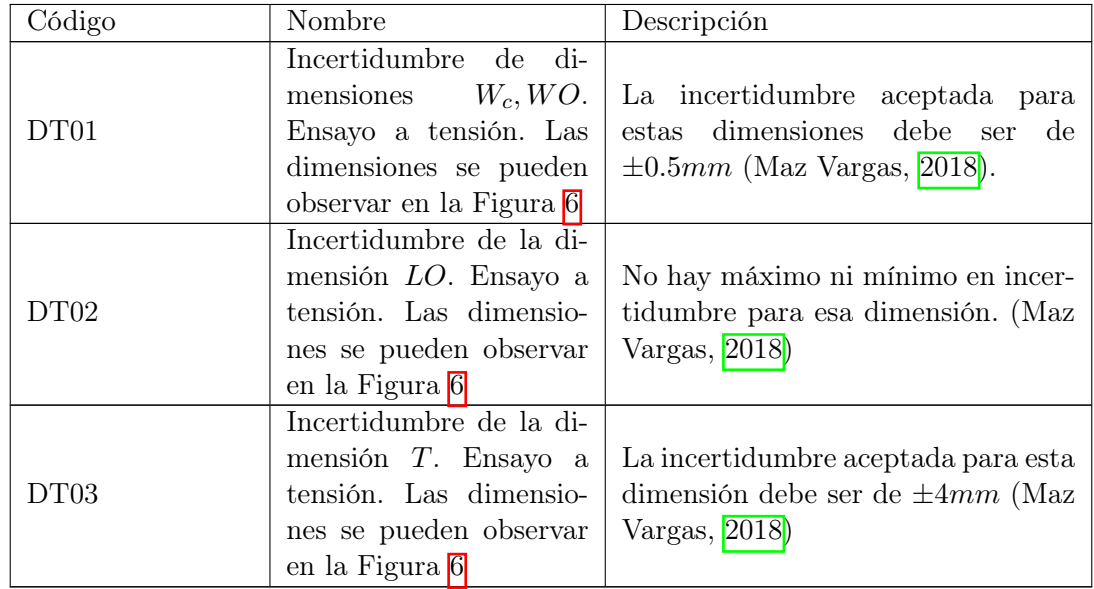

# 6.2.3. Requisitos de ensayo

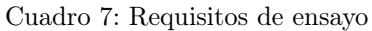

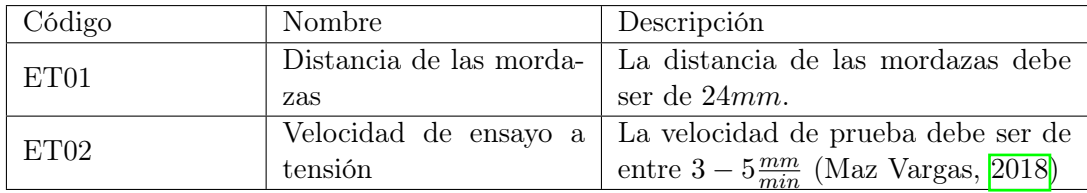

## 6.2.4. Recursos

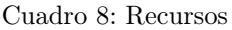

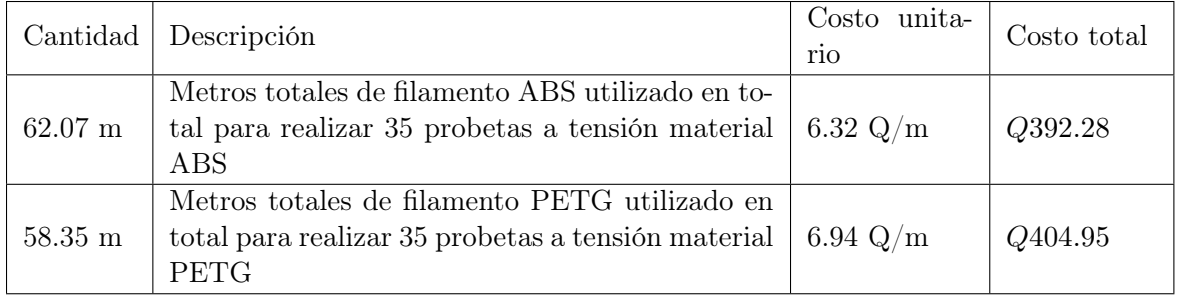

# 6.3. Código de probetas

Para poder tener un orden de todos los ensayos de cada probeta se diseñó un código especializado y así poder saber de que material, relleno, patrón de impresión y número de probeta se esta haciendo referencia. A continuación se explica el código:

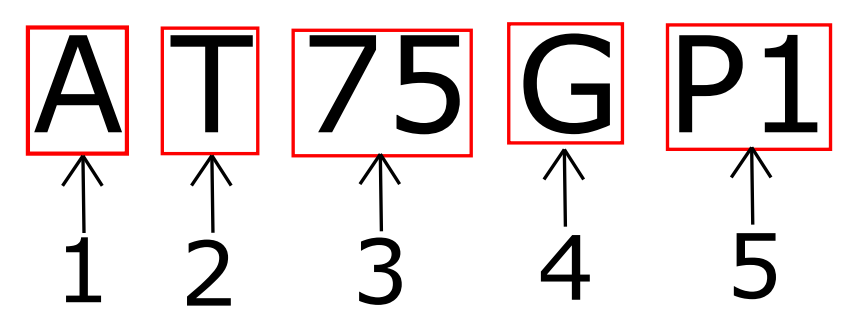

Figura 4: Código de probetas

- El elemento 1 nos indica si es el material ABS o PETG. Si se muestra una "A" es para ABS y si se muestra una "P" es para PETG.
- El elemento 2 nos indica si es una prueba de tensión. "T" indica que es un ensayo a tensión.
- El elemento 3 indica el porcentaje de relleno que se utilizó. En este caso el número indica de forma directa ese porcentaje, puede ser 50 %, 75 % o 100 %.
- El elemento 4 nos indica el patrón de relleno, este elemento puede o no encontrarse, esto depende del elemento 3; si se utiliza un porcentaje de relleno del 100 % no se usa ningún patrón, si se usa otro relleno si existe un patrón. "G" es para GRID, "L" es para LINEs y "Z" es para ZIGZAG.
- El elemento 5 indica el numero de probeta del ensayo. El rango es de "P1" a "P5".

## 6.4. Diseño preliminar

Se realizaron pruebas de tracción con diferentes materiales, y la mayoría de estas pruebas utilizan la forma "Y". Al realizar la investigación se encuentra esta repetición en todos los trabajos serios acerca del tema. La razón la cual se encuentra este patrón es debido a la norma ASTM D638, ya que la norma muestra este estándar para hacer cualquier ensayo de tracción con diferentes materiales. Por esto mismo se utiliza la norma de base para comprender la geometría más no se basa en ella estrictamente.

Para poder verificar que la geometría sea adecuada para el ensayo de tracción, se realizaron cinco pruebas de tracción utilizando iguales dimensiones para todas con el material de ABS y así encontrar si rompen dentro del área reducida. Además, se toma nota de la deformación y la fuerza durante el ensayo para poder obtener todos los resultados de interés del material y que estos sean similares a encontrados en otros estudios relacionados.

La forma de la probeta es la siguiente:

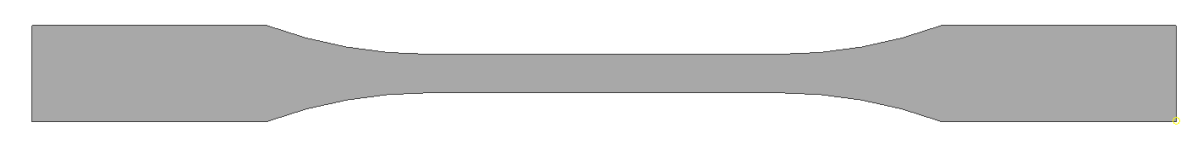

Figura 5: Diseño preliminar de probeta de ensayo a tensión

Las dimensiones y forma utilizadas en el diseño preliminar son las que se utilizan en el diseño final, por lo que si se desea verificar estas se pueden observar en el apartado de diseño final.

## 6.5. Cálculos y diseño

#### 6.5.1. Diseño

<span id="page-42-0"></span>Luego de aprobar la geometría observando que las probetas tuvieran la rotura dentro del área reducida se tiene el siguiente diseño:

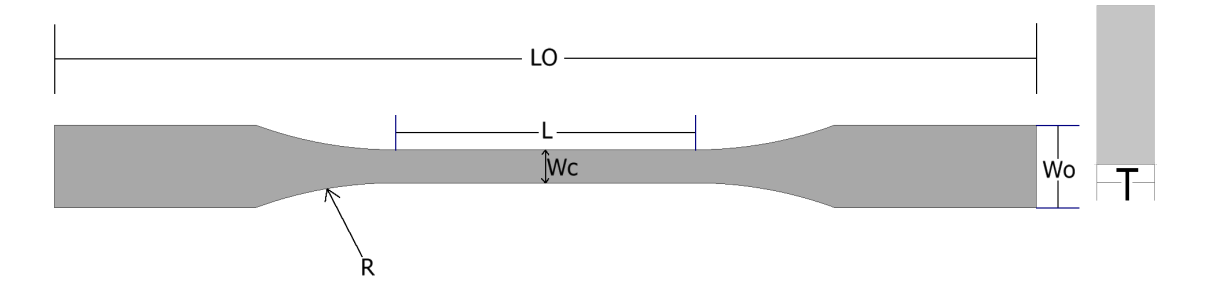

Figura 6: Diseño de probeta para ensayos a tensión

#### En donde:

- $L_o$  es el largo total de la probeta
- $L$  es el largo de la sección reducida
- $\blacksquare$ <br/> $W_c$ es el ancho de la sección reducida
- $W<sub>o</sub>$  es el ancho de la probeta
- $\blacksquare$  T es el grosor de la probeta

<span id="page-43-0"></span>En donde se tienen las siguientes dimensiones para las probetas de AT100P:

| Símbolo        | Dimensión | Unidad de<br>medida |
|----------------|-----------|---------------------|
|                | 180       | $\,mm$              |
| $\overline{L}$ | 55        | $\,mm$              |
| $W_c$          | 6.5       | $\,mm$              |
| W.             | 15        | $\,mm$              |
| T              | 6.5       | $\,mm$              |

Cuadro 9: Dimensiones AT100P

Cuadro 10: Dimensiones probetas

<span id="page-43-1"></span>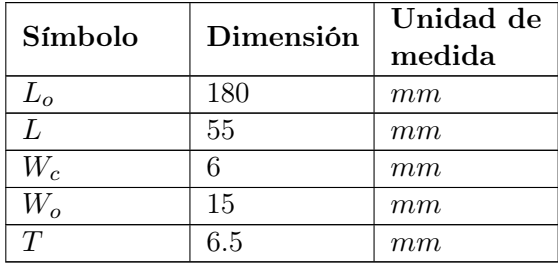

Entre los cuadros  $\boxed{9}$  y  $\boxed{10}$  W<sub>c</sub> aumenta 0.5 mm debido a las incertidumbres que debe de cumplir la probeta en esta dimensión, ya que al imprimir las 5 probetas no cumplía con esta, por lo que se realiza este cambio para no imprimir de nuevo. Con este lote se debe de estar seguro que siempre la probeta falle en el área reducida para validar el cambio.

## 6.6. Cálculos

Los ensayos a tensión proveen información acerca de la resistencia y ductilidad que tiene un material, esto se hace mediante tensores de tracción en una sola dirección. Toda esta información es importante para poder comparar un material entre otro y mantener un control sobre cualquier circunstancia de diseño (Levinson, [2020\)](#page-127-2).

De los ensayos de tensión se puede obtener mucha información pero se selecciona solo la que se puede aplicar a fórmulas cuyo resultado nos indiquen una comparación entre materiales como esfuerzo máximo, módulo de Young y tenacidad. Por ello se selecciona la distancia que se elonga en la sección reducida de la probeta, la fuerza y las medidas de la probeta antes y después del ensayo.

Los cálculos del ensayo a tensión se realizan bajo las siguientes suposiciones:

- 1. Temperatura de impresión: La temperatura ambiente teórica del laboratorio D-Hive es de a 20°C, y la temperatura real del laboratorio es de 22°C.
- 2. Temperatura de ensayos: La temperatura del taller de ingeniería civil es la temperatura ambiente del día que se realizó los ensayos, la cual es de entre 25◦C-29◦C.
- 3. Esfuerzos: Se asume que el esfuerzo de tensión es el mismo en todo el área reducida de la probeta.
- 4. Dimensiones probetas: Las dimensiones de las probetas son uniformes en cualquier parte de la misma. Las mediciones se realizaron con un micrómetro con precisión de 0.01mm para garantizar esta uniformidad.

Los siguientes símbolos son utilizados en las fórmulas que se requieren en los ensayos a tensión:

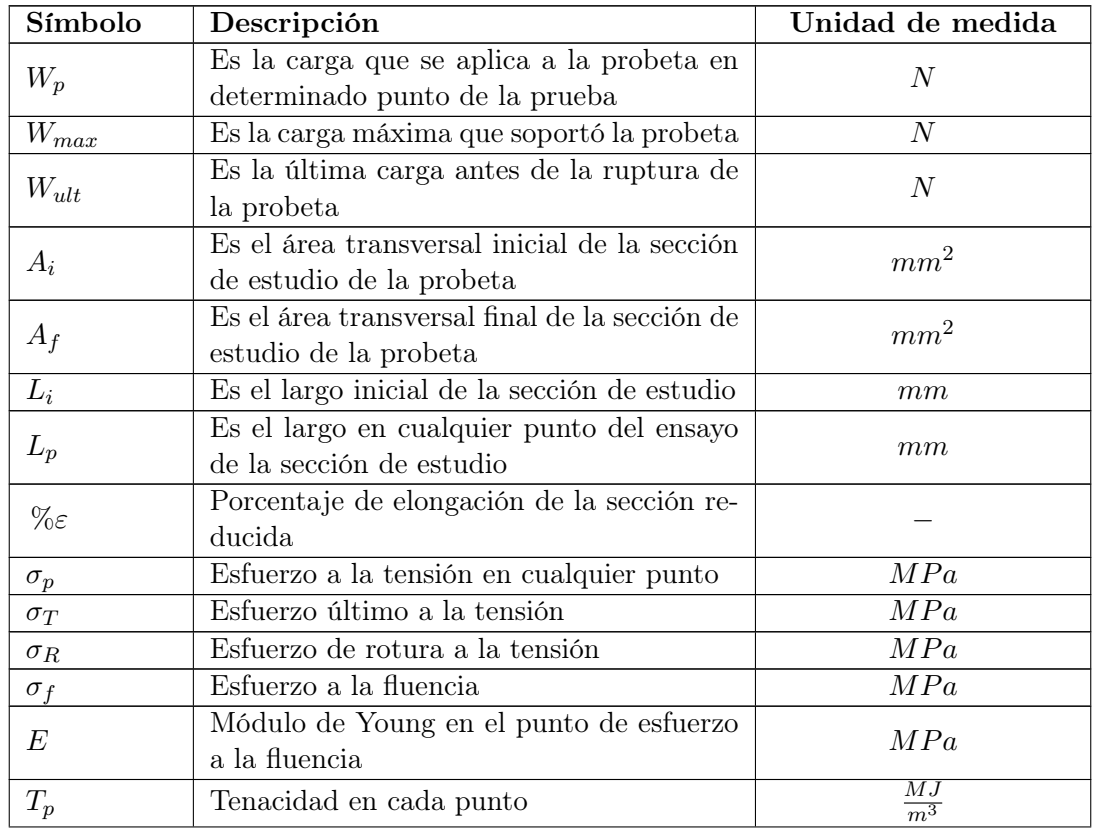

#### Cuadro 11: Símbolos

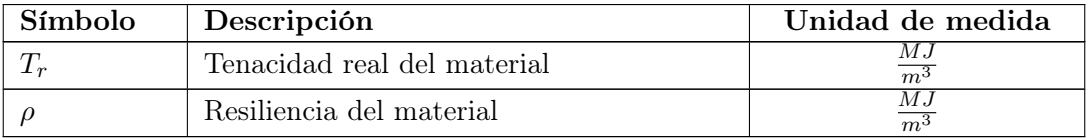

Teniendo en cuenta los diferentes símbolos, se tienen las siguientes ecuaciones que se utilizan para encontrar las propiedades mecánicas de los materiales:

<span id="page-45-0"></span>
$$
\% \varepsilon = \left| \frac{L_i - L_p}{L_i} \right| * 100 \tag{1}
$$

La ecuación 1 nos permite conocer cuanto se tensó la probeta respecto al largo inicial antes de realizar el ensayo.

$$
\sigma_p = \frac{W_p}{A_i}[\text{MPa}] \tag{2}
$$

$$
\sigma_T = \frac{W_{max}}{A_i} \text{[MPa]} \tag{3}
$$

 $\sigma_f$  = Se obtiene del análisis de la gráfica esfuerzo-elongación[MPa] (4)

$$
\sigma_R = \frac{W_{ult}}{A_f} \text{[MPa]} \tag{5}
$$

Las ecuaciones 2, 3, 4 y 5 muestran esfuerzos en diferentes puntos de interés durante todo el ensayo a tensión, para obtener cualquier esfuerzo se hace una división entre la fuerza ejercida en la probeta y el área transversal de interés. El esfuerzo nos permite hacer comparaciones entre materiales o configuraciones del mismo material.

$$
E = \frac{W_p L_i}{A(L_p - L_i)}[\text{MPa}]
$$
\n(6)

(En donde  $L_p$  es el largo del punto de esfuerzo a la fluencia)

La ecuación 6 muestra el cálculo para el Módulo de Young, el cual nos muestra el comportamiento elástico que tiene el material aplicándole una fuerza especifica.

$$
T_p = \sigma_p \, \% \varepsilon_p - \% \varepsilon_{p-1} \left[ \frac{MJ}{m^3} \right] \tag{7}
$$

La ecuación 7 muestra como se calcula la tenacidad del material en cualquier punto del ensayo de tensión. La tenacidad es la energía de deformación por unidad de volumen que puede soportar antes de romperse.

$$
T_r = \sum_{i=0}^{p} T_i \left[ \frac{MJ}{m^3} \right] \tag{8}
$$

La ecuación 8 muestra la tenacidad real del material , ya que suma todos los puntos obtenidos del ensayo a tensión.

$$
\rho = \sum_{i=0}^{p} T_i \left[ \frac{MJ}{m^3} \right] \tag{9}
$$

(En donde p es el punto de esfuerzo a la fluencia)

La ecuación 9 muestra la resiliencia. La resiliencia es la energía de deformación por unidad de volumen pero solo durante la deformación elástica.

$$
\%A = \frac{A_i - A_f}{A_i} \tag{10}
$$

La ecuación 10 muestra la reducción de área que se obtuvo luego del ensayo respecto al área inicial de la probeta.

## 6.7. Fabricación

Todo el proceso de fabricación es el mismo para todas las probetas y para los dos materiales utilizados. Para realizar la impresión (fabricación) de las probetas a tensión se deben de seguir los siguientes pasos:

<span id="page-46-0"></span>1. Primero se debe de abrir el programa de "Ultimaker Cura 4.13.1", como se observa en la Figura<sup>[7]</sup>.

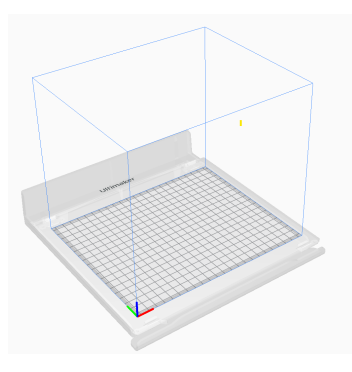

Figura 7: Cura Ultimaker

2. Luego se debe de seleccionar la impresora y extrusor a utilizar con el respectivo material de impresión como se observa en la Figura [8.](#page-47-0)

<span id="page-47-0"></span>

| $\checkmark$ | Generic ABS<br>AA 0.8<br>ĸ. | . . | Generic ABS<br>AA 0.4 | u. |
|--------------|-----------------------------|-----|-----------------------|----|

Figura 8: Modelo impresora, extrusor y material

<span id="page-47-1"></span>3. Al tener estas configuraciones listas se procede a cargar el modelo o los modelos a imprimir y la cantidad deseada, como se observa en la Figura  $\overline{9}$ .

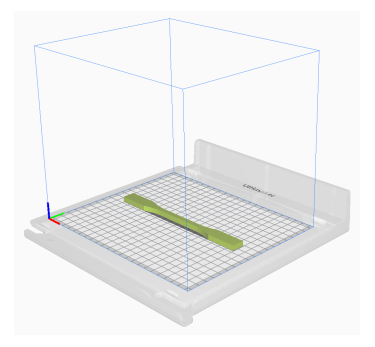

Figura 9: Modelo a imprimir

<span id="page-47-2"></span>4. Después se comienza a configurar las opciones en Cura, la primera es la de "Quality" en donde el "*layer height*" debe ser 0.2 como se observa en la Figura <sup>10</sup>.

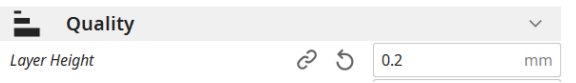

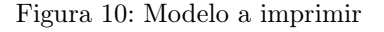

<span id="page-47-3"></span>5. La segunda configuración a editar es la de "Top/Bottom" en donde "Top/Bottom Pattern" y "Bottom pattern initial layer" deben de ser "Lines" como se observa en la Figura [11.](#page-47-3)

| $\overline{}$<br><b>Top/Bottom</b><br>$\cdots$ |       | $\checkmark$ |
|------------------------------------------------|-------|--------------|
| <b>Top/Bottom Pattern</b>                      | Lines | $\checkmark$ |
| <b>Bottom Pattern Initial Layer</b>            | Lines | $\checkmark$ |

Figura 11: Patrón de Top/Bottom

<span id="page-47-4"></span>6. La tercera configuración es la de "Infill" en donde se selecciona el patrón y densidad de relleno que se desea como se observa en la Figura [12.](#page-47-4)

| ⊠<br>Infill           |                             |   |                  | $\checkmark$  |
|-----------------------|-----------------------------|---|------------------|---------------|
| <b>Infill Density</b> |                             | Ć | 75.0             | $\frac{9}{6}$ |
|                       | <b>Infill Line Distance</b> |   | 2.4              | mm            |
| <b>Infill Pattern</b> |                             |   | <b>Triangles</b> | $\checkmark$  |

Figura 12: Patrón de Top/Bottom

<span id="page-48-0"></span>7. La última configuración es la de "Build plate adhesion" en donde el tipo que se debe seleccionar es "Skirt" así se reduce el tiempo de impresión, esto se puede observar en la Figura<sup>[13]</sup>.

| 也<br> | <b>Build Plate Adhesion</b>      |   |          |              |  |
|-------|----------------------------------|---|----------|--------------|--|
|       | Enable Prime Blob                |   |          |              |  |
|       | <b>Build Plate Adhesion Type</b> | € | $\omega$ | <b>Skirt</b> |  |
|       |                                  |   |          |              |  |

Figura 13: Patrón de adhesión a la plancha

<span id="page-48-2"></span><span id="page-48-1"></span>8. Por último se debe de hacer clic en "Slice" y ver el "Preview" y ver si la impresión es la adecuada a como se configura desde el inicio. Esto se puede observar en las Figuras [14](#page-48-1) y [15.](#page-48-2)

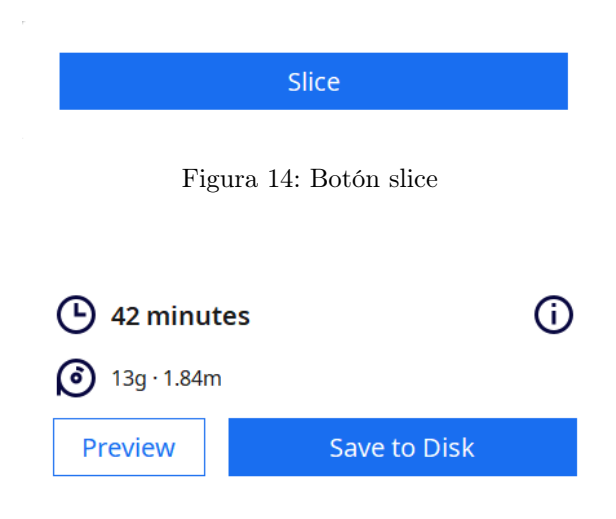

Figura 15: Botón de Preview

<span id="page-48-3"></span>Las probetas se pueden observar en la Figura  $\overline{16}$  en donde se ve a la impresora haciendo la fundición del material para hacer la forma de la misma.

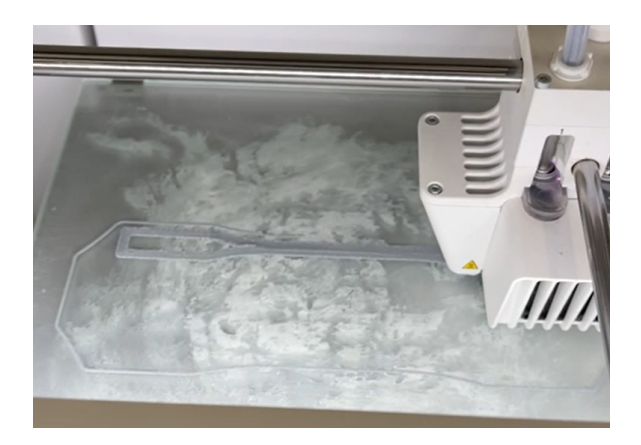

Figura 16: Impresión real de probetas

<span id="page-49-0"></span>

| <b>ABS</b>                             | Tamaño extrusor<br>$\left[ mm\right] % \includegraphics[width=1\textwidth]{images/Trrangle1.png} \caption{The number of points in the right hand side.} \label{fig:Tr}$ | Máquina       | Gramos | Cantidad<br> m | Tiempo<br>[H:M] |
|----------------------------------------|----------------------------------------------------------------------------------------------------|---------------|--------|----------------|-----------------|
| 100 %                                  | AA 0.8                                                                                                    | S3 extrusor 1 | 67     | 9.53           | 02:33           |
| $50\,\% \,$ y $75\,\%$<br><b>GRID</b>  | $AA$ 0.8                                                                                                    | S3 extrusor 1 | 123    | 17.48          | 04:42           |
| $50\,\% \,$ y $75\,\%$<br><b>LINES</b> | AA 0.8                                                                                                    | S3 extrusor 1 | 123    | 17.56          | 04:44           |
| $50\,\% \text{ y } 75\,\%$<br>ZIGZAG   | AA 0.8                                                                                                    | 3 extrusor 2  | 123    | 17.5           | 06:46           |

Cuadro 12: Configuración de impresión de probetas de ABS

Cuadro 13: Configuración de impresión de probetas de PETG

<span id="page-49-1"></span>

| <b>PETG</b>                                           | Tamaño<br>extrusor<br>$\lceil mm \rceil$ | Máquina                   | Gramos | Cantidad<br> m | Tiempo<br>[H:M] |
|-------------------------------------------------------|------------------------------------------|---------------------------|--------|----------------|-----------------|
| 100 %                                                 | $AA$ 0.4                                 | S <sub>5</sub> extrusor 2 | 77     | 9.47           | 03:58           |
| $50\,\%$ y 75 $\%$<br><b>GRID</b>                     | AA 0.4                                   | S <sub>5</sub> extrusor 2 | 127    | 16.62          | 06:45           |
| $50\,\%~\mathrm{y}~\overline{75\,\%}$<br><b>LINES</b> | AA 0.4                                   | 3 extrusor 2              | 131    | 16.13          | 08:48           |
| $50\% \text{ y } 75\%$<br>ZIGZAG                      | AA 0.4                                   | 3 extrusor 2              | 131    | 16.13          | 08:47           |

En los cuadros  $\boxed{12}$  y  $\boxed{13}$  se puede observar todas las configuraciones que se utilizaron para poder imprimir las probetas. Independiente del material siempre se buscó utilizar una misma impresora para así mantener la misma calidad en todas las probetas, desafortunadamente muchas de las impresoras se fueron averiando, y se tardaba de 5 a 7 días en repararse es por esto que se utilizaron otras impresoras pero buscando que el lote de 5 probetas se hicieran en la misma impresora para así asegurar la misma calidad en el lote de probetas, por ejemplo hubieron varias impresiones en las que habían 4 probetas de buena calidad y fue la última probeta la que tenía una capa averiada, pero se repetía la impresión para no tener ruido por cambios de impresora en un mismo lote de probetas. El cambio de impresoras para cada patrón y relleno se traducía en mayor o menor tiempo, esto debido a el tamaño de la impresora y la velocidad que podía llegar a tener.

Cada vez que se imprimía probetas de ABS se tuvieron casi 1 a 2 fallas de impresión en las capas, esto era de esperarse debido a que el ABS es un material muy difícil de imprimir; al imprimir este material se debe de estar seguro que no hayan corrientes de aire fuertes ya que es muy susceptible al cambio de temperatura, por esto mismo se hacían varias impresiones y cerrando las puertas para que no hubieran estas corrientes de aire. A diferencia del ABS, el PETG no se tuvieron fallas de impresión con frecuencia, se obtuvieron solo tres fallas en todas las impresiones y esto es debido a que el PETG no es tan susceptible al cambio de temperatura.

Se realizó un cambio en el grosor de extrusor, ya que al hacer el análisis de incertidumbre se obtuvo un problema con las probetas con código AT100P, se puede ver el cambio en los cuadros  $\overline{9}$  y  $\overline{10}$ . Además con los patrones de relleno se obtuvieron dimensiones muy cercanas al límite superior, es por esto que se cambió de un grosor de 0.8 mm a 0.4 mm. Esto resultó en una mejora en las dimensiones de 100 % de relleno y con patrones, ya que la dimensión final tuvo mucho más holgura, esto se traduce a una mayor precisión de impresión.

## 6.8. Ensayos

## 6.8.1. Alcance

Este protocolo pretende brindar una lista de pasos a seguir para poder realizar cualquier ensayo de tensión o de flexión, de materiales de impresión 3D, en el taller de Ingeniería Civil utilizando la compresora universal, Soiltest Versa Tester y la prensa mecánica Soiltest P/CBR. Además, brinda una lista de prerrequisitos que se deben de cumplir para poder comenzar a realizar las pruebas. Todas las pruebas de ensayos son grabadas en el momento y su análisis se hace con el video del ensayo a través del software de Tracker.

#### 6.8.2. Antecedentes

#### Compresora Universal, Soiltest Versa Tester

Es una máquina de ensayo de tensión-compresión que se acciona hidráulicamente para ensayos de metales, concreto, y madera. Tiene una capacidad de 60,000 lbs en compresión y 10, 000 lbs en tensión.

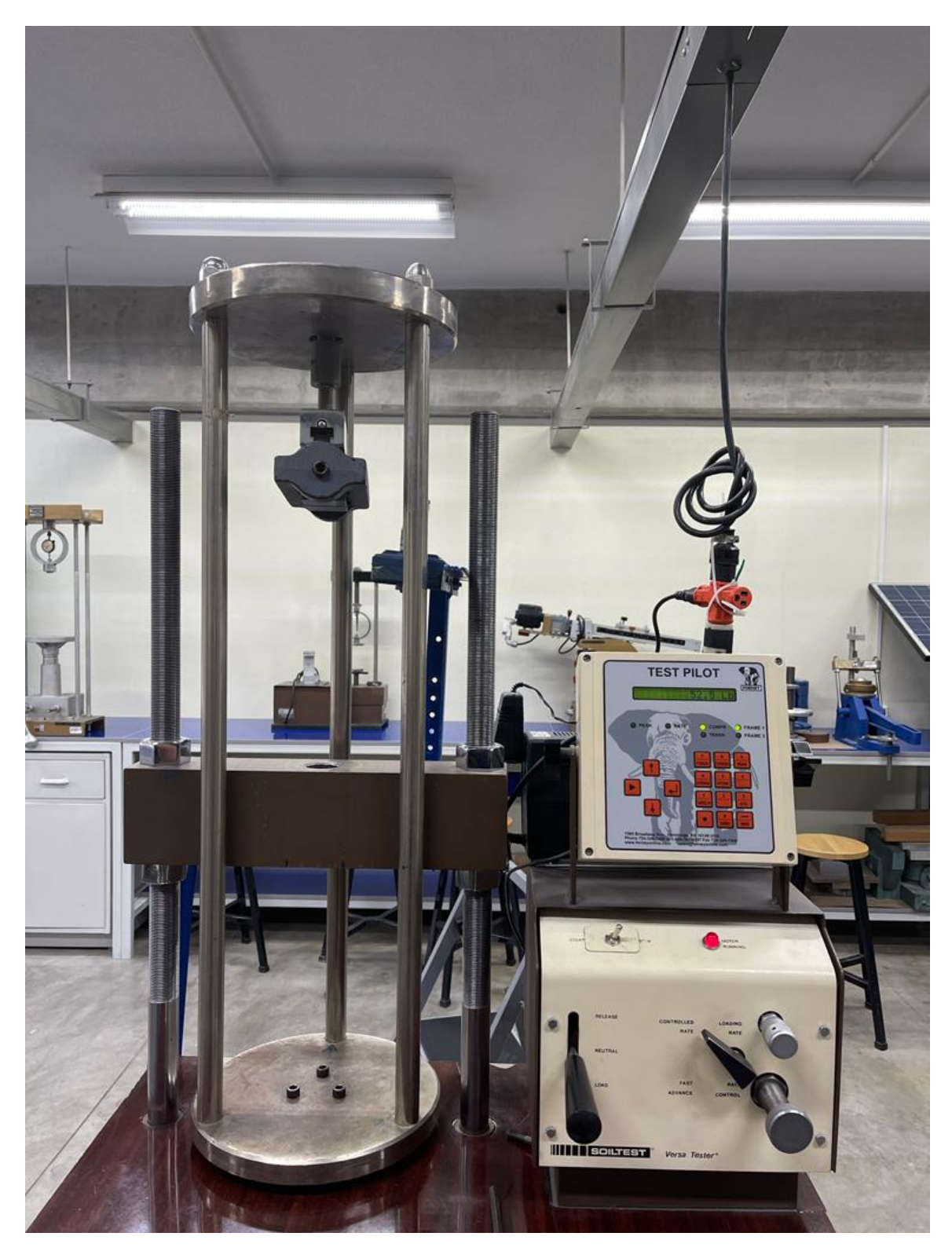

Figura 17: Compresora Universal, Soiltest Versa Tester

### 6.8.3. Tracker

Tracker es un programa gratuito de análisis de vídeo y construcción de modelos hechos en el ambiente de JAVA Física de Código Abierto (OSP, por sus siglas en inglés). Este programa esta diseñado para ser utilizado en análisis físicos y para enseñanza en física.

Todas los cuadros a continuación son protocolos que se siguieron para poder realizar los ensayos a tensión al año en curso.

## 6.8.4. Protocolos de seguridad

## COVID-19

Debido al Covid-19 se deben se seguir las siguientes indicaciones:

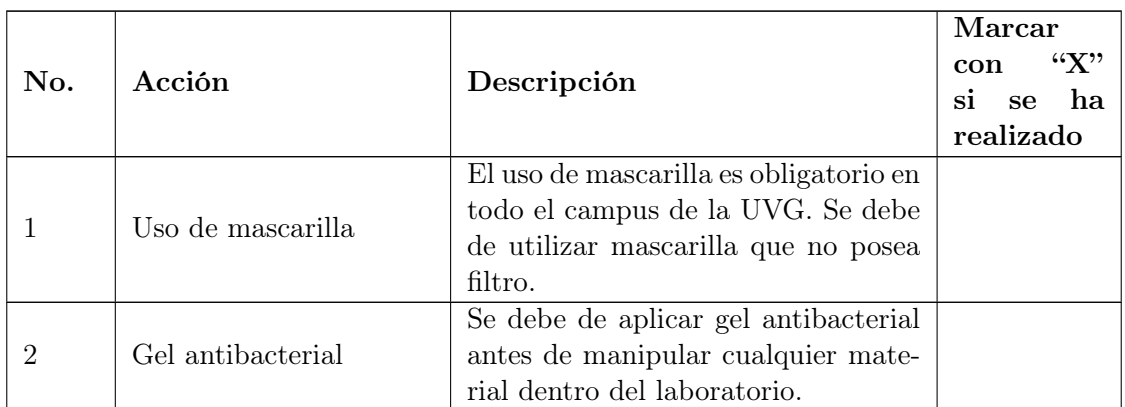

#### Cuadro 14: Protocolos sanitarios

## Integridad física

Para asegurar la integridad física del estudiante se debe de seguir los siguientes cuidados para poder entrar y manipular cualquier objeto y/o máquina dentro del laboratorio:

|                |                |                                        | Marcar         |  |  |
|----------------|----------------|----------------------------------------|----------------|--|--|
| No.            | Acción         |                                        | "X"<br>con     |  |  |
|                |                | Descripción                            | ha<br>si<br>se |  |  |
|                |                |                                        | realizado      |  |  |
|                |                | Es obligatorio el uso de botas con     |                |  |  |
| 1              | Botas de acero | punta de acero para manipular las      |                |  |  |
|                |                | máquinas, debido a que muchas par-     |                |  |  |
|                |                | tes de esta son peligrosas.            |                |  |  |
|                |                | El uso de bata es importante para      |                |  |  |
| $\overline{2}$ | Bata           | saber que el estudiante está hacien-   |                |  |  |
|                |                | do uso de las instalaciones dentro del |                |  |  |
|                |                | laboratorio.                           |                |  |  |
|                |                | Es obligatorio el uso de lentes pro-   |                |  |  |
|                | Lentes         | tectores para disminuir el riesgo de   |                |  |  |
| 3              |                | lesiones en los ojos. Si el estudiante |                |  |  |
|                |                | hace uso de lentes de contacto no es   |                |  |  |
|                |                | necesario usar otros de seguridad.     |                |  |  |
|                |                | Dentro del laboratorio esta rotunda-   |                |  |  |
|                |                | mente prohibido cualquier conducta     |                |  |  |
|                |                | inadecuada que pueda provocar un       |                |  |  |
| 4              | Comportamiento | accidente. Ejemplos: empujar, gol-     |                |  |  |
|                |                | pear o hacer uso inadecuado de he-     |                |  |  |
|                |                | rramientas $y/\sigma$ maquinas.        |                |  |  |

Cuadro 15: Protocolos de seguridad

# 6.8.5. Protocolos de ensayo a tensión

Los ensayos a tensión se realizan en la compresora universal, Soiltest Versa Tester. Para poder realizar cualquier ensayo a tensión se debe de seguir los siguientes pasos:

<span id="page-54-0"></span>

| No.          | Acción                                      | Descripción                                                                                                    | Marcar<br>"Х"<br>con<br>si<br>ha<br>se<br>realizado |
|--------------|---------------------------------------------|----------------------------------------------------------------------------------------------------|-----------------------------------------------------|
| 1            | Colocar marco de ten-<br>sión               | Se debe de colocar el marco de ten-<br>sión sobre la mesa de la compresora<br>universal.                                                             |                                                     |
| $\mathbf{2}$ | Placa superior de marco<br>de tensión       | Al colocar el marco de tensión se le<br>coloca la placa superior ya que se co-<br>loca sin esta para que pueda entrar<br>en la compresora universal. |                                                     |
| 3            | Asegurar marco de ten-<br>sión              | Se coloca los tornillos especiales al<br>marco de tensión en la parte supe-<br>rior e inferior.                                                      |                                                     |
| 4            | Mordaza superior                            | Colocar la mordaza superior atorni-<br>llada a la placa superior del marco<br>de tensión.                                                            |                                                     |
| 5            | Mordaza inferior                            | Colocar la mordaza inferior en la ba-<br>se café de la compresora universal.                                                                         |                                                     |
| 6            | Switch de "start"                           | Asegurarse que el switch de "start"<br>se encuentre en " $stop$ " se encuentre<br>en "neutral".                                                      |                                                     |
| 7            | Palanca de movimiento                       | Asegurarse que la palanca de movi-<br>miento se encuentre en "neutral".                                                                              |                                                     |
| $8\,$        | Electricidad de máquina                     | Se conecta la compresora universal<br>a la red de electricidad.                                                                                      |                                                     |
| 9            | Electricidad de sensor<br>de movimiento     | El sensor de movimiento se conecta<br>a la red eléctrica.                                                                                            |                                                     |
| 10           | Colocación superior de<br>probeta de ensayo | Se coloca la parte superior de la pro-<br>beta a la mordaza superior.                                                                                |                                                     |
| 11           | Colocación inferior de<br>probeta de ensayo | Se mueve la palanca de movimiento<br>a "release" o "load" para ajustar la<br>mordaza inferior y colocar la parte<br>inferior de la probeta.          |                                                     |
| 12           | Loading rate                                | Ajustar la velocidad del ensayo.                                                                                                    |                                                     |
| 13           | Tarar la carga                              | Se pone el test pilot en cero para co-<br>menzar la prueba.                                                                                          |                                                     |

Cuadro 16: Protocolo ensayo a tensión

Para realizar los ensayos se procede exactamente todos los días a realizar los pasos del Cuadro [16.](#page-54-0) Los primeros ensayos que se realizaron con las probetas AT100P se tuvo el problema de la iluminación, ya que se creía que la luz solar que entraba por la ventana era suficiente, pero a la hora de realizar el análisis de vídeo no se pudo analizar todos las probetas. Por esto mismo para el otro día de ensayos se compró una linterna de exteriores para poder enfocar la luz directamente a la probeta que se esta sometiendo a ensayo. Otro problema que se enfrentó tiene que ver con las mordazas superiores e inferiores en donde se coloca las probetas; estas mordazas se esconden a la hora de apretarlas por lo que calcular que las mordazas quedaran en la línea marcada en la probeta era bastante difícil, para poder realizarlo se debía hacerlo entre dos personas, para ello el encargado del taller ayudó en la colocación de cada una de las probetas. Por último, a la hora de usar Tracker se necesita una forma de dejar indicado en el vídeo una medida para analizarla luego, por eso se utilizó una cinta métrica pegada paralela a la base.

Para la colocación de las cámaras se utilizó la mesa que se encontraba de frente a la máquina de ensayos y se utilizó un trípode para colocarla en posición fija, sin inclinación y lo más alejada posible para evitar el efecto de apertura normal en las cámaras. Pero una cámara no era suficiente por lo que se utilizó otra cámara la cual era sostenida manualmente para poder grabar el medidor de fuerza para poder luego enlazar ambos vídeos.

#### 6.8.6. Resultados de ensayos

El Cuadro [17](#page-55-0) muestra un ejemplo de las tablas que se debían ir llenando durante los ensayos, para llevar un control de lo que se iba realizando.

<span id="page-55-0"></span>

| No. | Código de probeta | Fecha de prueba | Duración de vídeo |
|-----|-------------------|-----------------|-------------------|
|     | AT50GP1           | 11/05/2022      | 02:10             |
|     | AT50GP2           | 11/05/2022      | 02:12             |
|     | AT50GP3           | 11/05/2022      | 02:17             |
|     | AT50GP4           | 11/05/2022      | 02:03             |
|     | AT50GP5           | 11/05/2022      | 02:41             |

Cuadro 17: Anotaciones de ensayos

#### 6.8.7. Protocolo de procesamiento de vídeos en Tracker

Luego de realizar los ensayos se procede a hacer el análisis de los vídeos en el programa Tracker. A continuación se muestra el proceso que se debe de seguir para poder obtener los datos.

Cuadro 18: Protocolo procesamiento de vídeos

| No. | Acción        | Descripción                                                                                                    | Marcar<br>una<br>con<br>" $X$ "si se<br>ha realiza-<br>do |
|-----|---------------|----------------------------------------------------------------------------------------------------|-----------------------------------------------------------|
|     | Editar vídeos | Se edita el vídeo de la probeta y del<br>medidor de fuerza de modo que se<br>tuviera el mismo momento y dura-<br>ción de ambos vídeos |                                                           |
|     | Abrir Tracker | Se procede a abrir el programa de<br>Tracker.                                                                                         |                                                           |

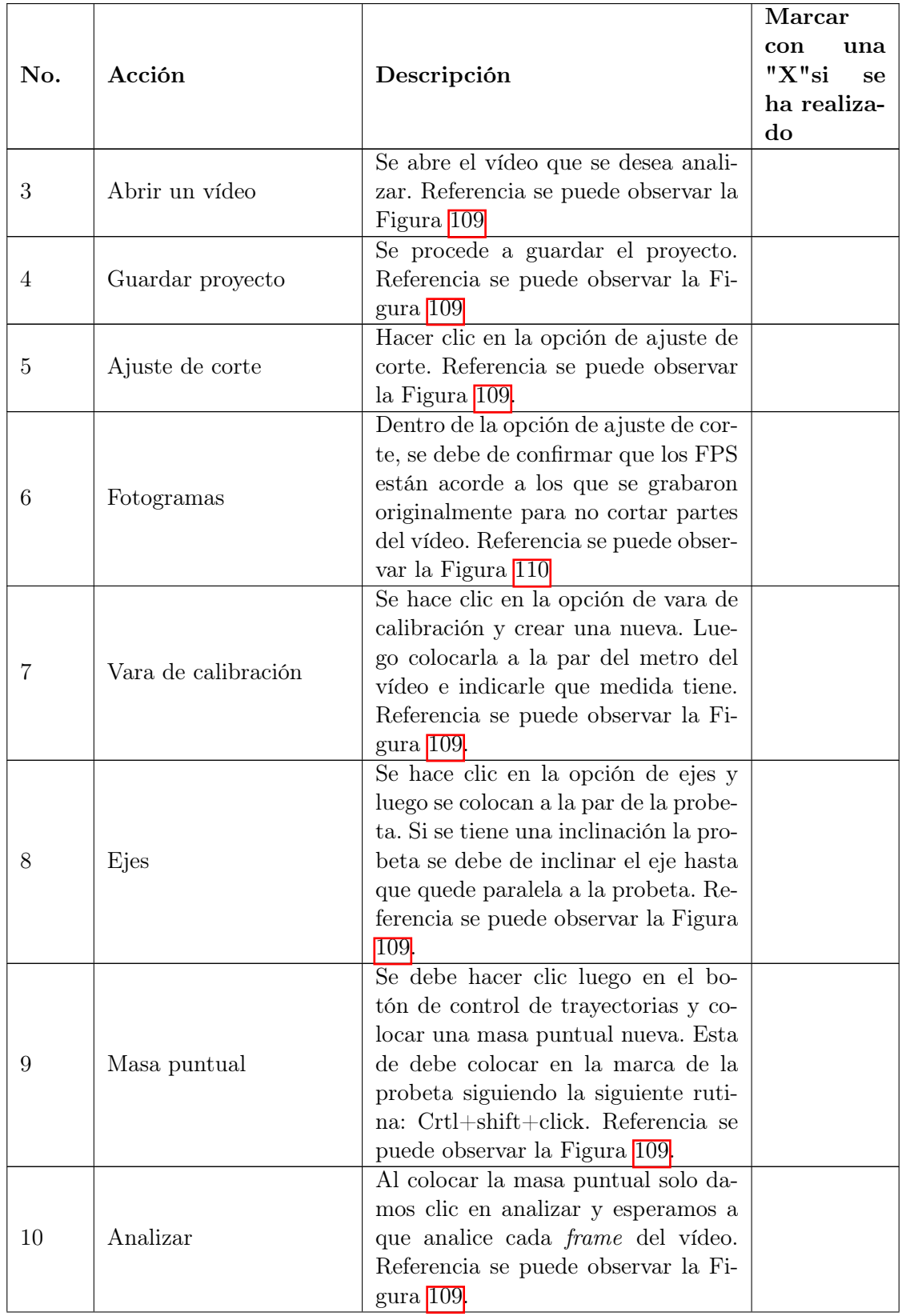

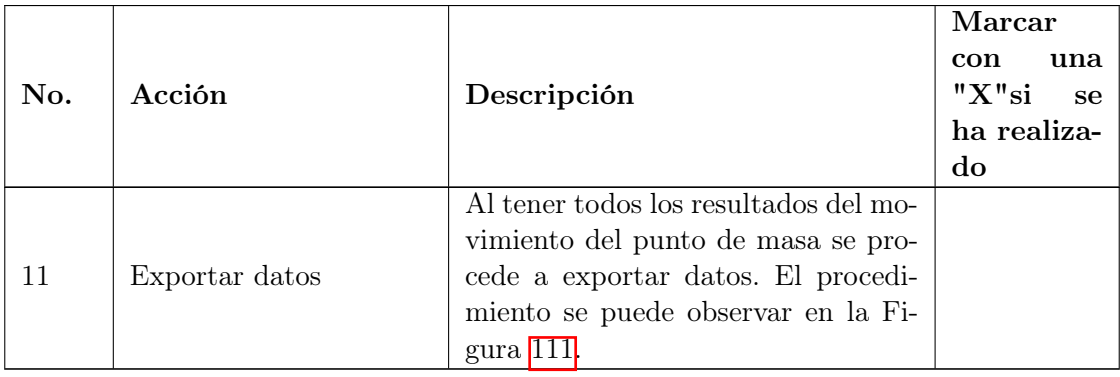

Es importante mencionar que la acción, nueve y diez del cuadro 18, se debe hacer dos veces por vídeo. Las probetas tienen dos marcas: una al inicio del área reducida y otra al final de la misma. Una masa puntual va al inicio y otra al final de estas dos marcas; las dos masas puntuales son de uso a la hora de hacer el procesamiento de datos por eso mismo estas acciones se hacen dos veces por vídeo.

Al procesar los vídeos de la mayoría de probetas de ABS se tuvo el problema de grabación. Se grabó las probetas de ABS con una Nikon Coolpix P520 y el medidor de fuerza con una Samsung HMX-F80, pero a la hora de editar y procesar los vídeos de probetas se tuvo un problema de desenfoque en la cámara Nikon, esto ocasionaba que al colocar el punto de masa en Tracker y analizara frame por frame arrojara un error. Para solucionar este problema se debía corregir la posición del punto de masa manualmente y estar atentos al vídeo para ir corrigiendo cada vez que el programa lo solicitara. Parecía ser suficiente esto, pero muchas veces Tracker se alejaba de la marca en la probeta, por eso se debía hacer varias pruebas en toda la marca de la probeta hasta que Tracker no moviera de lugar la masa puntual sin preguntar. Para evitar todo este retraso y pérdida de tiempo, para las grabaciones de las probetas de PETG se utilizó la Samsung HMX-F80 para los vídeos de probetas ya que no presentaba este desenfoque involuntario.

Debido a que las mordazas no eran de alta precisión las probetas muchas veces no quedaban a 90◦ con respecto al suelo, por esto mismo al colocar ejes en Tracker se podía observar la inclinación de la probeta, para poder arreglar este problema se inclinaba el eje hasta que el eje Y estuviera paralelo a la probeta y así poder obtener datos líneas y no tener que convertirlos con los grados desfasados.

#### 6.8.8. Protocolo de procesamiento de datos

Al tener los datos en formato .txt se procede a hacer una depuración de todos los datos mediante una hoja de cálculo de Excel. A continuación se muestra el proceso que se debe de seguir para obtener los datos importantes:

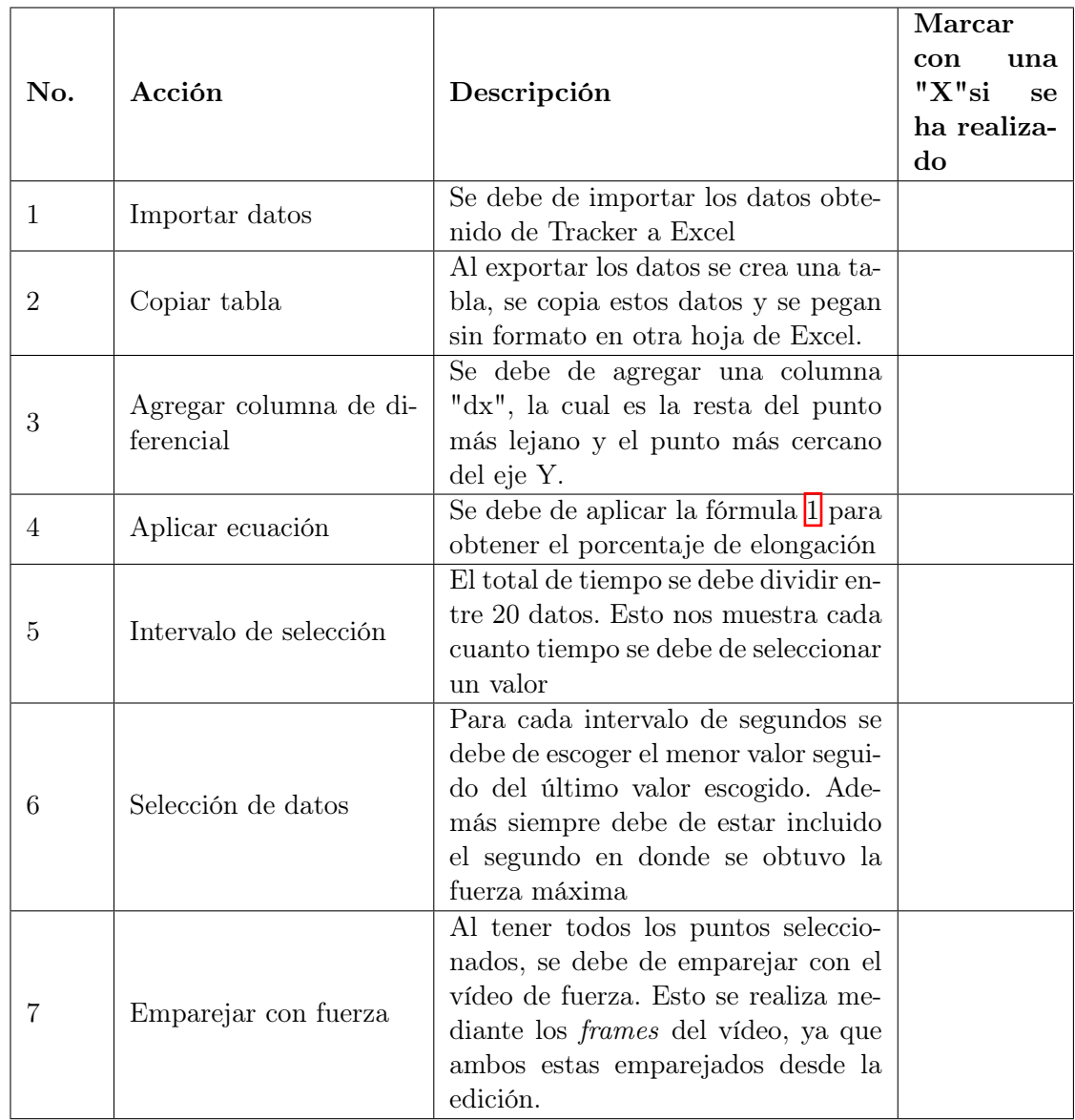

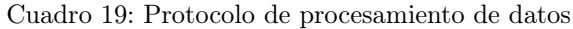

El procesamiento de datos es el último paso antes de pasar a obtener los esfuerzos y demás características mecánicas del material. El problema que se enfrentó durante este paso fue el de no un valor certero en el segundo de donde se obtiene el porcentaje de elongación; algunas veces el valor era más pequeño que el anterior que se había escogido, por lo que se debía de recurrir al segundo anterior o siguiente para poder obtener el valor real. Esto sucede debido a que Tracker no es preciso al 100 % por lo que por cambios de luz o algún movimiento en el vídeo puede ocasionar estos valores erróneos.

# CAPÍTULO 7

# Resultados

Para poder obtener los resultados se utilizó un programa de Excel, en donde se colocan todos los datos obtenidos del Cuadro  $\boxed{17}$  y del análisis de vídeos en el programa Tracker de todos los vídeos tomados para cada ensayo de probetas.

# 7.1. Cumplimiento de requisitos

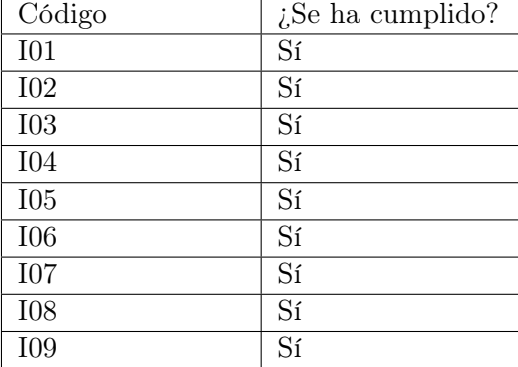

Cuadro 20: Requisitos de impresión

Cuadro 21: Requisitos de dimensiones

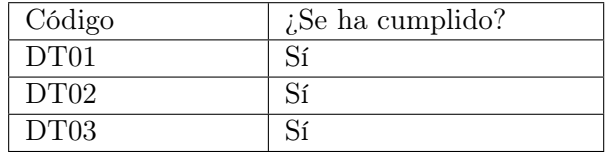

Cuadro 22: Requisitos de Ensayo

| Código | $i$ : Se ha cumplido? |
|--------|-----------------------|
| ET01   |                       |
| ET02   |                       |

## 7.2. Resultados de ABS

El ABS, acrilonitrilo butadieno estireno, es un polímero termoplástico muy común en la industria, conocido por la buena resistencia a la bajas temperaturas y su peso liviano. Es muy utilizado en la fabricación de electrodomésticos, cascos de barcos, decoración o juguetes, por ejemplo los ladrillos LEGO están fabricados con ABS; por estas y más razones este material es bastante utilizado en la impresión 3D (Contreras, [2019a\)](#page-126-1)

## 7.2.1. ABS 100 % de relleno

En los cuadros a continuación podrán observar que se tienen solo dos ensayos, esto se debe a que no se tuvo una buena iluminación a la hora de realizar por lo que fue imposible que Tracker pudiera reconocer la marca en la probeta y seguir el movimiento durante todo el ensayo.

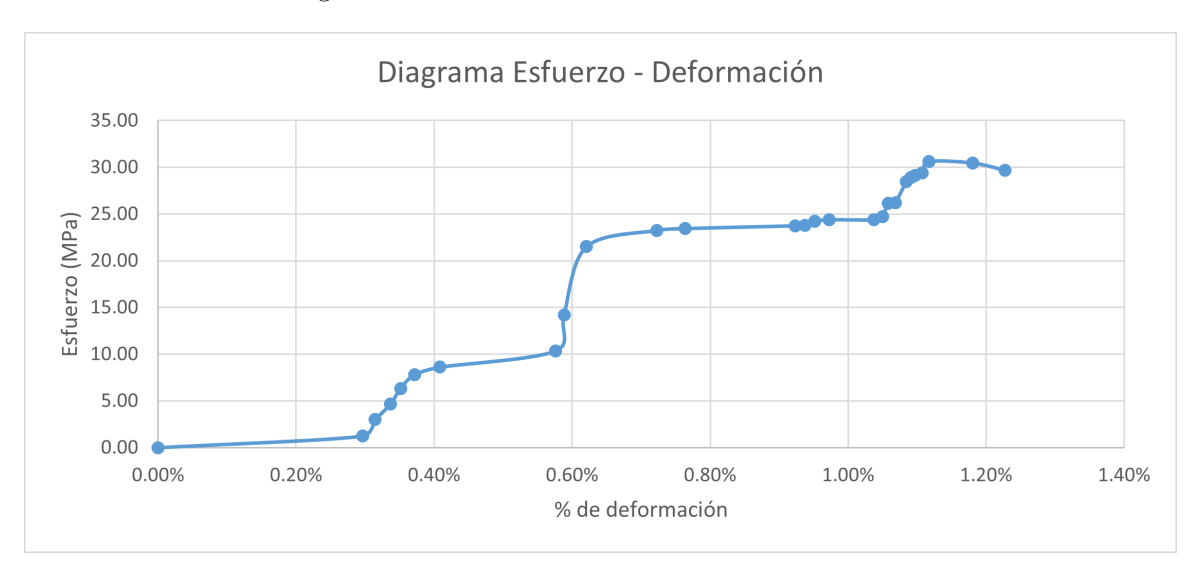

Figura 18: Gráfica esfuerzo vs deformación AT100P1

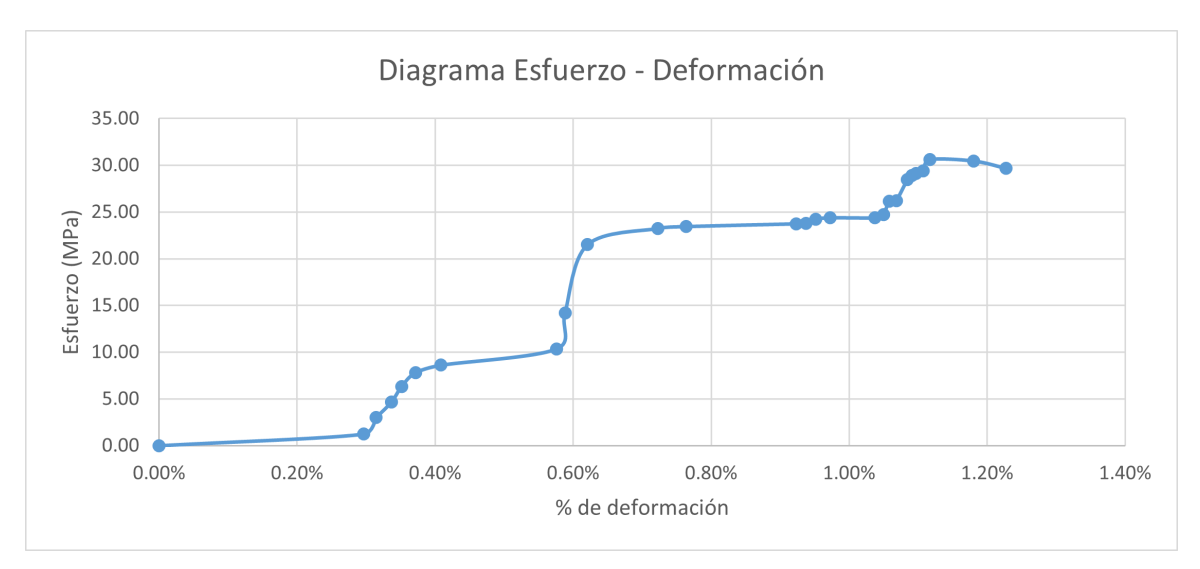

Figura 19: Gráfica esfuerzo vs deformación AT100P2

Cuadro 23: Reducción de área y deformación

| Código           | No. de ensayo | % de reducción de área | Deformación total |
|------------------|---------------|------------------------|-------------------|
| AT100P           |               | $0.65\%$               | $3.48\%$          |
| AT100P           |               | $0.15\%$               | $1.23\%$          |
| $\bar{X}$ AT100P |               | $0.40\,\%$             | $2.35\,\%$        |
| $\sigma$ AT100P  |               | $0.35\%$               | $1.59\%$          |

Cuadro 24: Módulo de Young y resistencias

| Código           | No.<br>$\mathrm{d}\mathrm{e}$ | Módulo<br>$\mathrm{d}\mathrm{e}$ | Resistencia   | Resistencia | Resistencia |
|------------------|-------------------------------|----------------------------------|---------------|-------------|-------------|
|                  | ensayo                        | Young                            | a la fluencia | última      | a la rotura |
| AT100P           |                               | 1.98                             | 25.41         | 30.79       | 29.84       |
| AT100P           | റ                             | 2.89                             | 24.74         | 30.61       | 29.71       |
| $\bar{X}$ AT100P |                               | 2.44                             | 25.08         | 30.70       | 29.78       |
| $\sigma$ AT100P  |                               | 0.64                             | 0.47          | 0.13        | 0.09        |

Cuadro 25: Resiliencia y tenacidad

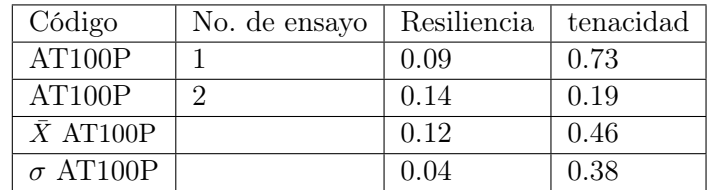

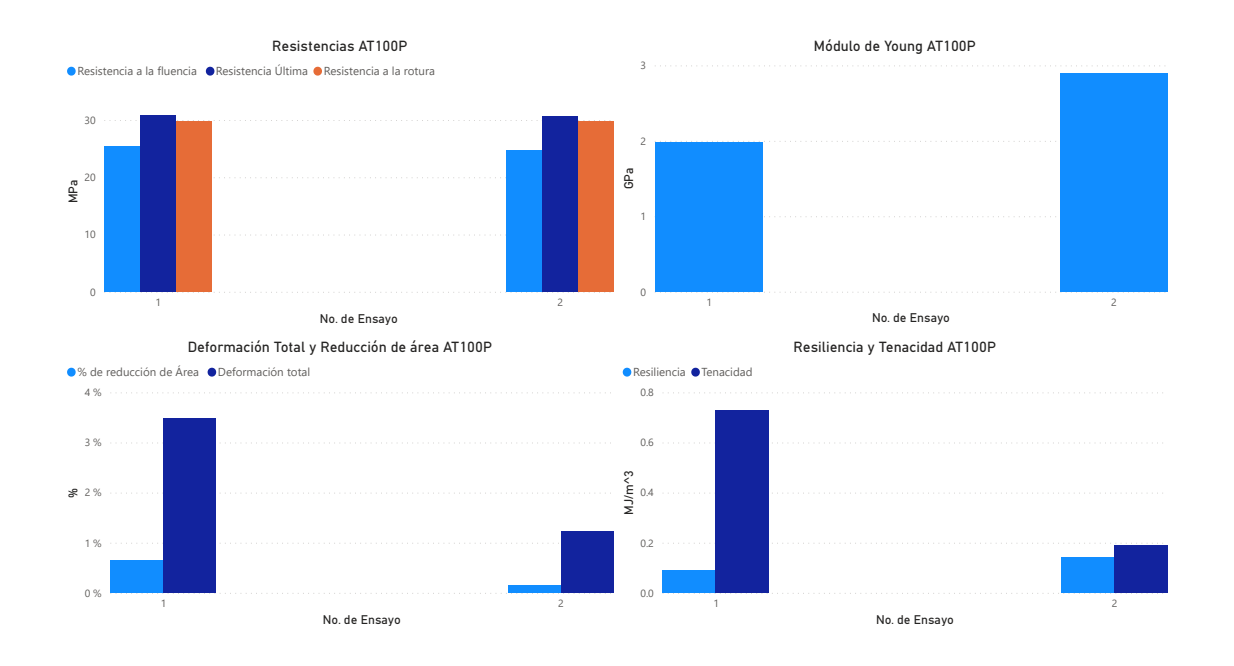

Figura 20: Gráficas de resultados AT100

# 7.2.2. ABS 50 % patrón GRID

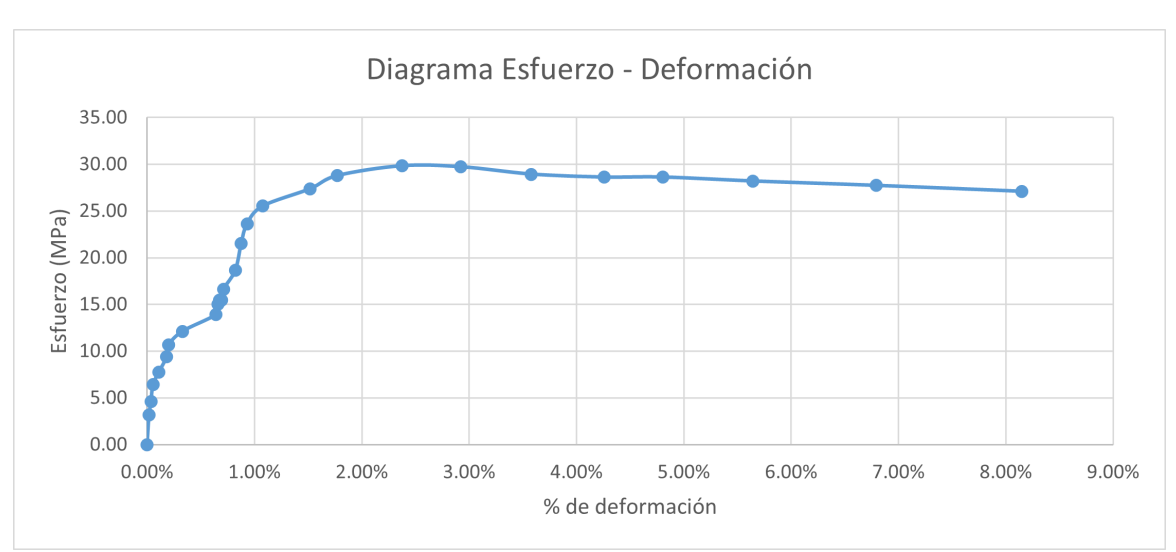

Figura 21: Gráfica esfuerzo vs deformación AT50GP1

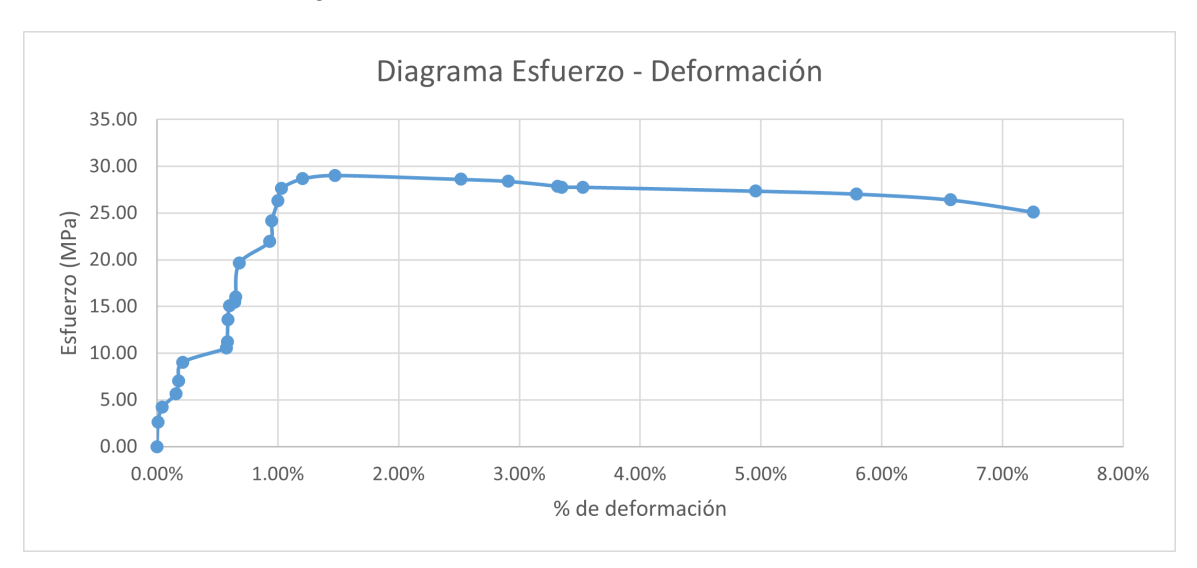

Figura 22: Gráfica esfuerzo vs deformación AT50GP2

Figura 23: Gráfica esfuerzo vs deformación AT50GP3

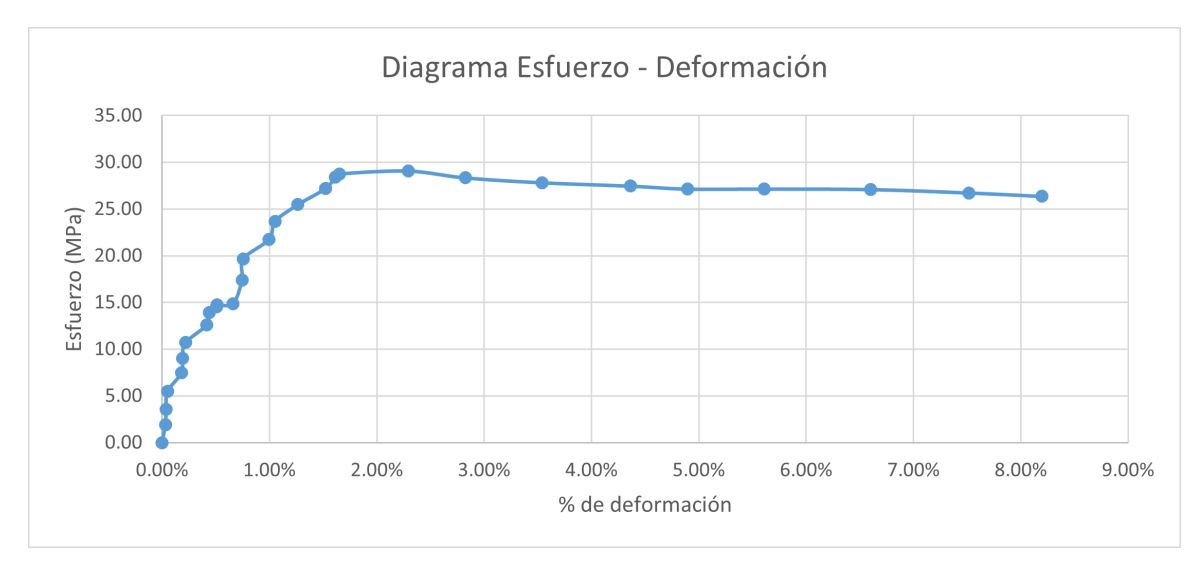

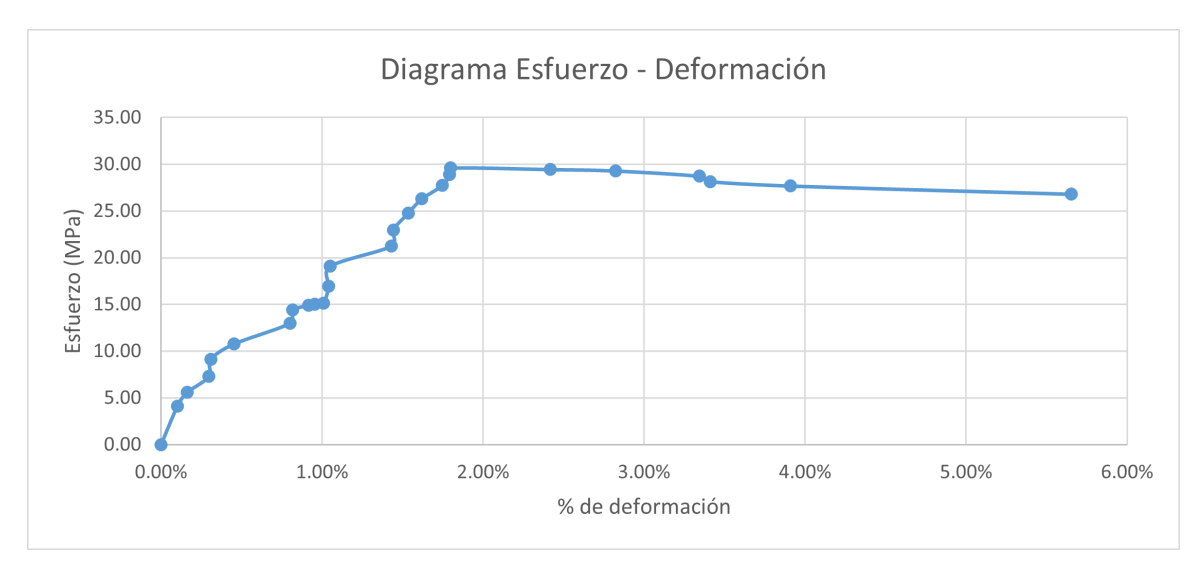

Figura 24: Gráfica esfuerzo vs deformación AT50GP4

Figura 25: Gráfica esfuerzo vs deformación AT50GP5

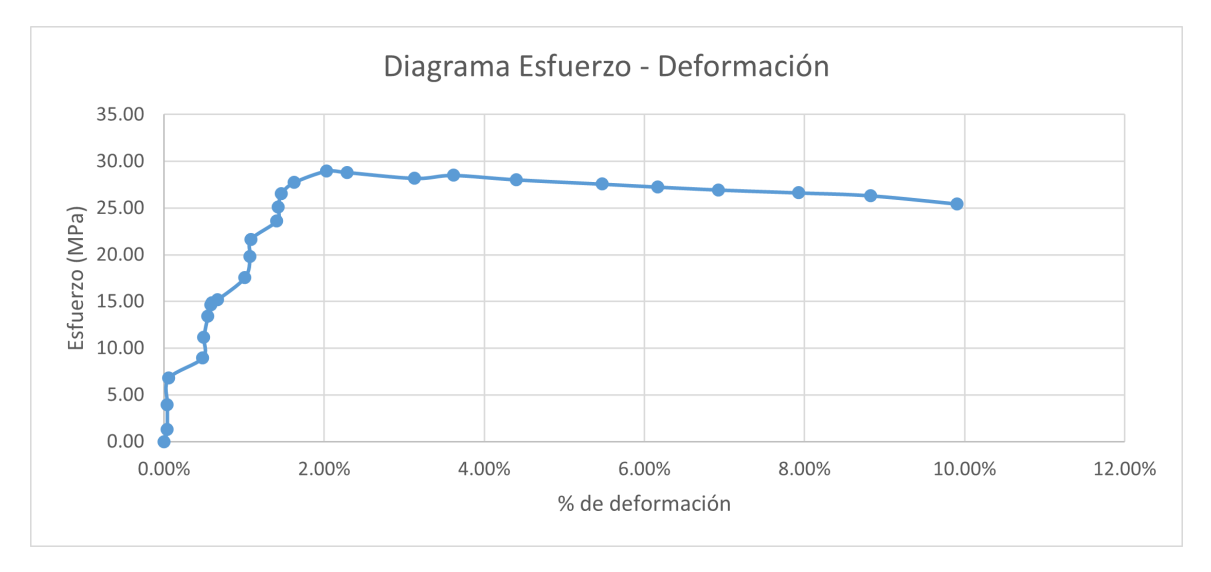

Cuadro 26: Reducción de área y deformación

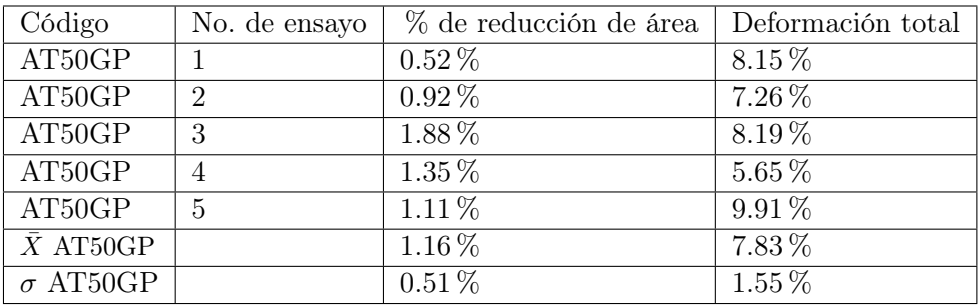

| Código                | No.<br>$\mathrm{d}\mathrm{e}$ | Módulo<br>de | Resistencia   | Resistencia | Resistencia |
|-----------------------|-------------------------------|--------------|---------------|-------------|-------------|
|                       | ensayo                        | Young        | a la fluencia | última      | a la rotura |
| AT50GP                |                               | 1.89         | 25.52         | 29.83       | 27.24       |
| AT50GP                | $\overline{2}$                | 2.29         | 27.62         | 29.04       | 25.33       |
| AT50GP                | 3                             | 1.64         | 28.39         | 29.07       | 26.86       |
| AT50GP                | $\overline{4}$                | 1.43         | 28.88         | 29.61       | 27.18       |
| AT50GP                | 5                             | 1.56         | 27.72         | 28.97       | 25.73       |
| $\overline{X}$ AT50GP |                               | 1.76         | 27.63         | 29.30       | 26.47       |
| $\sigma$ AT50GP       |                               | 0.34         | 1.28          | 0.39        | 0.88        |

Cuadro 27: Módulo de Young y resistencias

Cuadro 28: Resiliencia y tenacidad

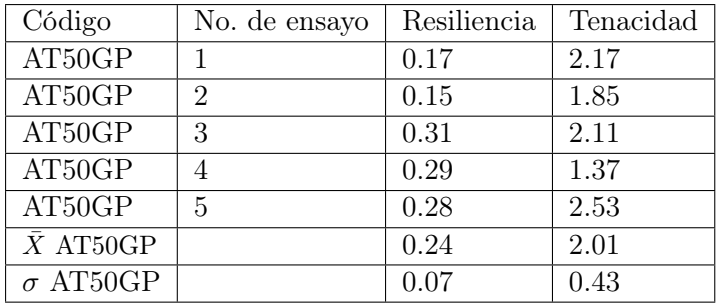

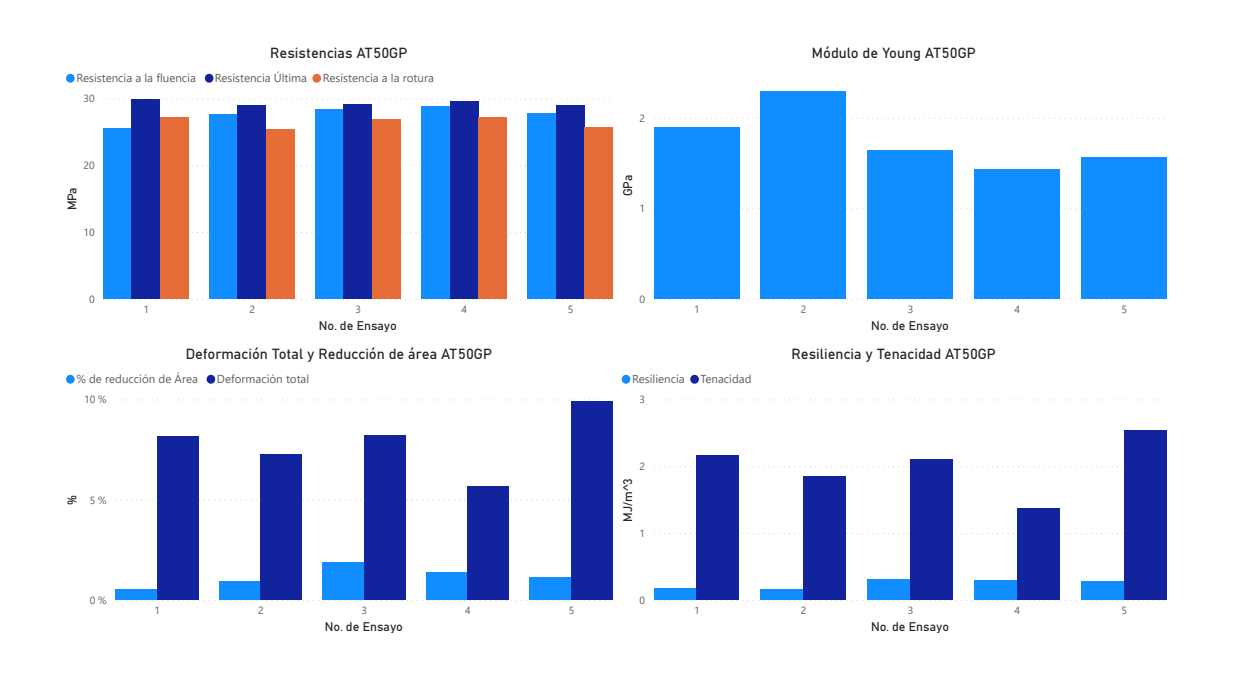

Figura 26: Gráficas de resultados AT50G

# 7.2.3. ABS 75 % patrón GRID

En los cuadros a continuación el ensayo número cuatro no esta disponible debido a que la cámara dejo de grabar durante el ensayo y no se tiene el ensayo completo para poder ser analizado.

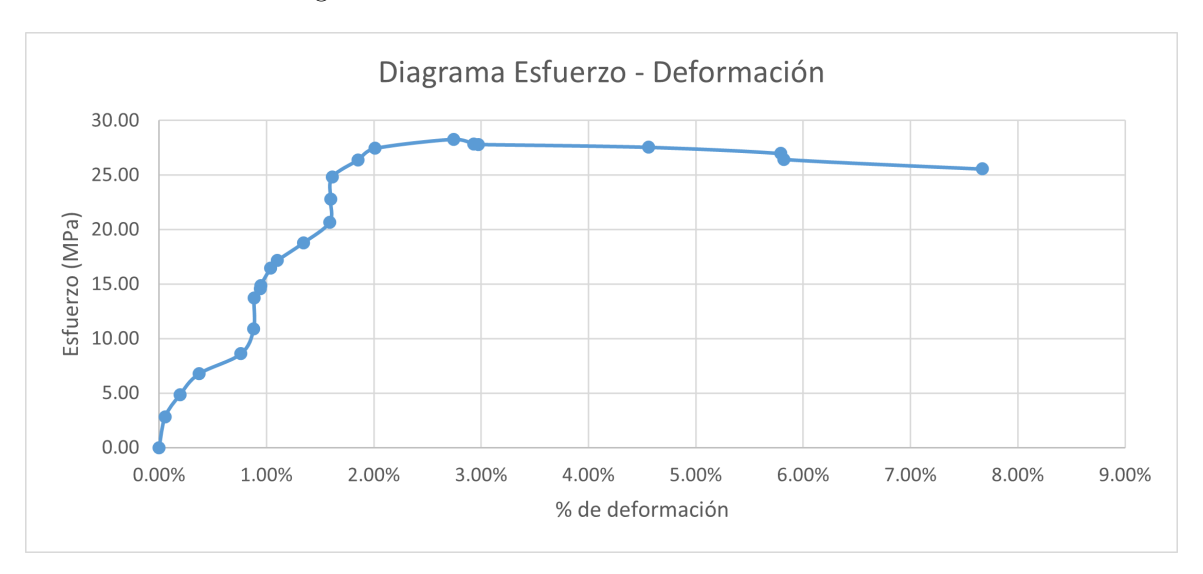

Figura 27: Gráfica esfuerzo vs deformación AT75GP1

Figura 28: Gráfica esfuerzo vs deformación AT75GP2

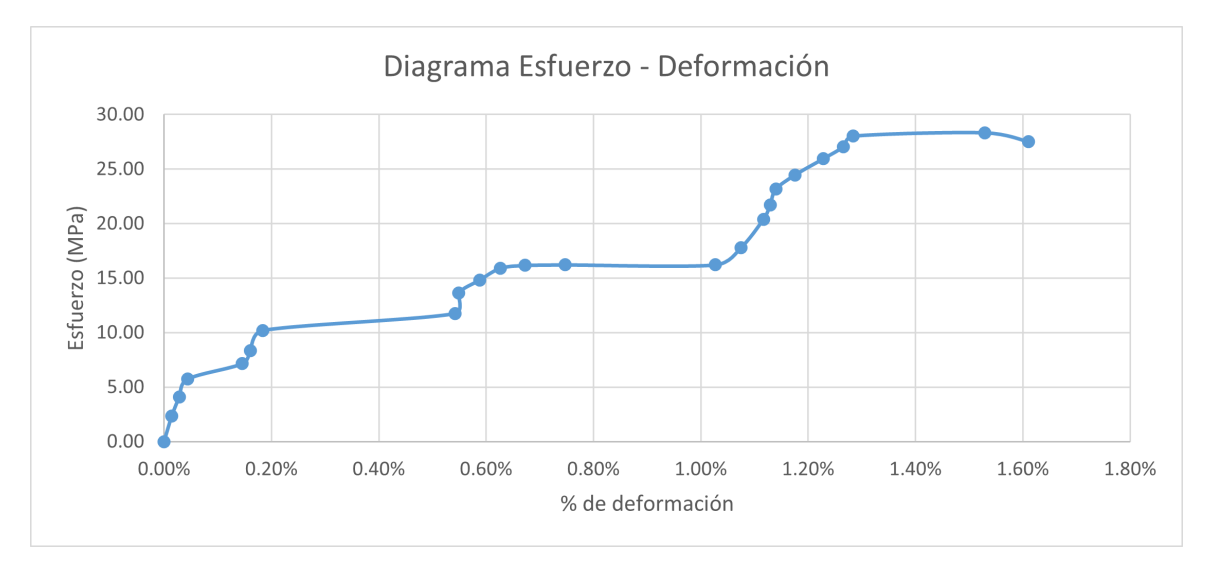

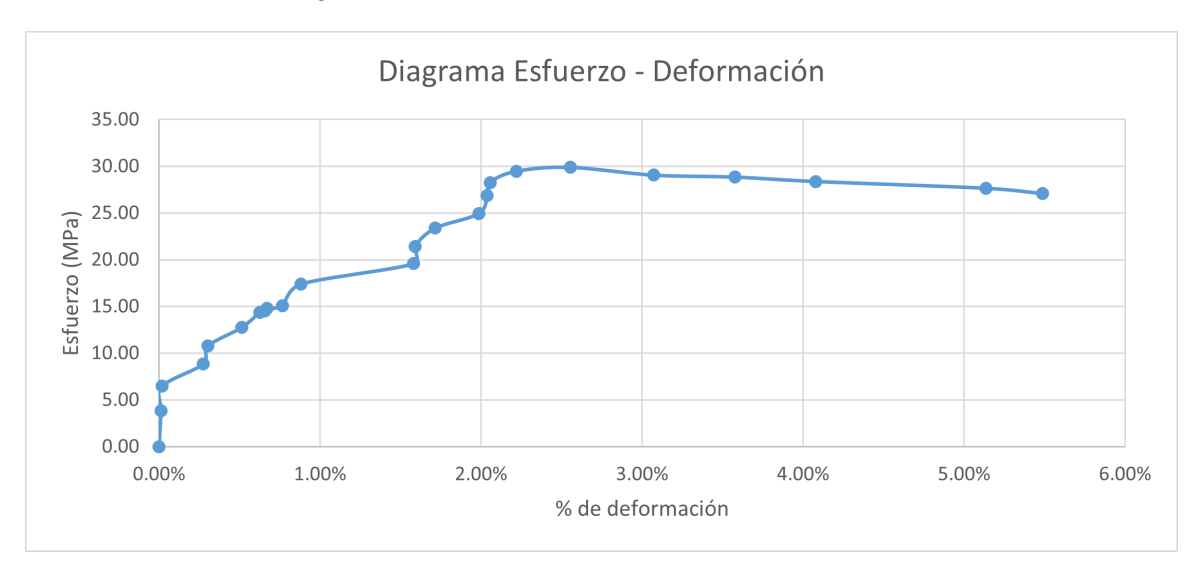

Figura 29: Gráfica esfuerzo vs deformación AT75GP3

Figura 30: Gráfica esfuerzo vs deformación AT75GP5

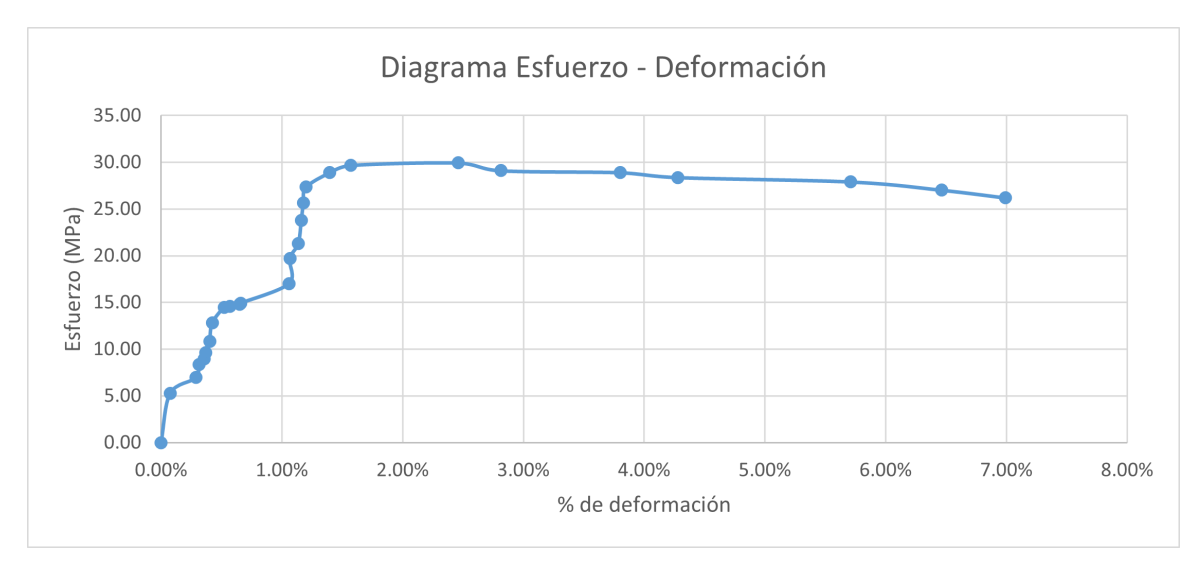

Cuadro 29: Reducción de área y deformación

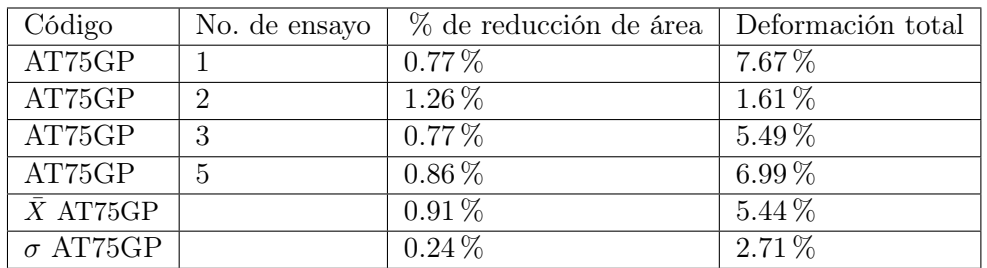

| Código           | No.<br>$\mathrm{d}\mathrm{e}$ | Módulo<br>$\mathrm{d}\mathrm{e}$ | Resistencia   | Resistencia | Resistencia |
|------------------|-------------------------------|----------------------------------|---------------|-------------|-------------|
|                  | ensayo                        | Young                            | a la fluencia | última      | a la rotura |
| AT75GP           |                               | 1.34                             | 27.45         | 28.29       | 25.76       |
| AT75GP           | $\overline{2}$                | 1.62                             | 27.04         | 28.33       | 27.85       |
| AT75GP           | 3                             | 1.04                             | 28.27         | 29.88       | 27.28       |
| AT75GP           | 5                             | 1.76                             | 29.67         | 29.93       | 26.42       |
| $\bar{X}$ AT75GP |                               | 1.44                             | 28.11         | 29.11       | 26.83       |
| $\sigma$ AT75GP  |                               | 0.32                             | 1.16          | 0.92        | 0.92        |

Cuadro 30: Módulo de Young y resistencias

Cuadro 31: Resiliencia y tenacidad

| Código           | No. de ensayo | Resiliencia | Tenacidad |
|------------------|---------------|-------------|-----------|
| AT75GP           |               | 0.31        | 1.83      |
| AT75GP           | 2             | 0.19        | 0.28      |
| AT75GP           | 3             | 0.37        | 1.34      |
| AT75GP           | 5             | 0.28        | 1.81      |
| $\bar{X}$ AT75GP |               | 0.29        | 1.32      |
| $\sigma$ AT75GP  |               | 0.08        | 0.73      |

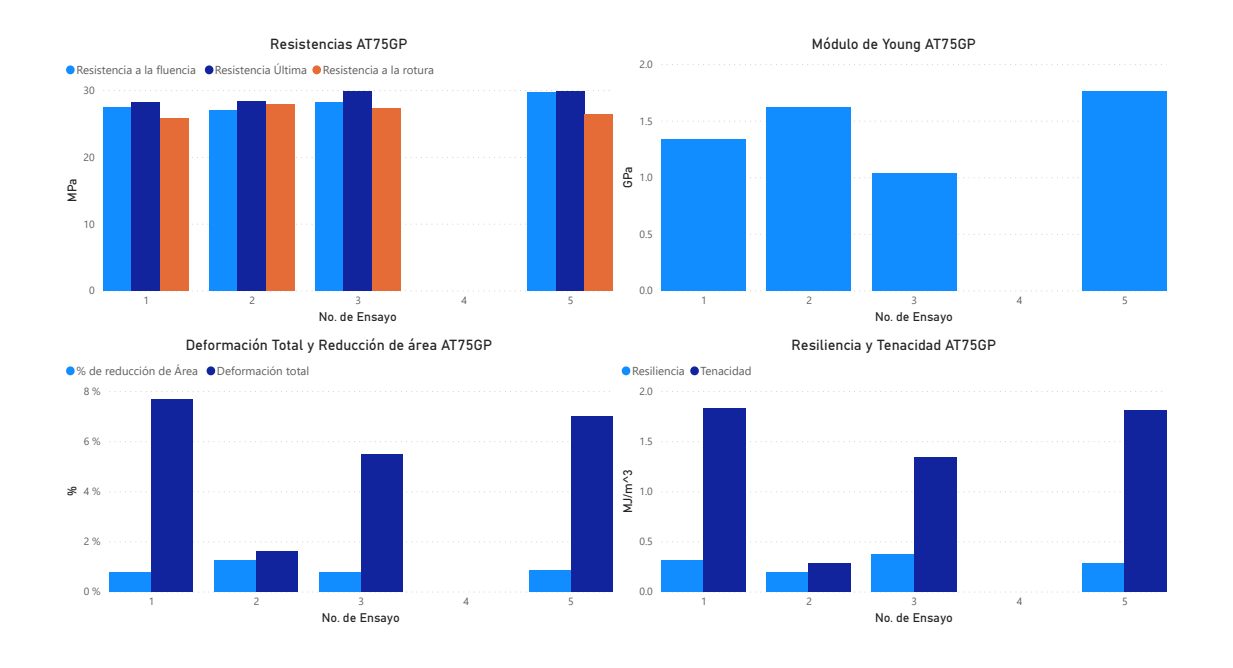

Figura 31: Gráficas de resultados AT75G

# 7.2.4. ABS 50 % patrón LINES

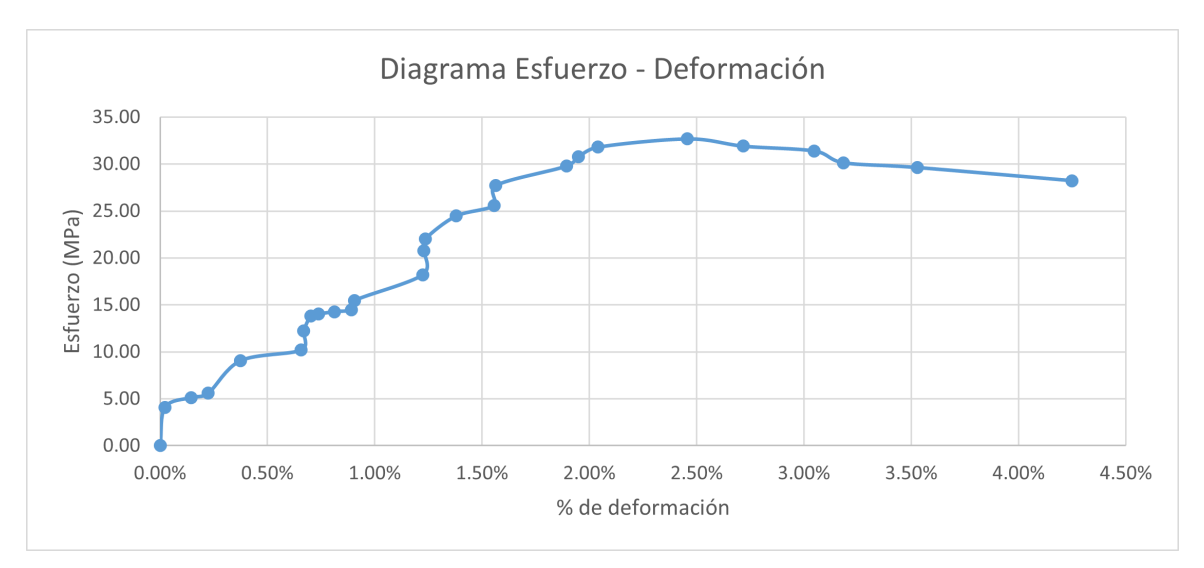

Figura 32: Gráfica esfuerzo vs deformación AT50LP1

## Figura 33: Gráfica esfuerzo vs deformación AT50LP2

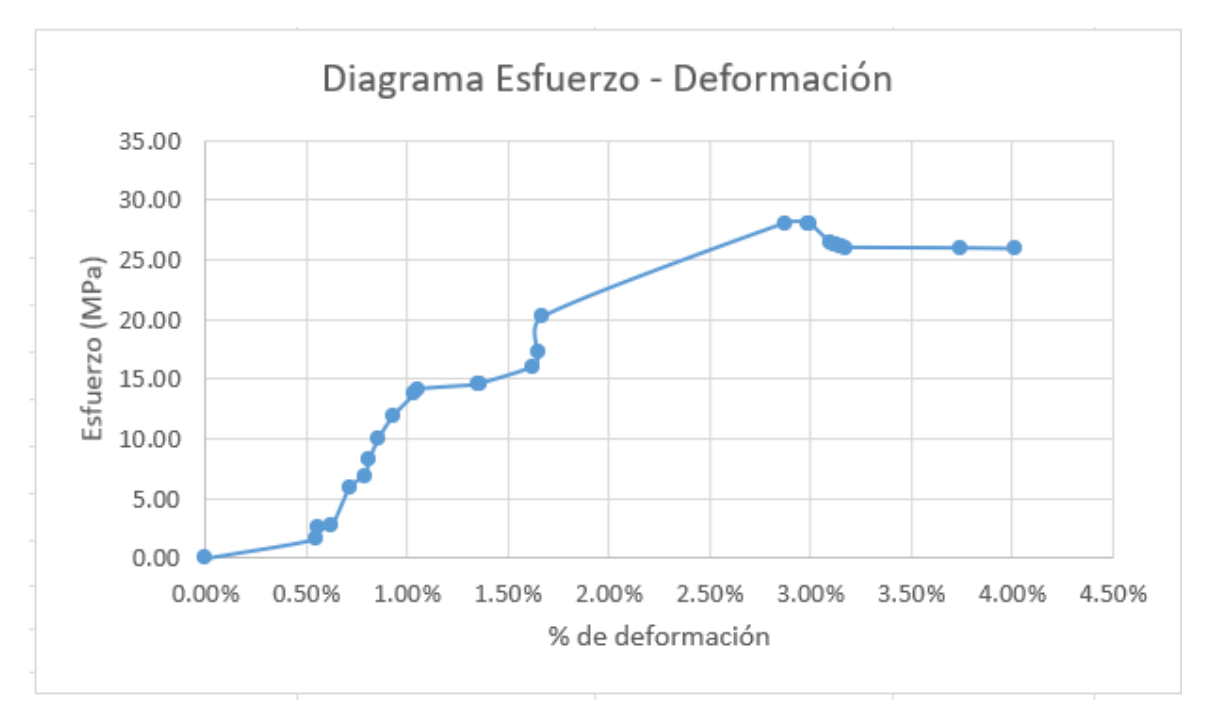

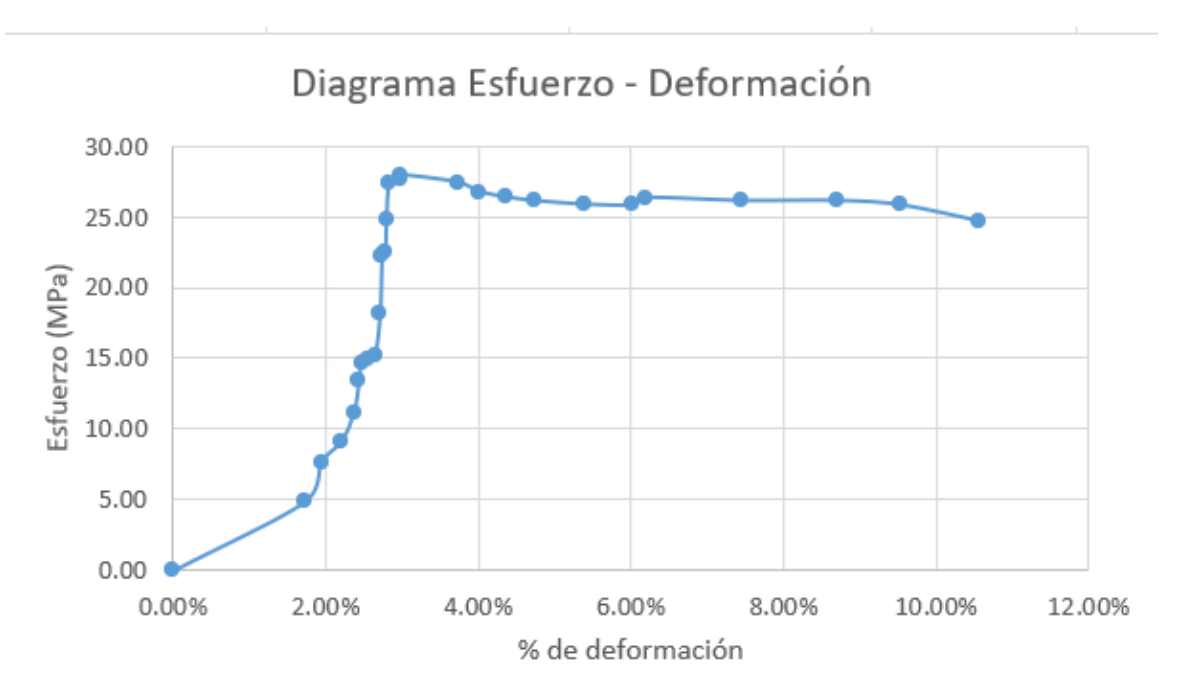

Figura 34: Gráfica esfuerzo vs deformación AT50LP3

Figura 35: Gráfica esfuerzo vs deformación AT50LP4

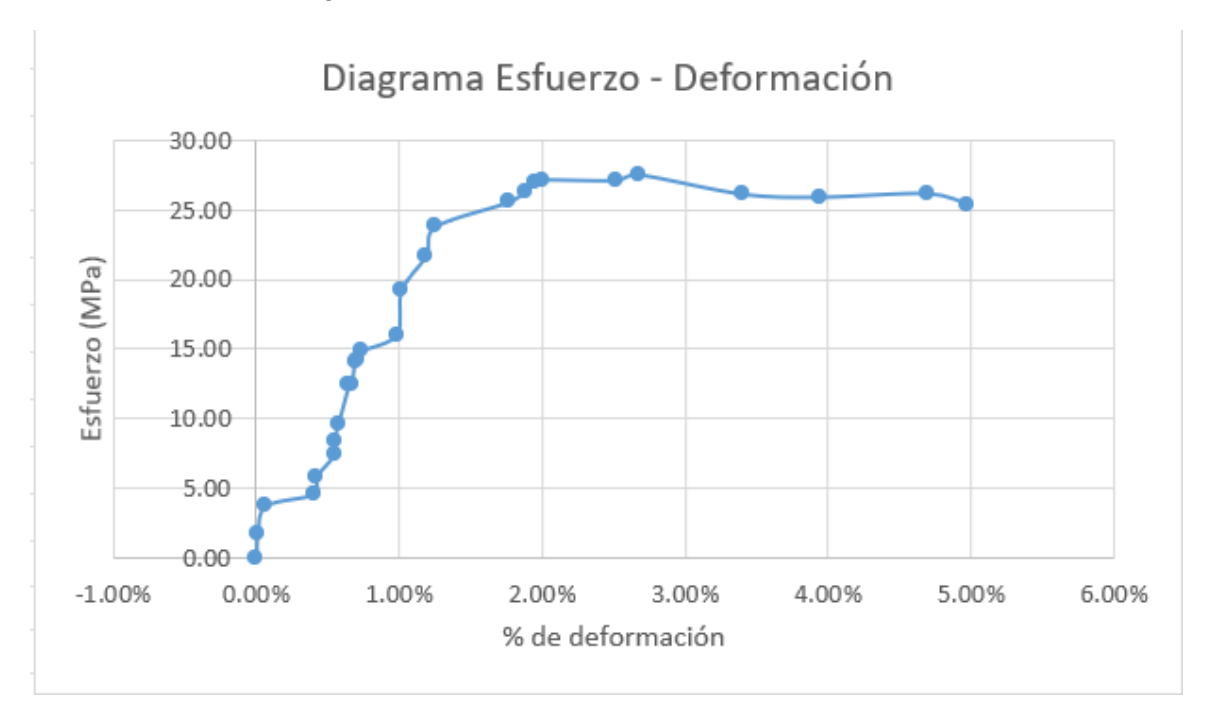
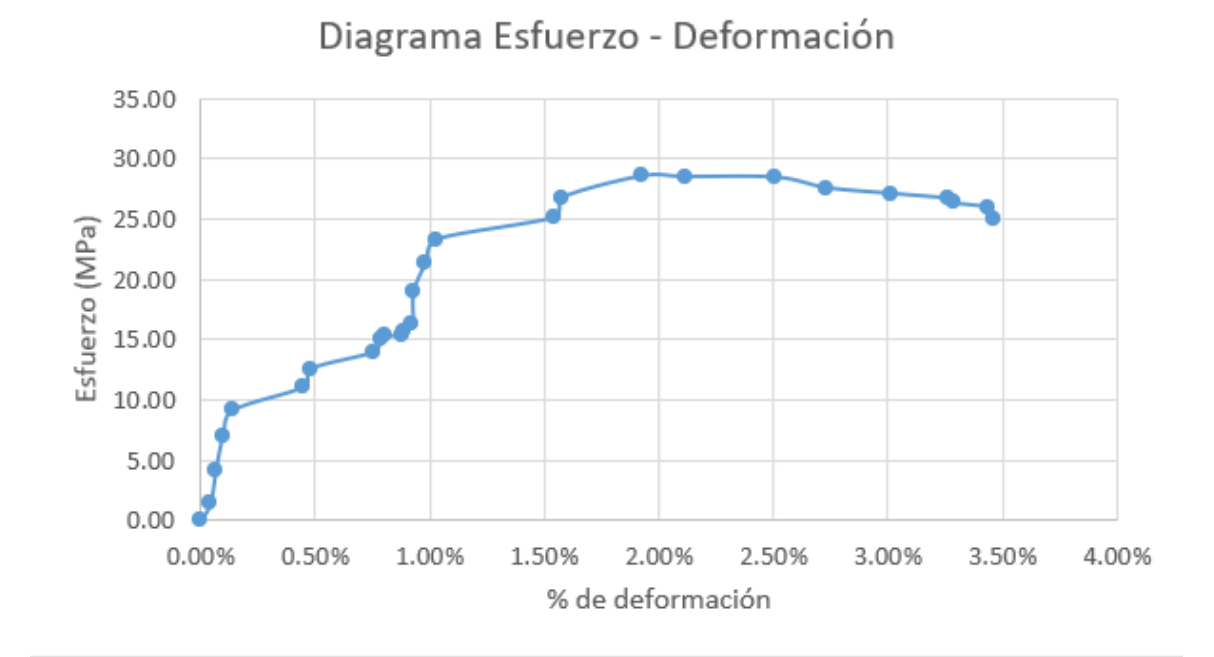

Cuadro 32: Reducción de área y deformación

| Código           | No. de ensayo | % de reducción de área | Deformación total |
|------------------|---------------|------------------------|-------------------|
| AT50LP           |               | $0.96\,\%$             | $4.25\%$          |
| AT50LP           | $\mathcal{D}$ | $0.92\%$               | $4.01\%$          |
| AT50LP           | 3             | $0.06\,\%$             | 10.57%            |
| AT50LP           |               | $0.92\%$               | 4.97%             |
| AT50LP           | 5             | $0.72\%$               | 3.46 %            |
| $\bar{X}$ AT50LP |               | $0.71\%$               | 5.45 %            |
| $\sigma$ AT50LP  |               | $0.38\,\%$             | $2.91\%$          |

Cuadro 33: Módulo de Young y resistencias

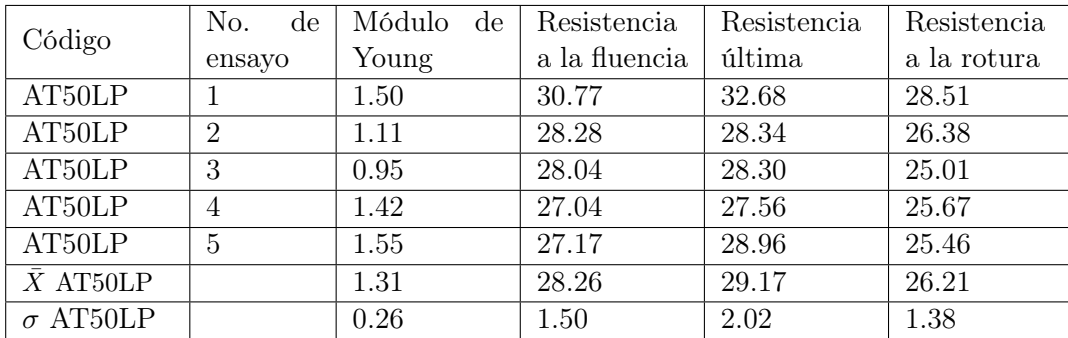

| Código                | No. de Ensayo | Resiliencia | Tenacidad |
|-----------------------|---------------|-------------|-----------|
| AT50LP                |               | 0.35        | 1.05      |
| AT50LP                | 2             | 0.49        | 0.79      |
| AT50LP                | 3             | 0.27        | 2.27      |
| AT50LP                |               | 0.33        | 1.13      |
| AT50LP                | 5             | 0.28        | 0.80      |
| $\overline{X}$ AT50LP |               | 0.34        | 1.21      |
| $\sigma$ AT50LP       |               | 0.09        | 0.61      |

Cuadro 34: Resiliencia y tenacidad

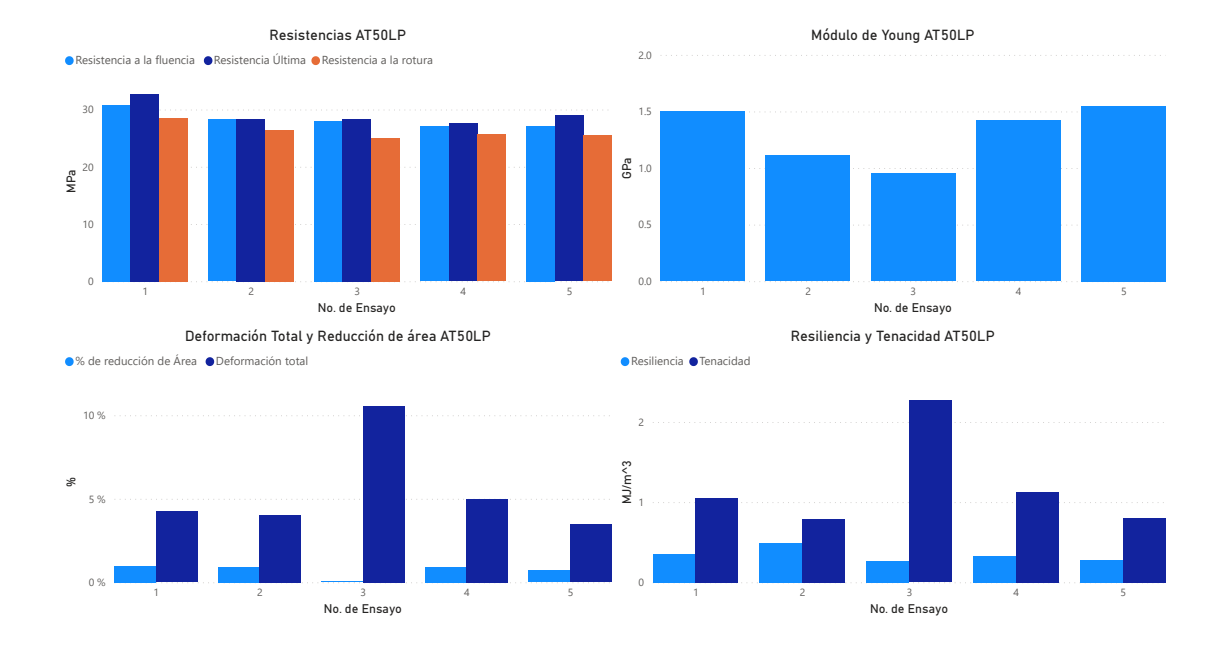

Figura 37: Gráficas de resultados AT50L

### 7.2.5. ABS 75 % patrón LINES

En los cuadros a continuación solo se tienen los ensayos del dos al cinco debido a que en el ensayo uno se apagó el medidor de fuerza sin previo aviso por lo que el ensayo esta incompleto y no se puede unir con edición ya que no se tuvo el ensayo como los demás y esto ocasionaría ruido en los resultados.

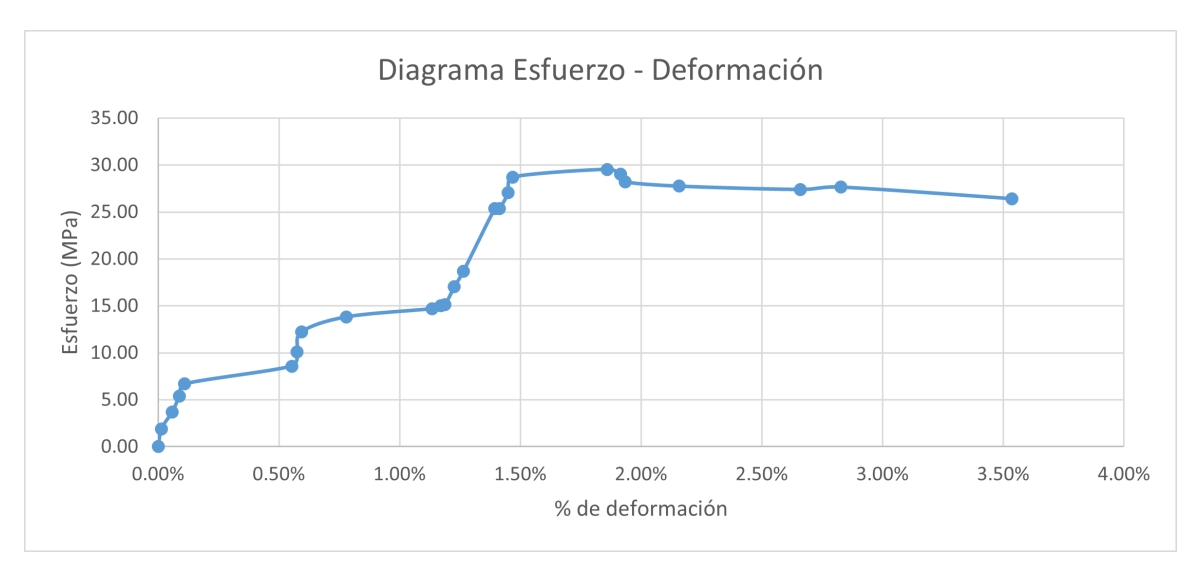

Figura 38: Gráfica esfuerzo vs deformación AT75LP2

Figura 39: Gráfica esfuerzo vs deformación AT75LP3

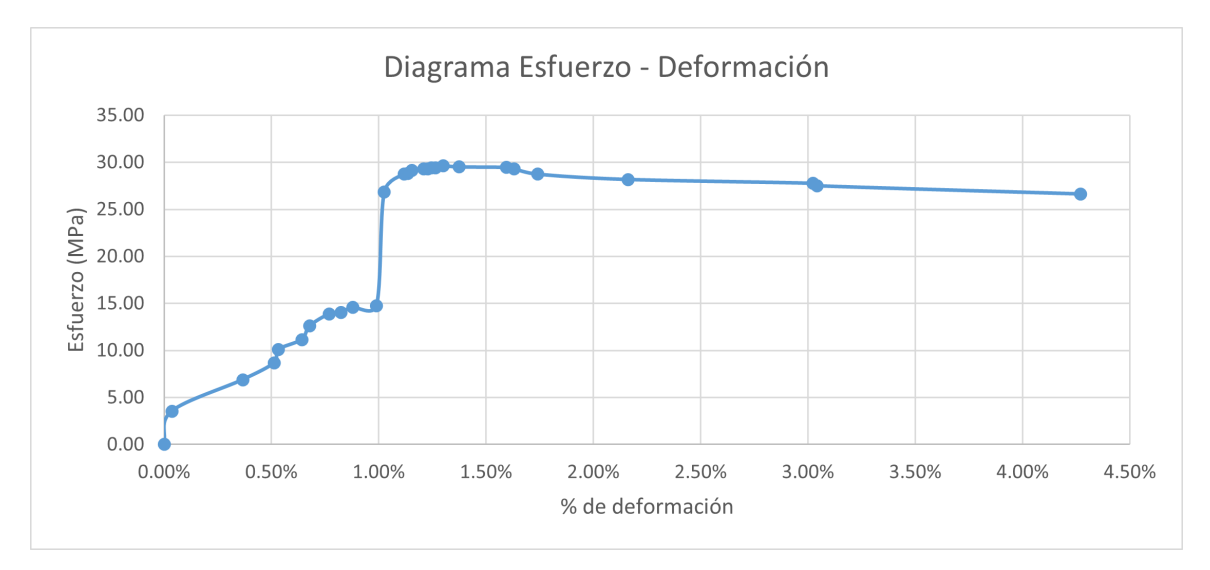

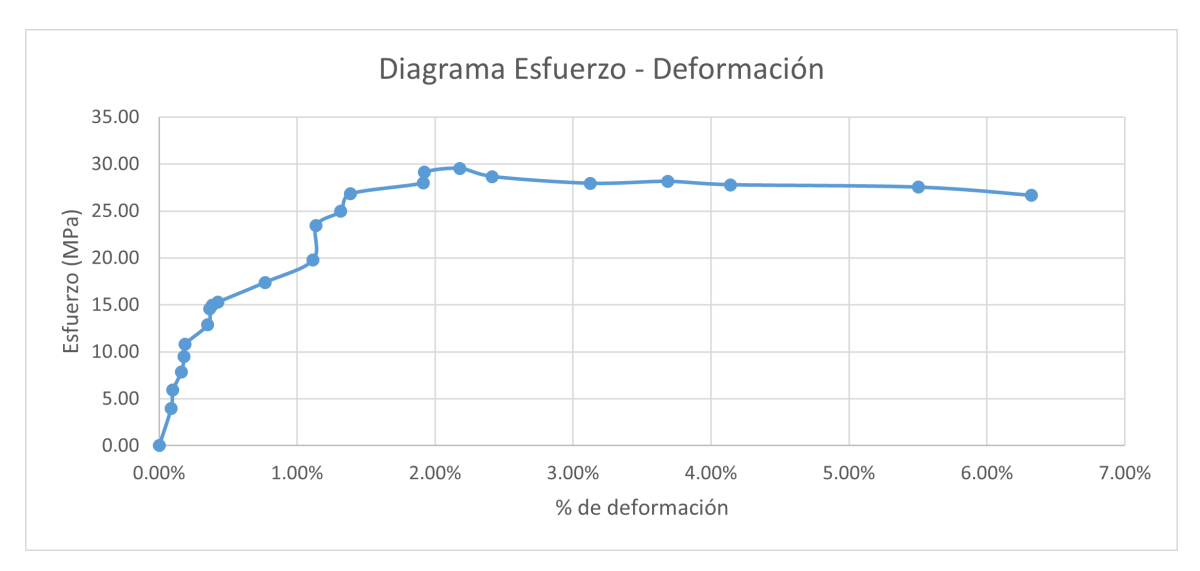

Figura 40: Gráfica esfuerzo vs deformación AT75LP4

Figura 41: Gráfica esfuerzo vs deformación AT75LP5

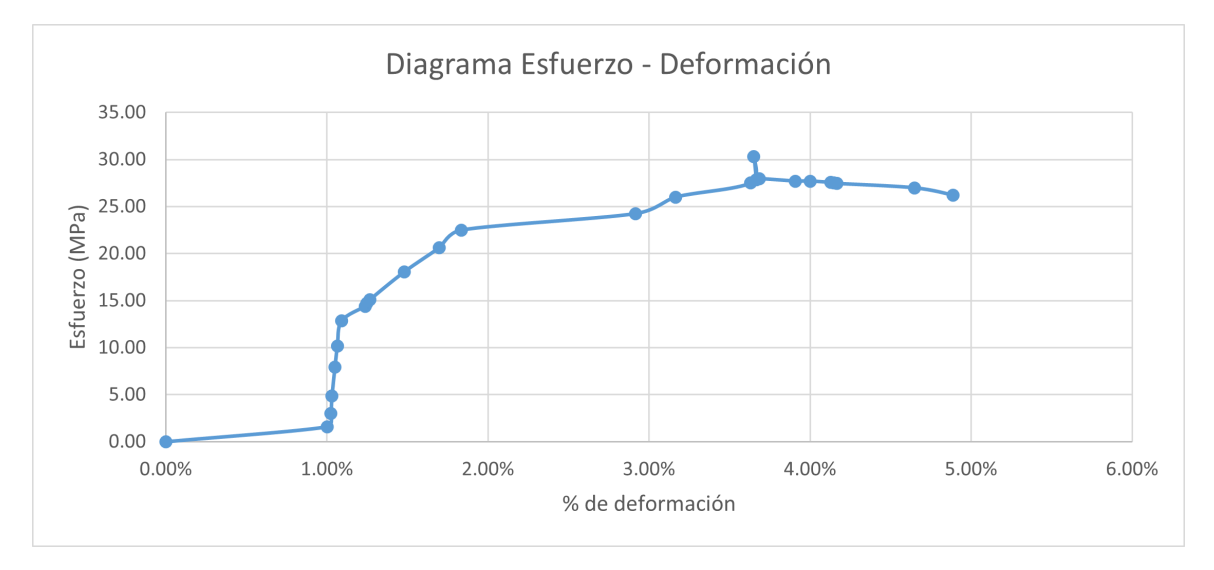

Cuadro 35: Reducción de área y deformación

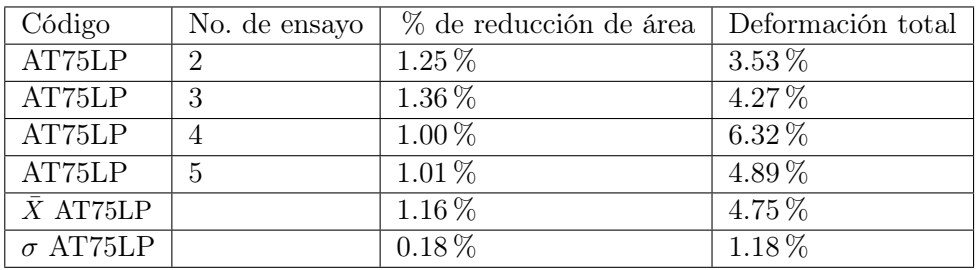

| Código           | No.<br>$\rm{de}$ | Módulo<br>$\mathrm{d}\mathrm{e}$ | Resistencia   | Resistencia | Resistencia |
|------------------|------------------|----------------------------------|---------------|-------------|-------------|
|                  | ensayo           | Young                            | a la fluencia | última      | a la rotura |
| AT75LP           | 2                | 1.47                             | 28.72         | 29.55       | 26.75       |
| AT75LP           | 3                | 1.81                             | 26.83         | 29.61       | 26.99       |
| AT75LP           | 4                | 1.35                             | 28.00         | 29.54       | 26.93       |
| AT75LP           | 5                | 1.42                             | 22.49         | 30.28       | 26.47       |
| $\bar{X}$ AT75LP |                  | 1.51                             | 26.51         | 29.75       | 26.79       |
| $\sigma$ AT75LP  |                  | 0.20                             | 2.79          | 0.36        | 0.23        |

Cuadro 36: Módulo de Young y resistencias

Cuadro 37: Resiliencia y tenacidad

| Código                | No. de ensayo | Resiliencia | Tenacidad |
|-----------------------|---------------|-------------|-----------|
| AT75LP                | 2             | 0.20        | 0.77      |
| AT75LP                | 3             | 0.11        | 1.01      |
| AT75LP                |               | 0.39        | 1.61      |
| AT75LP                | 5             | 0.16        | 0.96      |
| $\overline{X}$ AT75LP |               | 0.22        | 1.09      |
| $\sigma$ AT75LP       |               | 0.12        | 0.36      |

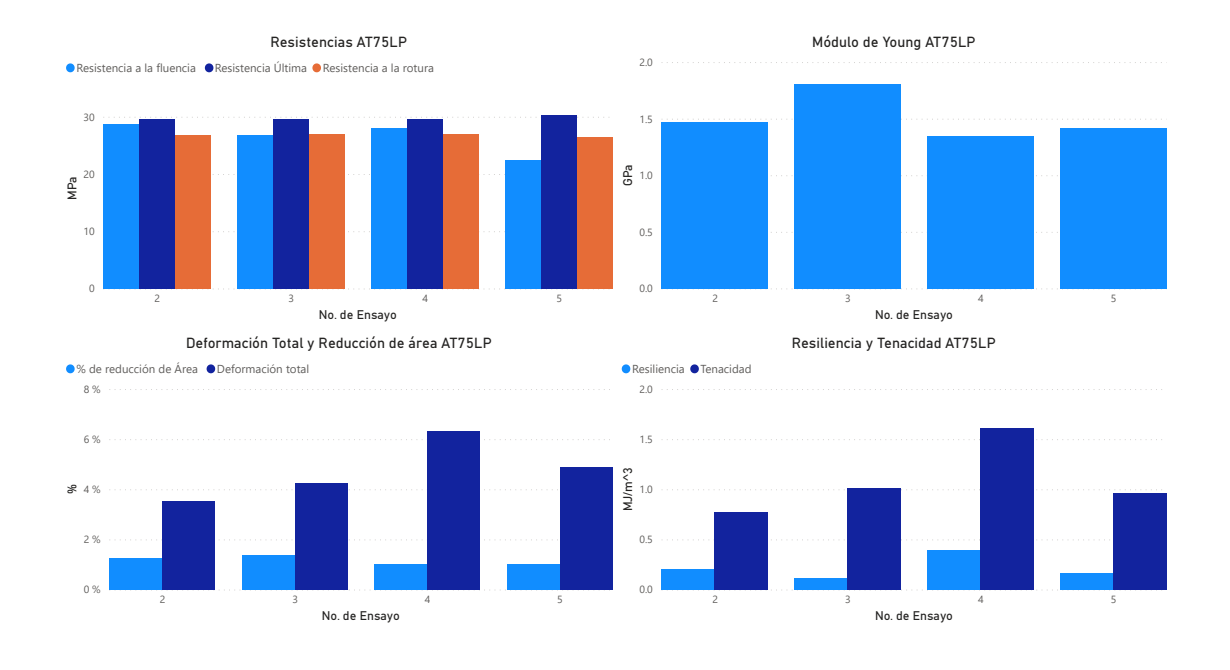

Figura 42: Gráficas de resultados AT75L

### 7.2.6. ABS 50 % patrón ZIGZAG

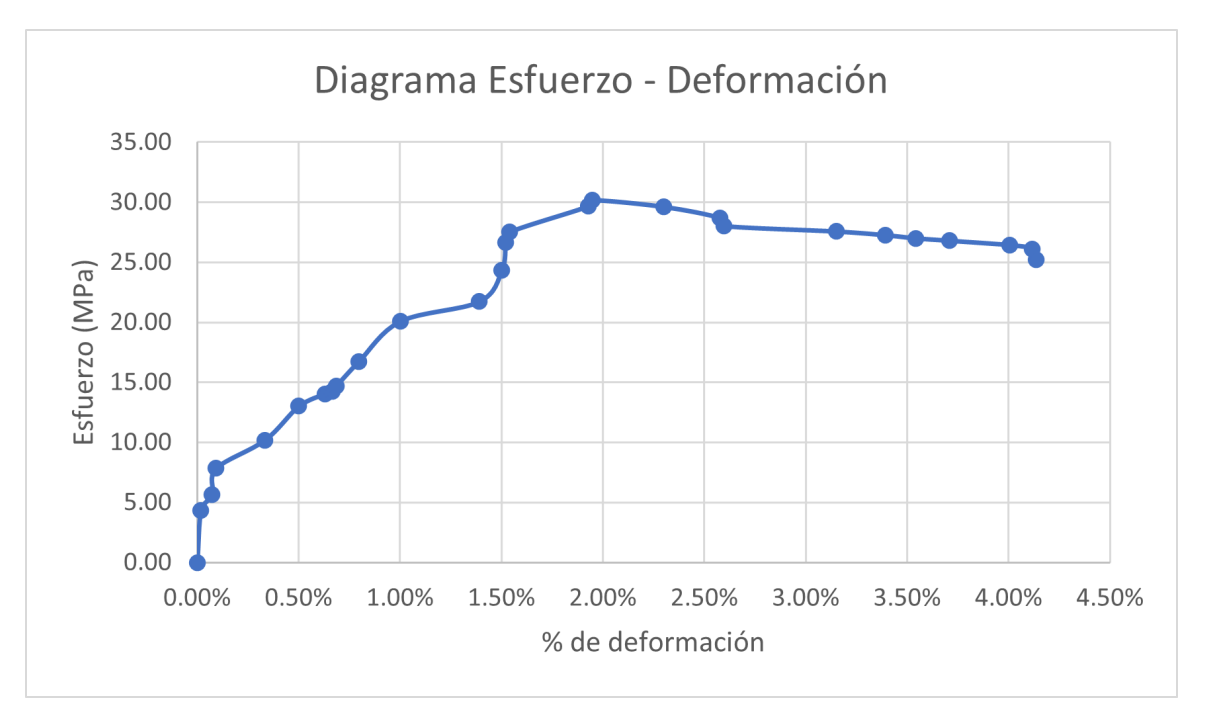

Figura 43: Gráfica esfuerzo vs deformación AT50ZP1

Figura 44: Gráfica esfuerzo vs deformación AT50ZP2

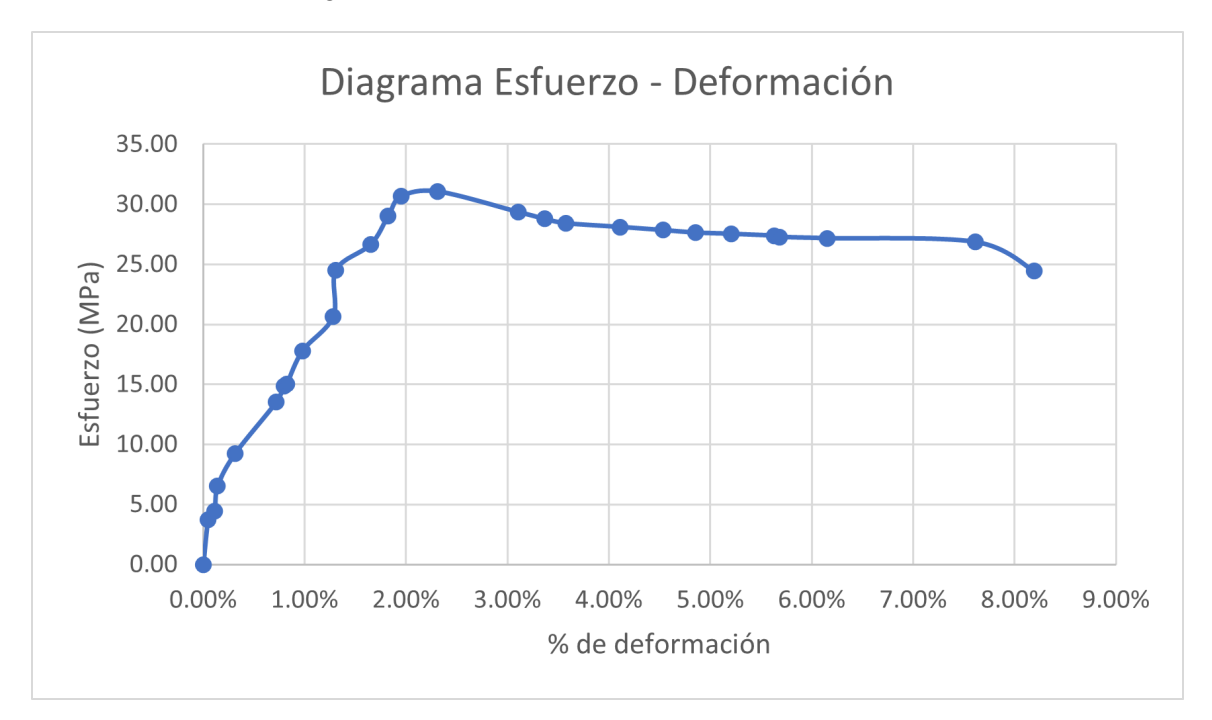

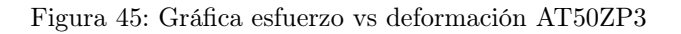

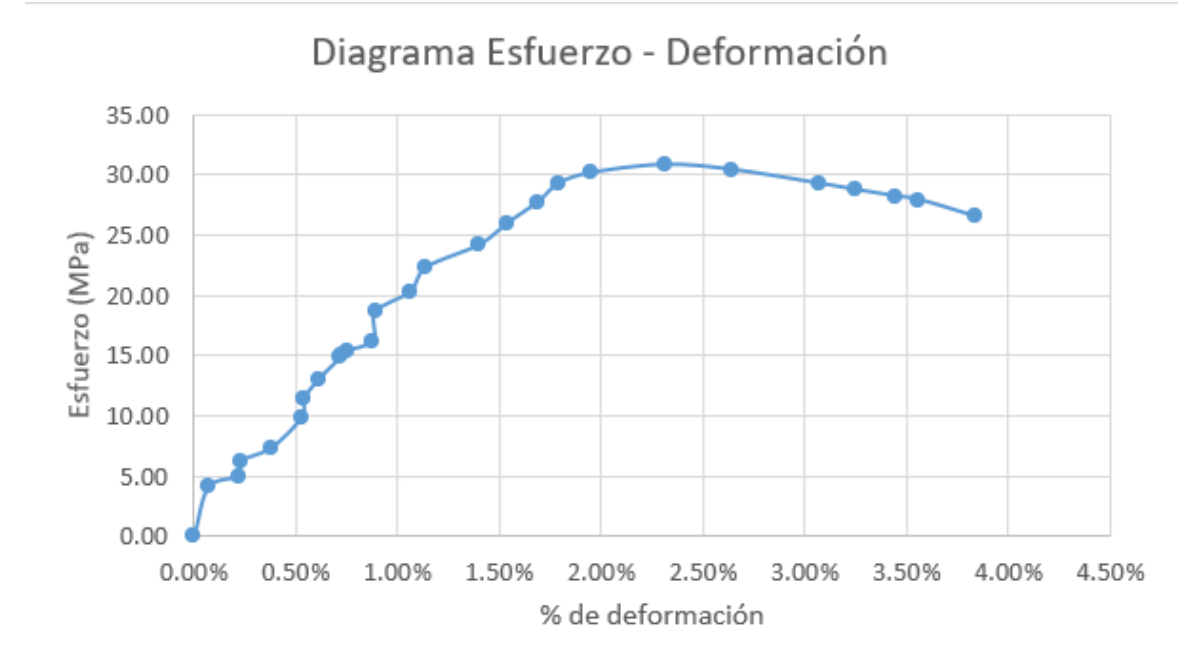

Figura 46: Gráfica esfuerzo vs deformación AT50ZP4

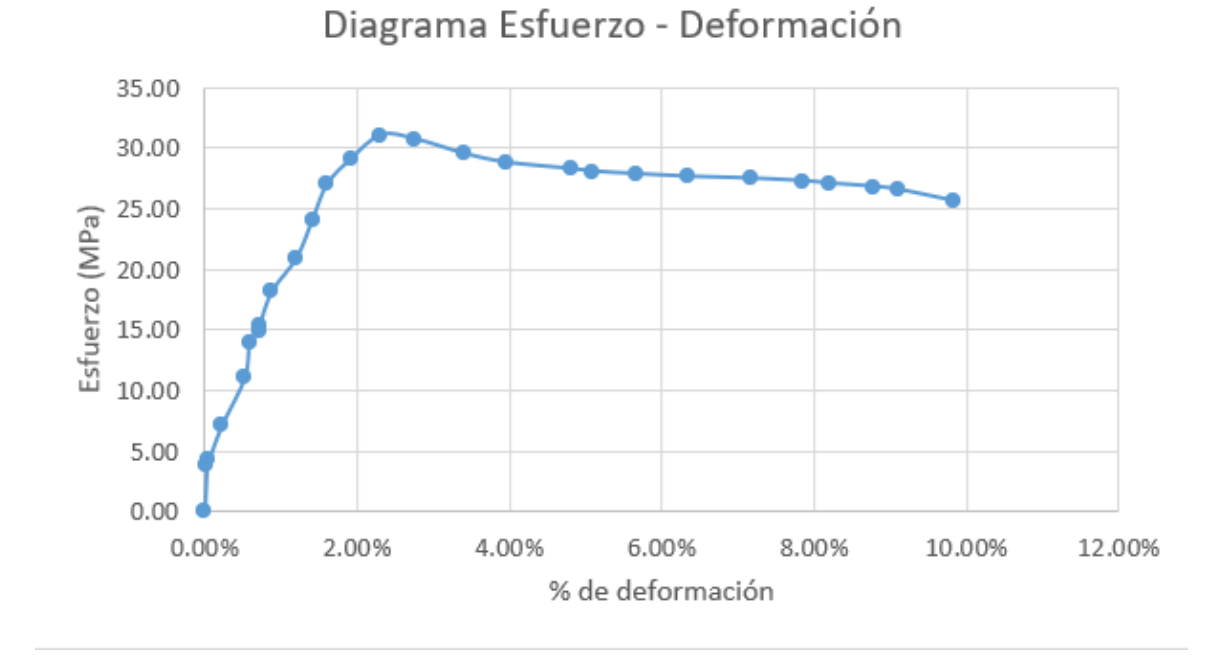

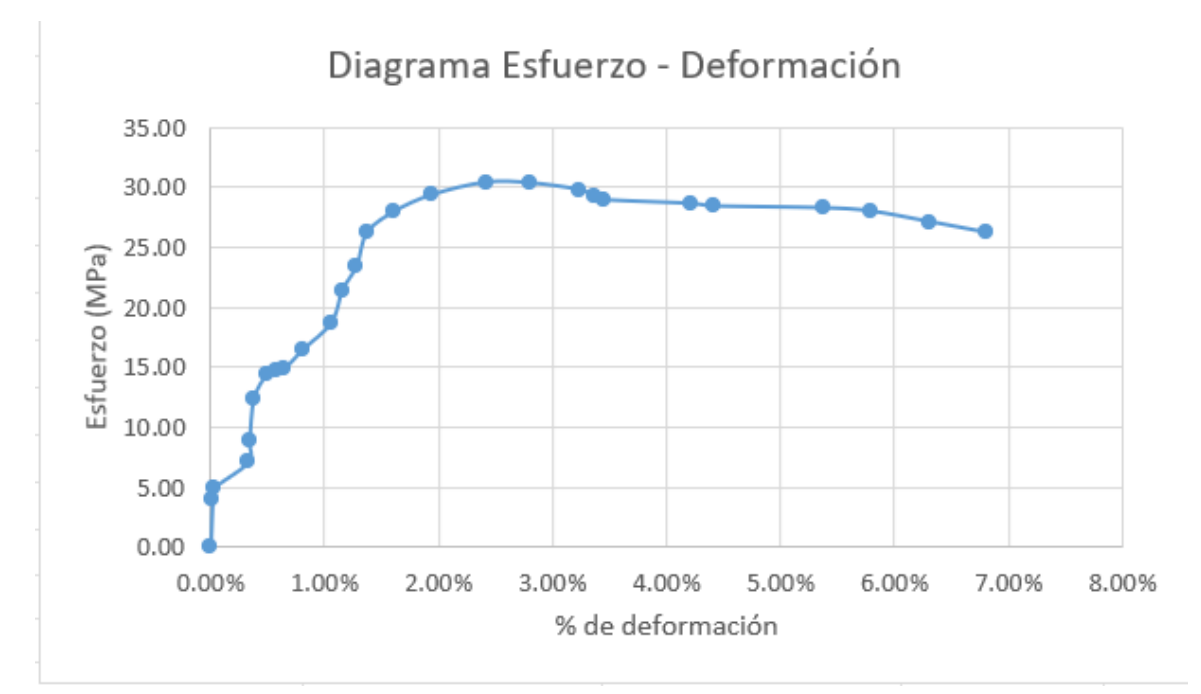

Figura 47: Gráfica esfuerzo vs deformación AT50ZP5

Cuadro 38: Reducción de área y deformación

| Código           | No. de ensayo               | % de reducción de área | Deformación total |
|------------------|-----------------------------|------------------------|-------------------|
| AT50ZP           | 1                           | $0.40\,\%$             | $4.13\%$          |
| AT50ZP           | $\mathcal{D}_{\mathcal{A}}$ | $0.92\%$               | $8.19\%$          |
| AT50ZP           | 3                           | $0.26\,\%$             | $3.84\%$          |
| AT50ZP           | 4                           | $0.41\%$               | $9.83\%$          |
| AT50ZP           | 5                           | 1.08%                  | $6.80\,\%$        |
| $\bar{X}$ AT50ZP |                             | $0.61\,\%$             | $6.56\,\%$        |
| $\sigma$ AT50ZP  |                             | $0.36\,\%$             | 2.58%             |

Cuadro 39: Módulo de Young y resistencias

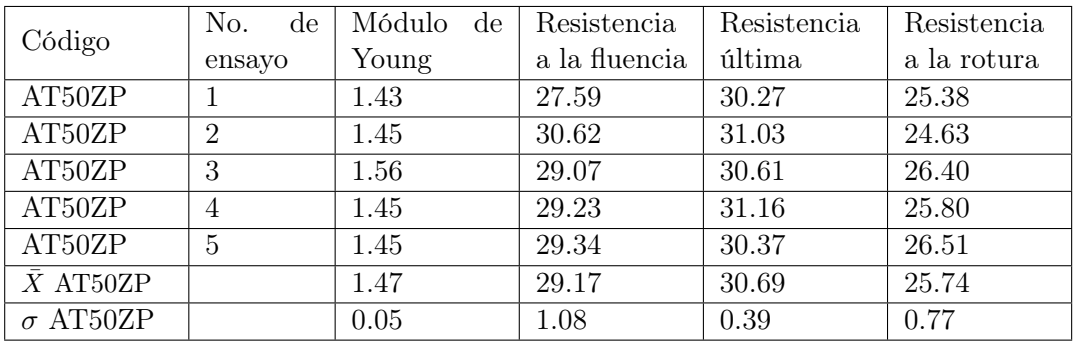

| Código                | No. de ensayo  | Resiliencia | Tenacidad |
|-----------------------|----------------|-------------|-----------|
| AT50ZP                |                | 0.26        | 0.99      |
| AT50ZP                | $\overline{2}$ | 0.37        | 2.09      |
| AT50ZP                | 3              | 0.31        | 0.91      |
| AT50ZP                | 4              | 0.37        | 2.59      |
| AT50ZP                | 5              | 0.38        | 1.76      |
| $\overline{X}$ AT50ZP |                | 0.34        | 1.67      |
| $\sigma$ AT50ZP       |                | 0.05        | 0.72      |

Cuadro 40: Resiliencia y tenacidad

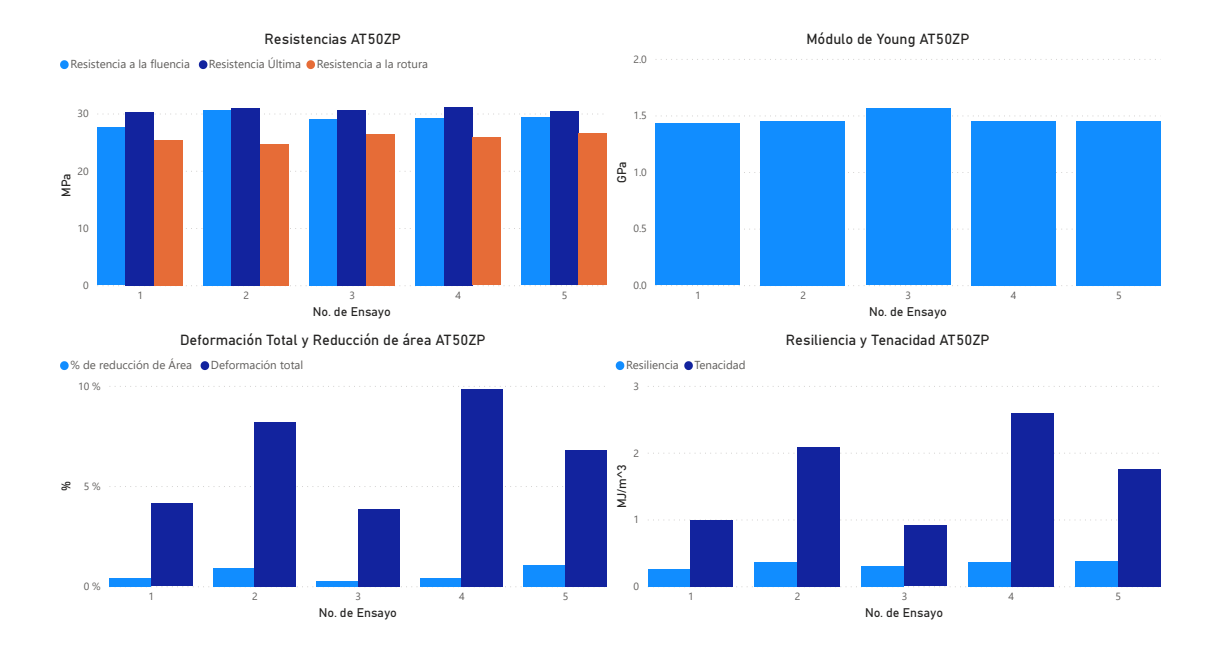

Figura 48: Gráficas de resultados AT50Z

### 7.2.7. ABS 75 % ZIGZAG

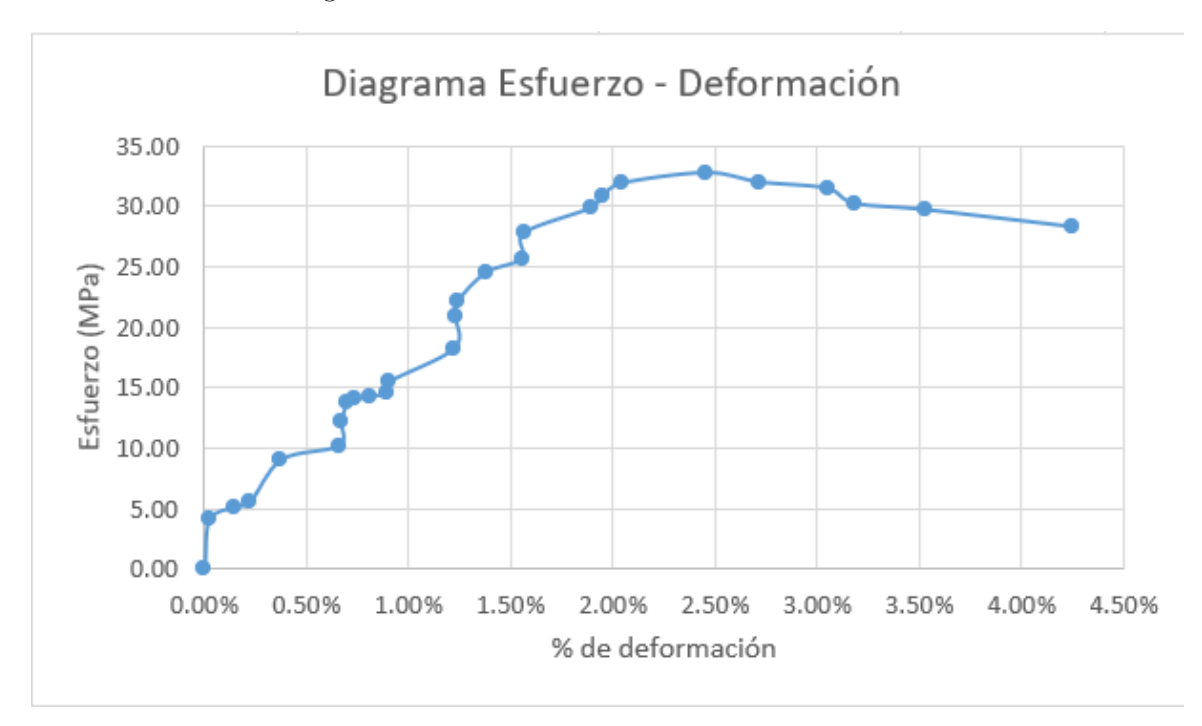

Figura 49: Gráfica esfuerzo vs deformación AT75ZP1

Figura 50: Gráfica esfuerzo vs deformación AT75ZP2

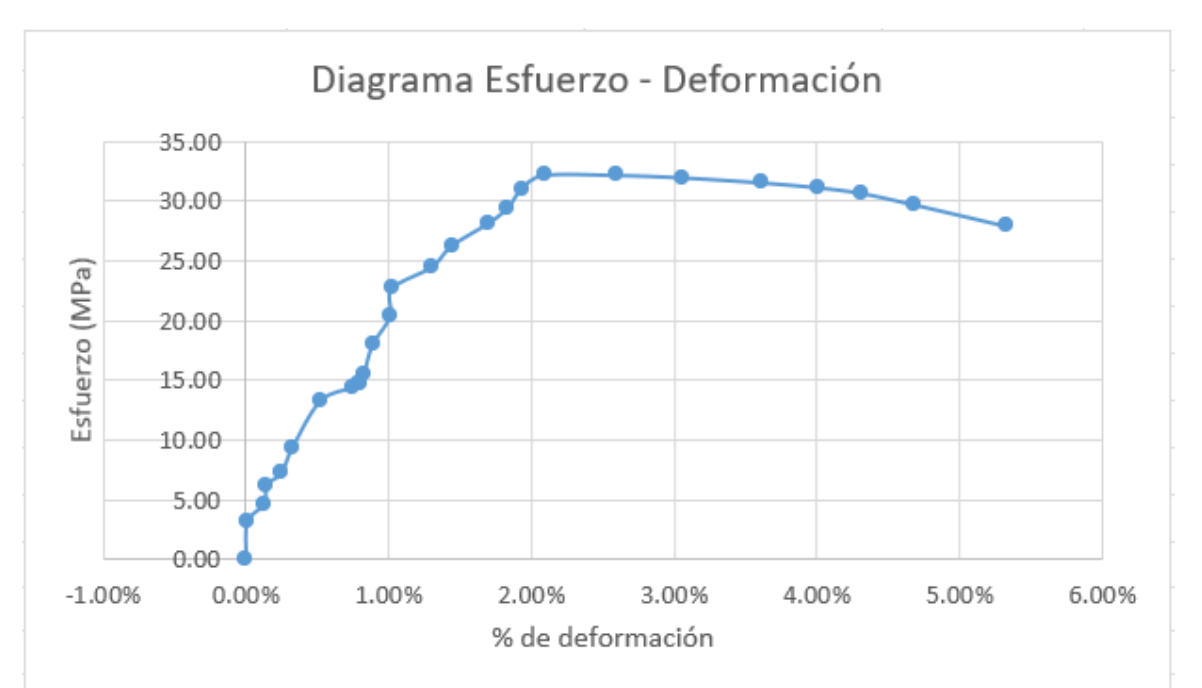

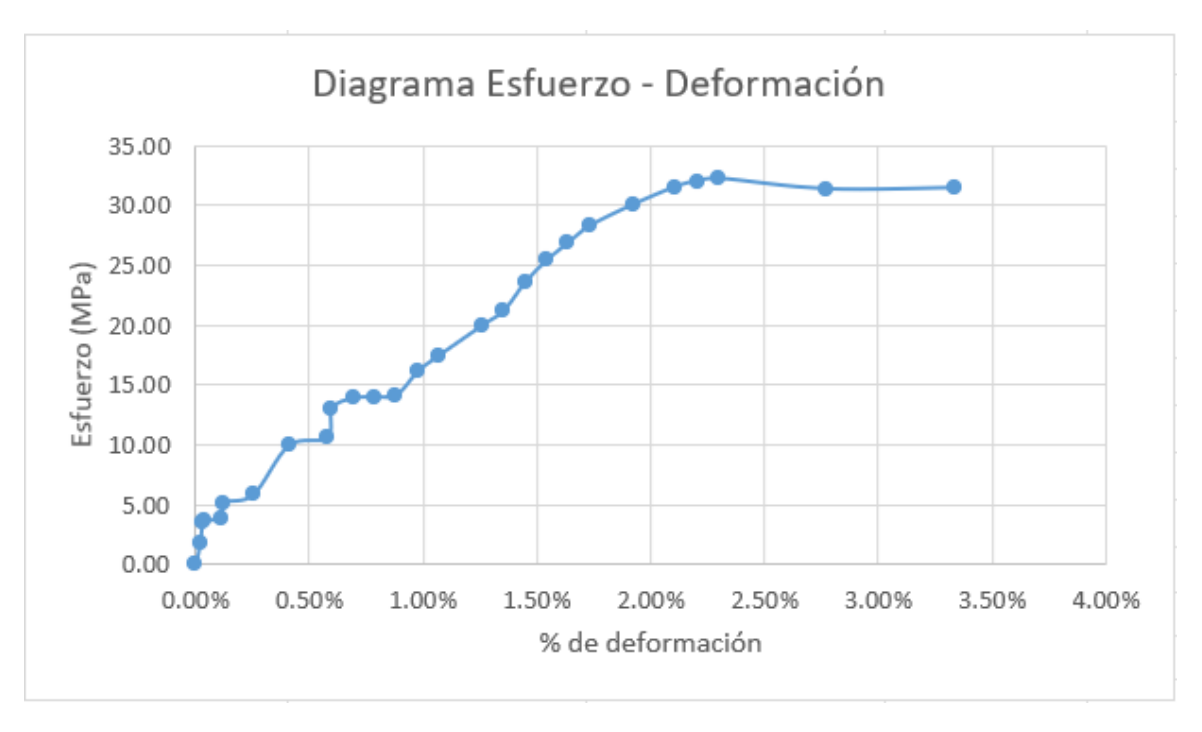

Figura 51: Gráfica esfuerzo vs deformación AT75ZP3

Figura 52: Gráfica esfuerzo vs deformación AT75ZP4

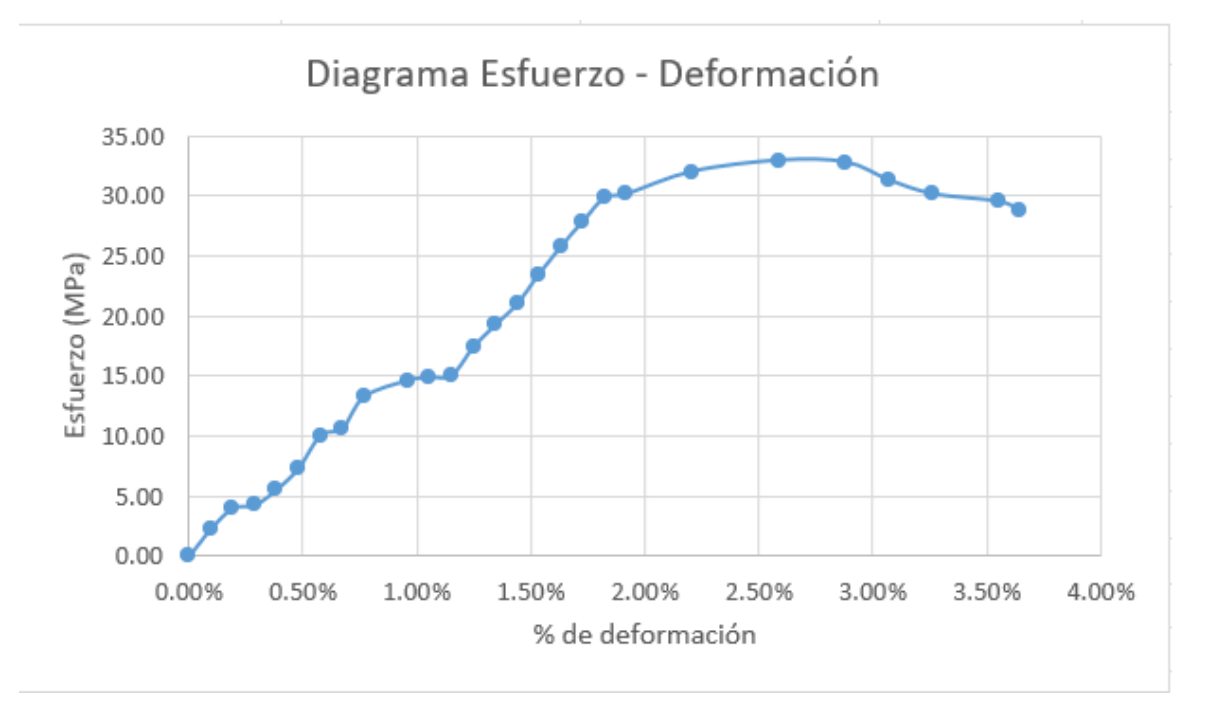

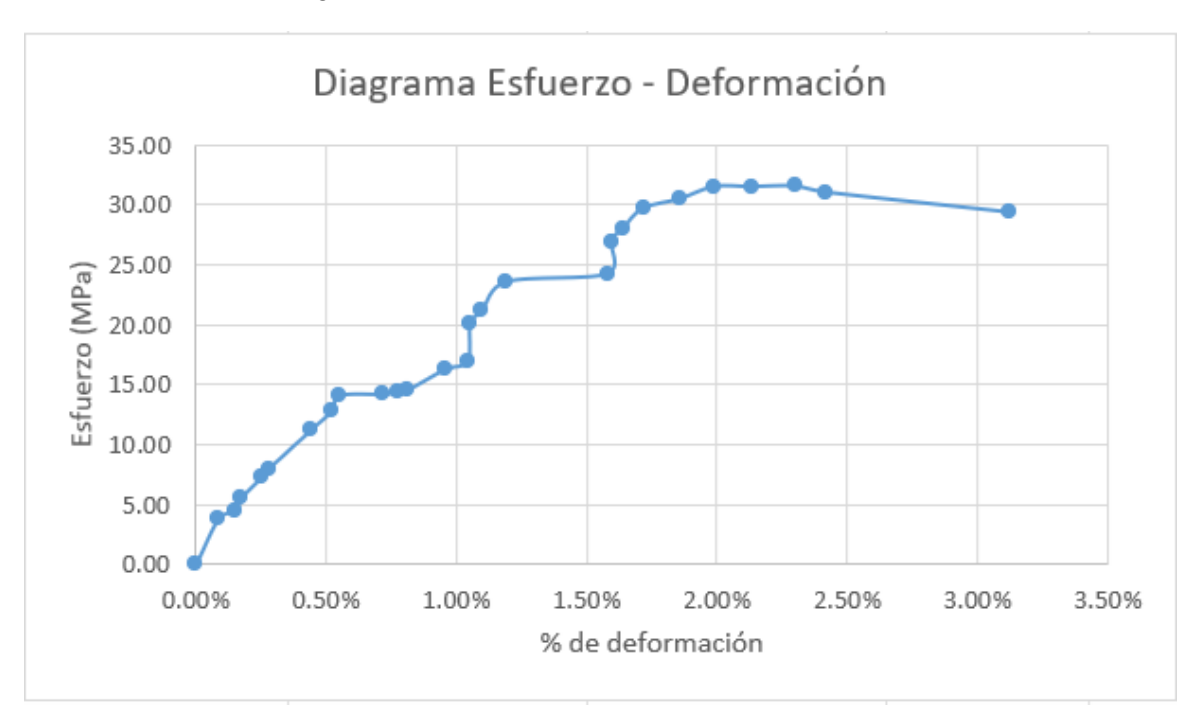

Figura 53: Gráfica esfuerzo vs deformación AT75ZP5

Cuadro 41: Reducción de área y deformación

| Código           | No. de ensayo               | % de reducción de área | Deformación total |
|------------------|-----------------------------|------------------------|-------------------|
| AT75ZP           |                             | $1.59\,\%$             | $4.25\%$          |
| AT75ZP           | $\mathcal{D}_{\mathcal{L}}$ | 2.73%                  | $5.33\,\%$        |
| AT75ZP           | 3                           | 2.36%                  | $3.34\,\%$        |
| AT75ZP           | $\overline{4}$              | 2.40 %                 | $3.65\,\%$        |
| AT75ZP           | 5                           | $0.45\%$               | $3.12\%$          |
| $\bar{X}$ AT75ZP |                             | $1.90\,\%$             | $3.94\%$          |
| $\sigma$ AT75ZP  |                             | $0.91\%$               | $0.89\,\%$        |

Cuadro 42: Módulo de Young y resistencias

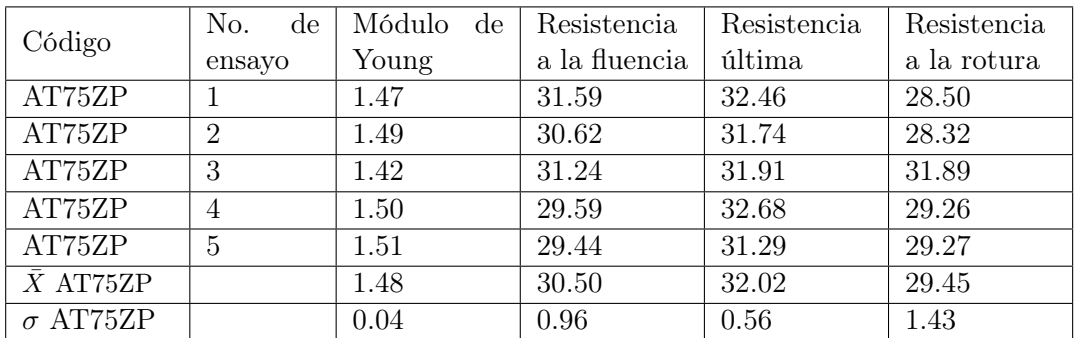

| Código                | No. de ensayo | Resiliencia | Tenacidad |
|-----------------------|---------------|-------------|-----------|
| AT75ZP                |               | 0.37        | 1.04      |
| AT75ZP                | $\mathcal{D}$ | 0.37        | 1.40      |
| AT75ZP                | 3             | 0.39        | 0.77      |
| AT75ZP                |               | 0.27        | 0.84      |
| AT75ZP                | 5             | 0.29        | 0.71      |
| $\overline{X}$ AT75ZP |               | 0.34        | 0.95      |
| $\sigma$ AT75ZP       |               | 0.05        | 0.28      |

Cuadro 43: Resiliencia y tenacidad

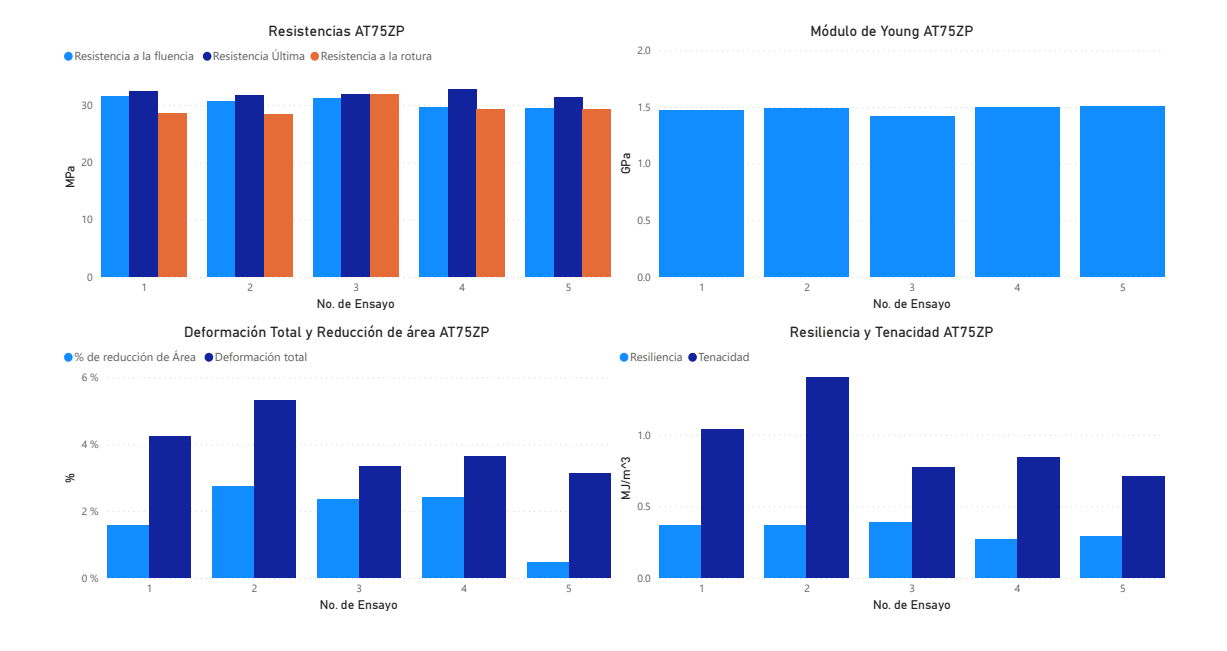

Figura 54: Gráficas de resultados AT75Z

### 7.3. Resultados de PETG

El PETG, poliéster de glicol, es un termoplástico popular en la fabricación aditiva ya que combina la facilidad de impresión del PLA como la resistencia del ABS. El PET ha sido muy utilizado en los años 90, para hacer envases, botellas de alimentos, es uno de los plásticos más utilizados en el mundo llegando a un 18 % de la producción total. Pero el PET tiende a sobre calentarse es por eso que ahora se utiliza el PETG (Contreras, [2019b\)](#page-126-0)

#### 7.3.1. PETG 100 %

Los cuadros a continuación muestran solo ensayos del dos al cinco debido a que el primer ensayo fue imposible de analizar por problemas de desenfoque ya mencionados en la sección de protocolo de procesamiento de vídeos en Tracker.

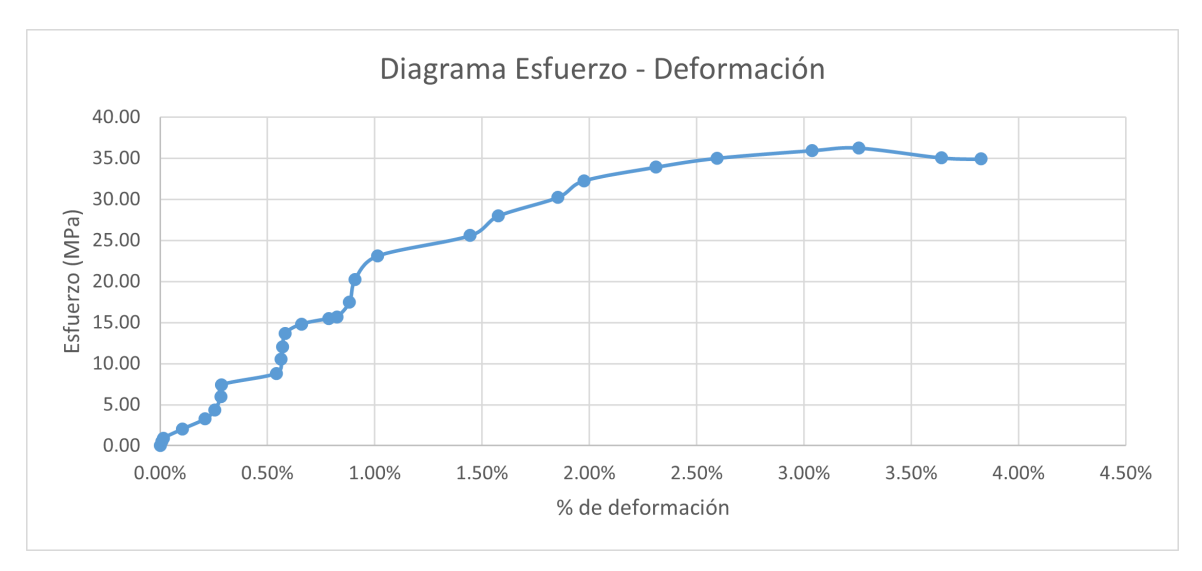

Figura 55: Gráfica esfuerzo vs deformación PT100P2

Figura 56: Gráfica esfuerzo vs deformación PT100P3

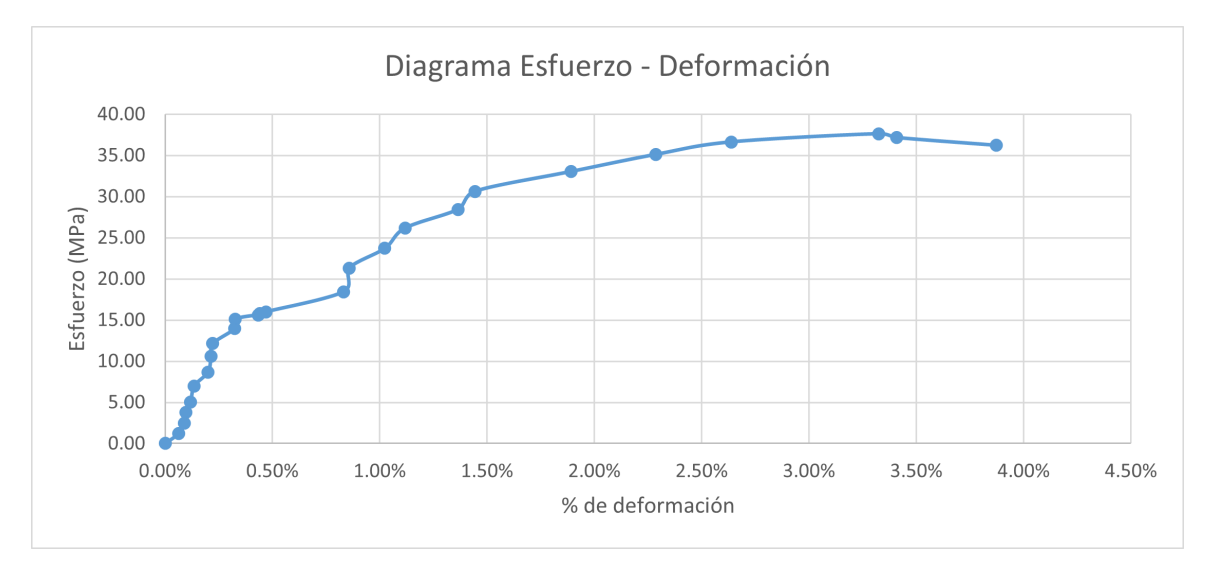

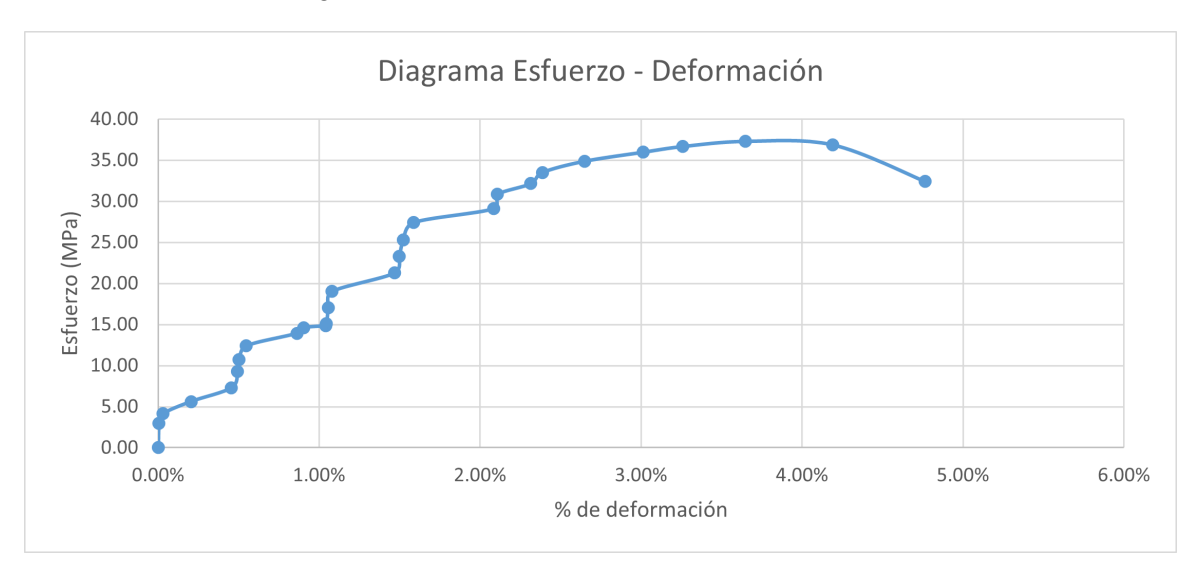

Figura 57: Gráfica esfuerzo vs deformación PT100P4

Figura 58: Gráfica esfuerzo vs deformación PT100P5

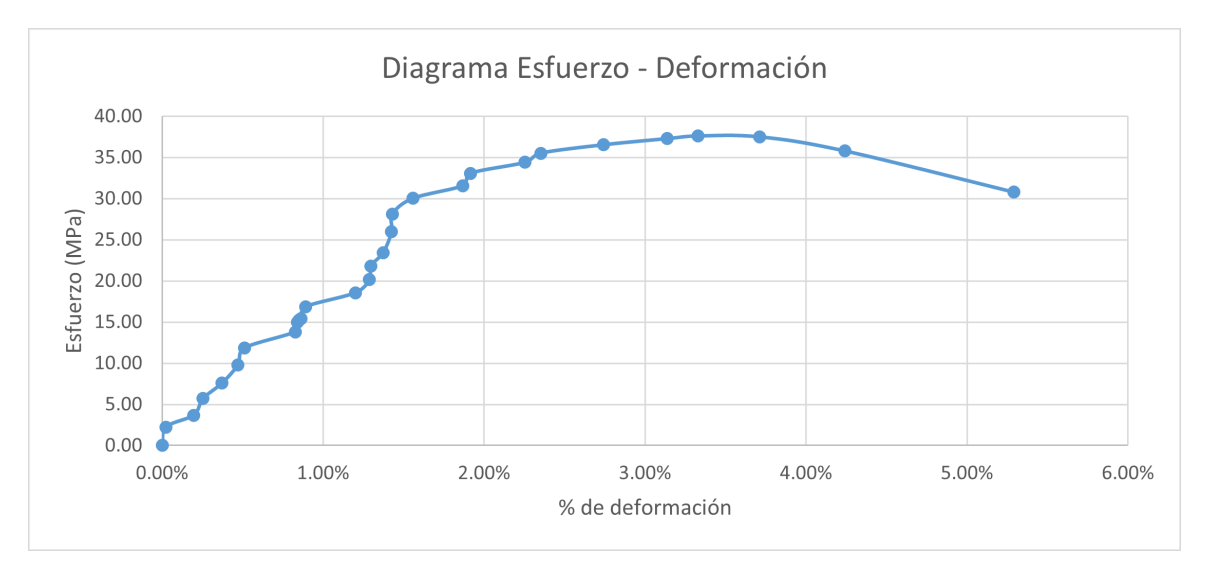

Cuadro 44: Reducción de área y deformación

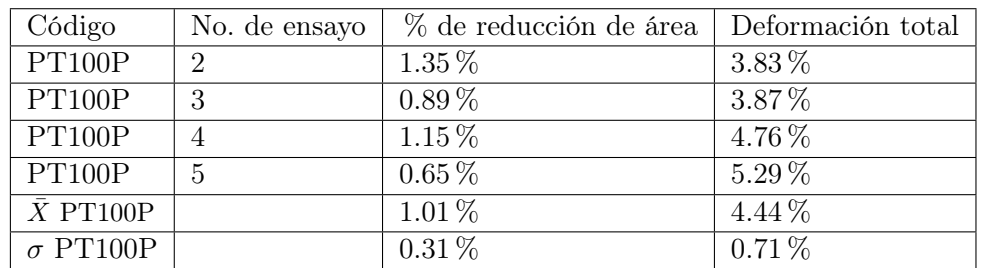

|                  | No.<br>$\mathrm{d}\mathrm{e}$ | Módulo<br>$\mathrm{d}\mathrm{e}$ | Resistencia   | Resistencia | Resistencia |
|------------------|-------------------------------|----------------------------------|---------------|-------------|-------------|
| Código           | ensayo                        | Young                            | a la fluencia | última      | a la rotura |
| PT100P           | 2                             | 1.69                             | 32.26         | 36.25       | 35.38       |
| PT100P           | 3                             | 1.92                             | 30.64         | 37.63       | 36.54       |
| PT100P           | 4                             | 1.36                             | 30.84         | 37.30       | 32.79       |
| PT100P           | 5                             | 1.67                             | 33.07         | 37.60       | 30.98       |
| $\bar{X}$ PT100P |                               | 1.66                             | 31.70         | 37.20       | 33.92       |
| $\sigma$ PT100P  |                               | 0.23                             | 1.16          | 0.65        | 2.51        |

Cuadro 45: Módulo de Young y resistencias

Cuadro 46: Resiliencia y tenacidad

| Código                | No. de ensayo | Resiliencia | Tenacidad |
|-----------------------|---------------|-------------|-----------|
| PT100P                | 9             | 0.38        | 1.03      |
| PT100P                | 3             | 0.28        | 1.15      |
| PT100P                |               | 0.38        | 1.32      |
| PT100P                | 5             | 0.35        | 1.52      |
| $\overline{X}$ PT100P |               | 0.35        | 1.26      |
| $\sigma$ PT100P       |               | 0.05        | 0.21      |

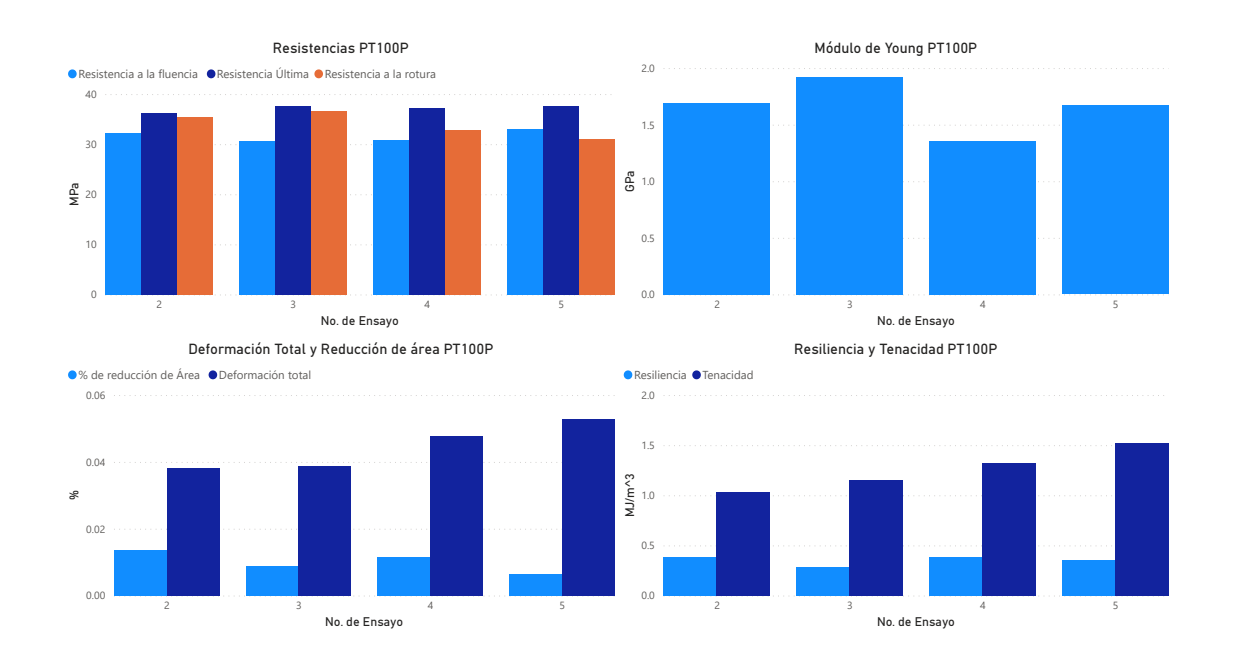

Figura 59: Gráficas de resultados PT100

# 7.3.2. PETG 50 % patrón GRID

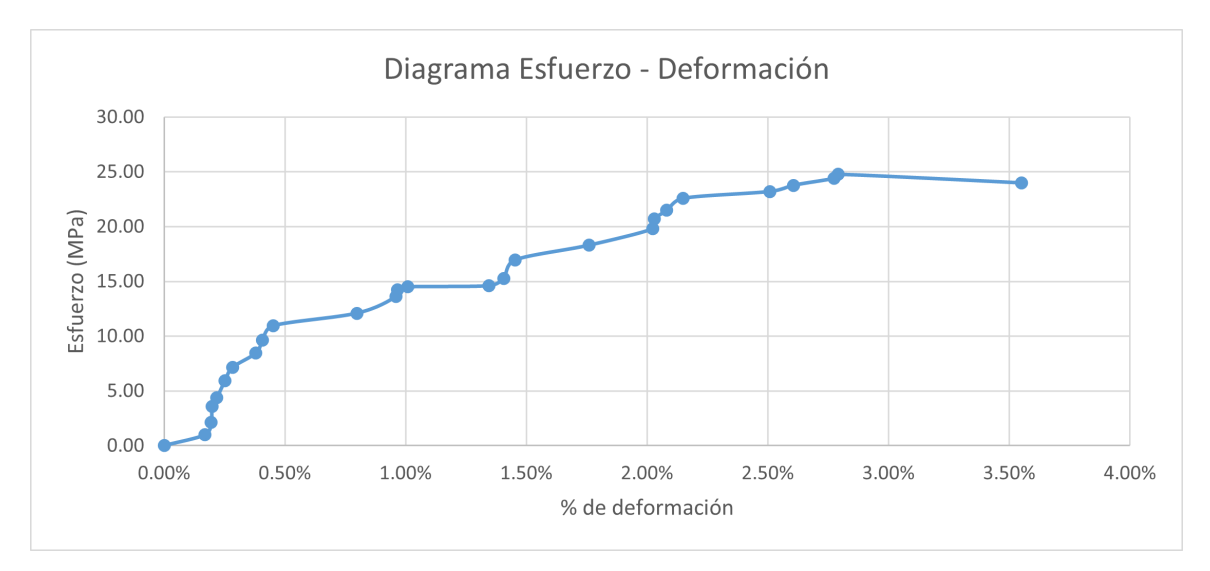

Figura 60: Gráfica esfuerzo vs deformación PT50GP1

#### Figura 61: Gráfica esfuerzo vs deformación PT50GP2

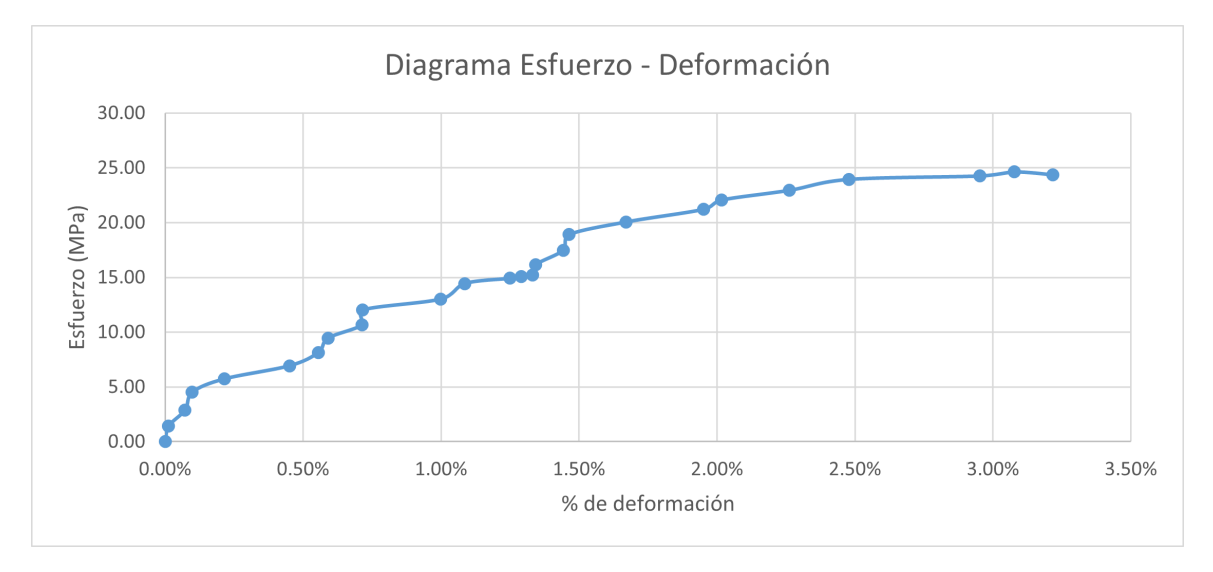

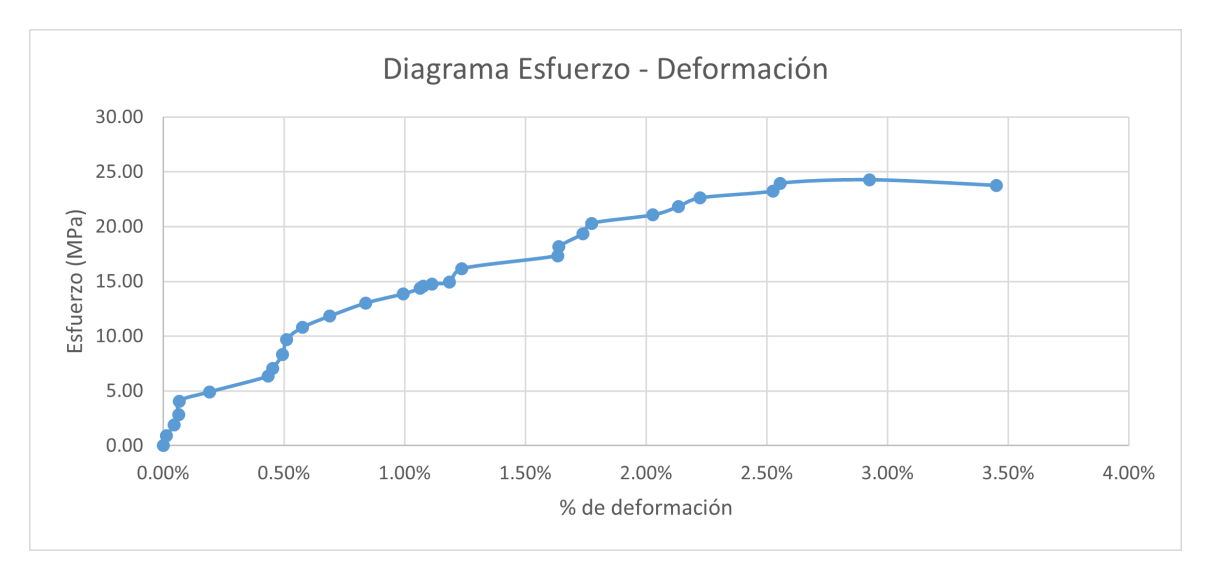

Figura 62: Gráfica esfuerzo vs deformación PT50GP3

Figura 63: Gráfica esfuerzo vs deformación PT50GP4

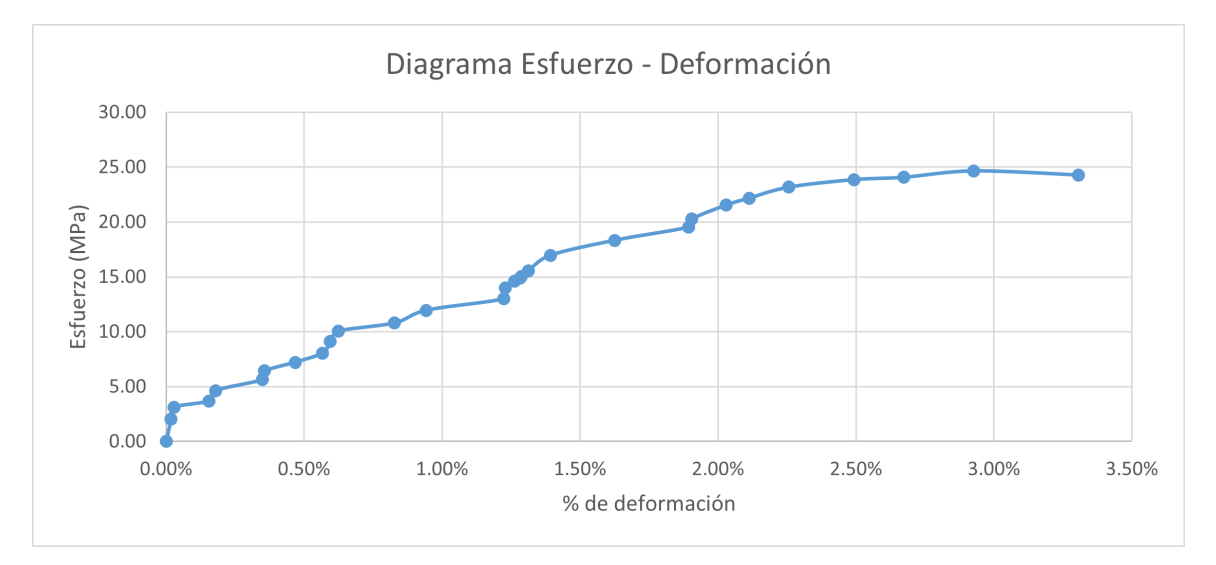

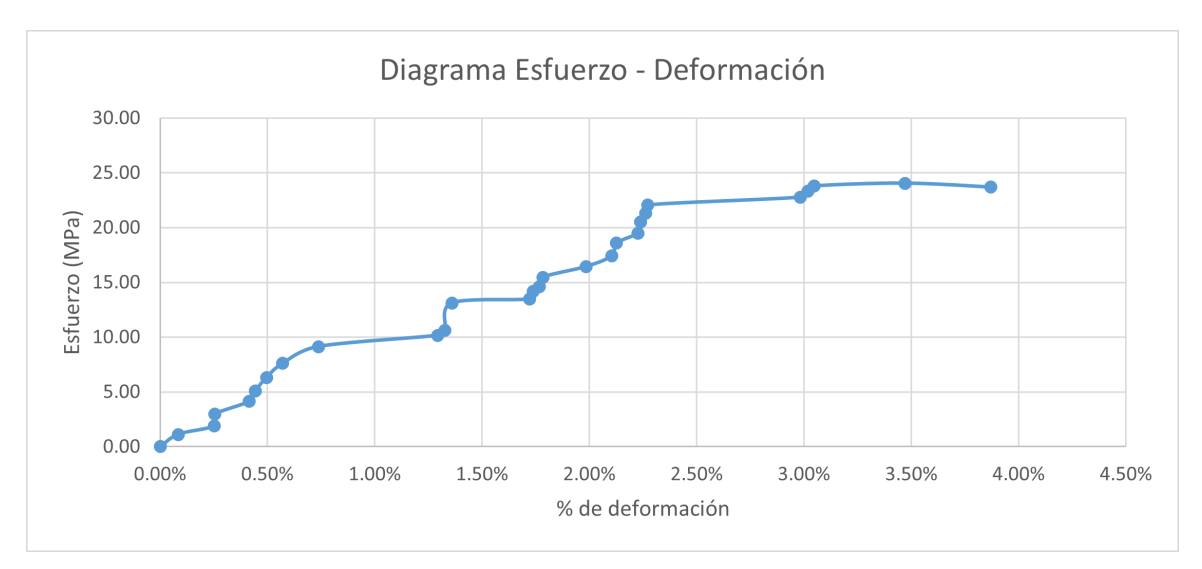

Figura 64: Gráfica esfuerzo vs deformación PT50GP5

Cuadro 47: Reducción de área y deformación

| Código           | No. de ensayo | % de reducción de área | Deformación total |
|------------------|---------------|------------------------|-------------------|
| PT50GP           |               | $0.42\%$               | $3.55\%$          |
| PT50GP           | 2             | $0.85\%$               | $3.22\%$          |
| PT50GP           | 3             | 1.23%                  | $3.45\%$          |
| PT50GP           |               | $0.28\,\%$             | $3.31\%$          |
| PT50GP           | 5             | $1.41\%$               | 3.87%             |
| $\bar{X}$ PT50GP |               | $0.84\%$               | $3.48\%$          |
| $\sigma$ PT50GP  |               | $0.49\%$               | $0.25\,\%$        |

Cuadro 48: Módulo de Young y resistencias

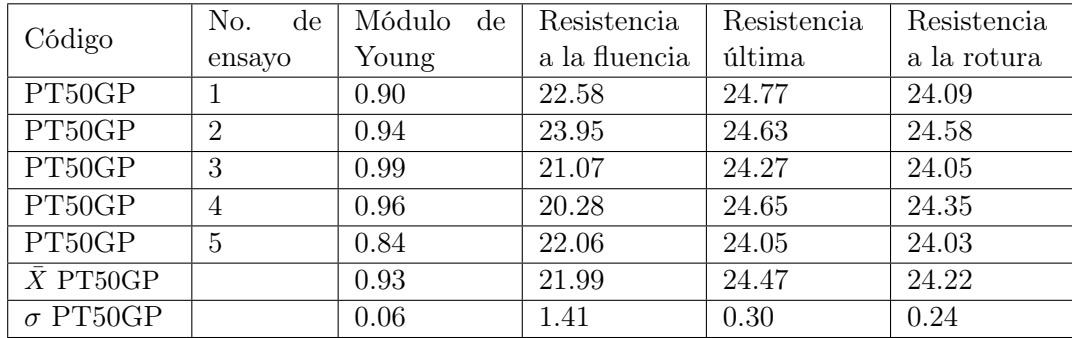

| Código                | No. de ensayo | Resiliencia | Tenacidad |
|-----------------------|---------------|-------------|-----------|
| PT50GP                |               | 0.30        | 0.63      |
| PT50GP                | 2             | 0.38        | 0.56      |
| PT50GP                | 3             | 0.28        | 0.61      |
| PT50GP                |               | 0.23        | 0.57      |
| PT50GP                | 5             | 0.25        | 0.62      |
| $\overline{X}$ PT50GP |               | 0.29        | 0.60      |
| $\sigma$ PT50GP       |               | 0.06        | 0.03      |

Cuadro 49: Resiliencia y tenacidad

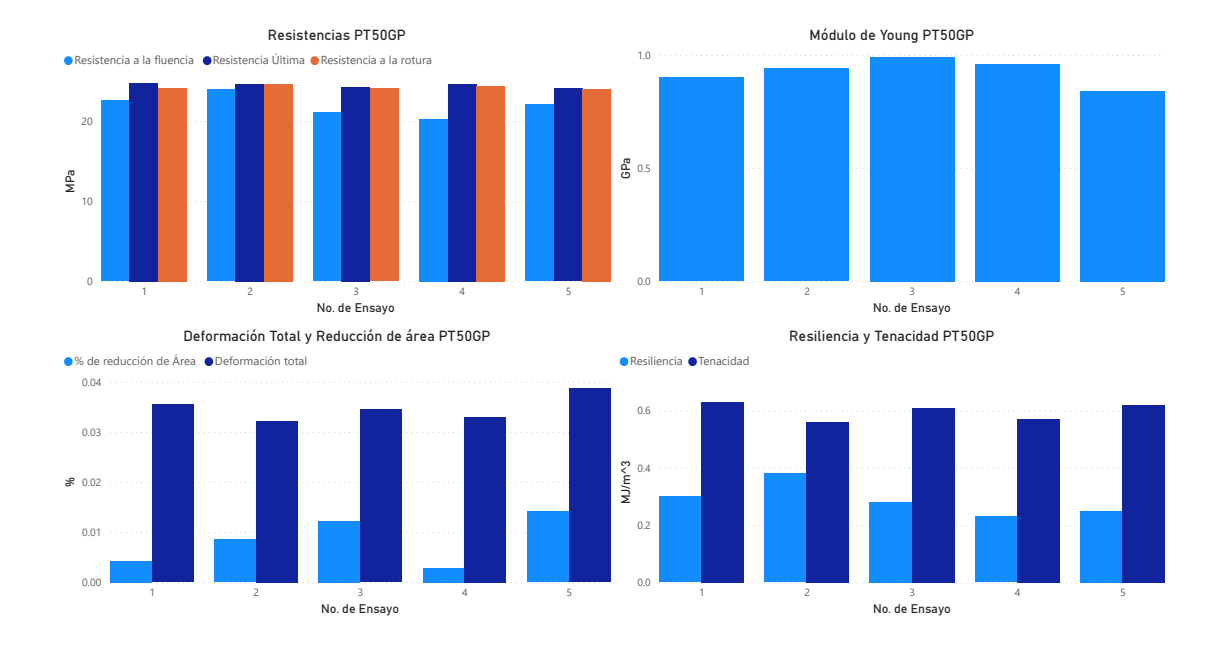

Figura 65: Gráficas de resultados PT50G

### 7.3.3. PETG 75 % patrón GRID

Los cuadros a continuación no muestran el ensayo número dos debido a un error humano de grabación. Al querer verificar que todo estaba correcto con la probeta se dejó de grabar el medidor de fuerza por casi 30 segundos por lo que no se puede enlazar el ensayo con la fuerza.

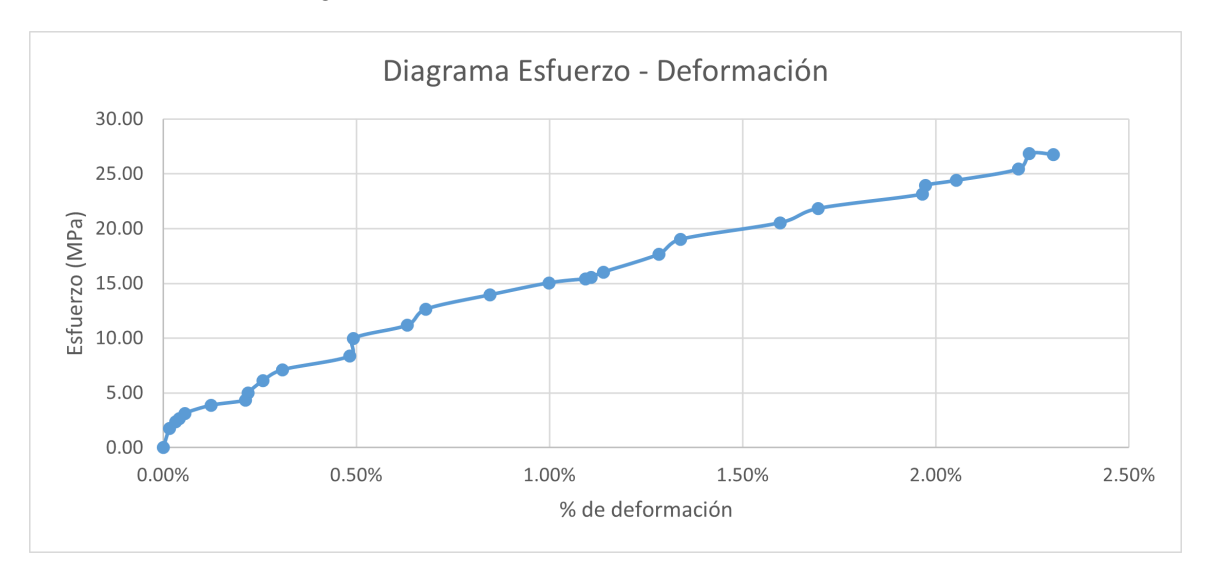

Figura 66: Gráfica esfuerzo vs deformación PT75GP1

Figura 67: Gráfica esfuerzo vs deformación PT75GP3

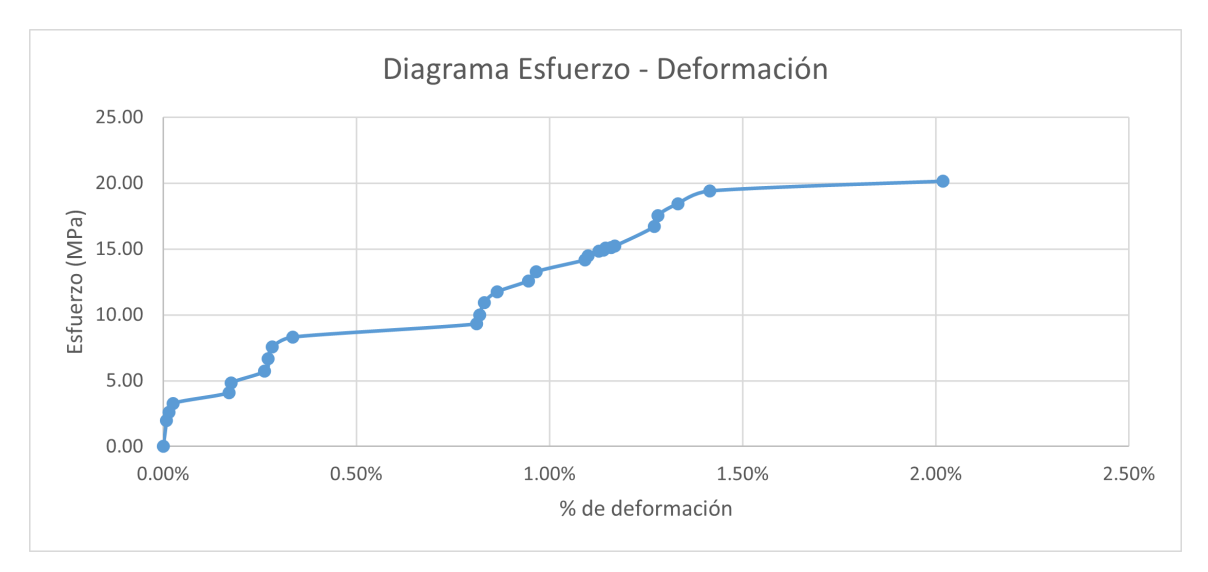

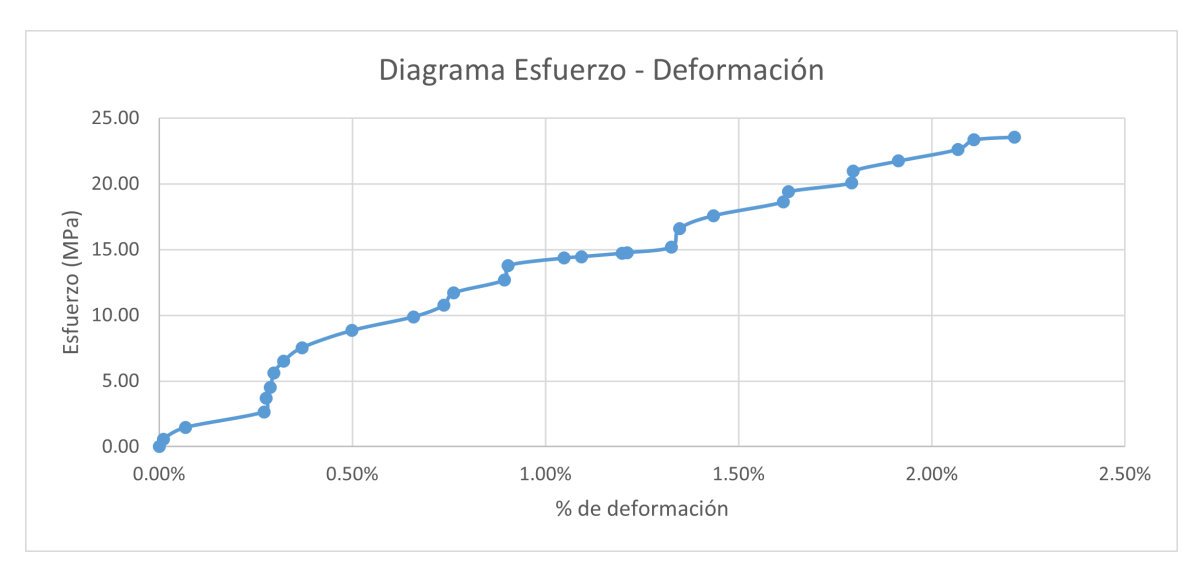

Figura 68: Gráfica esfuerzo vs deformación PT75GP4

Figura 69: Gráfica esfuerzo vs deformación PT75GP5

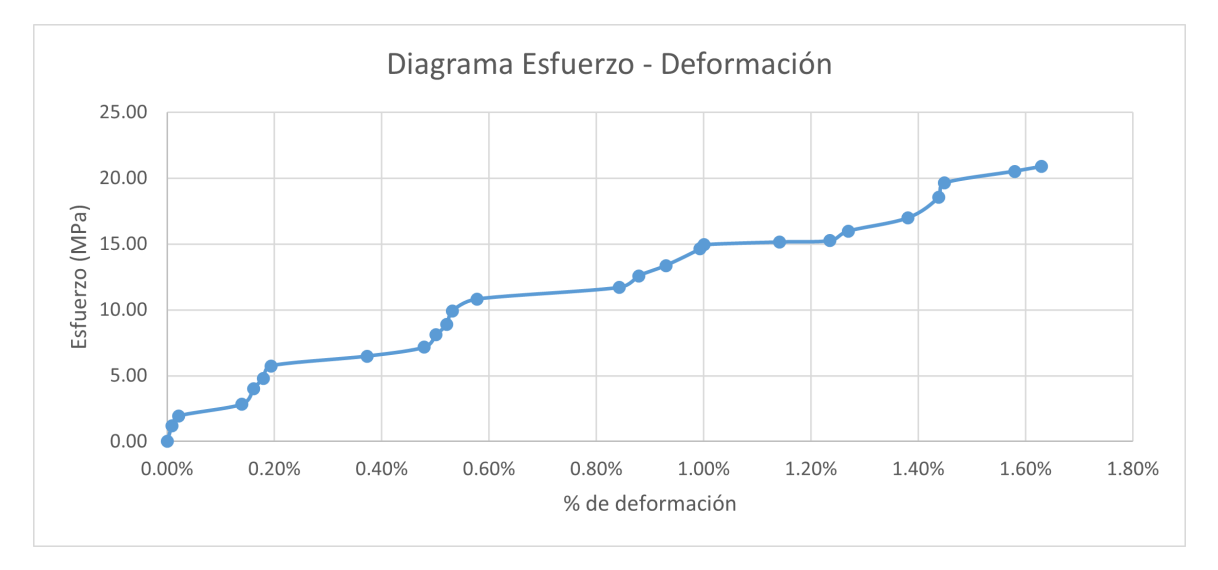

Cuadro 50: Reducción de área y deformación

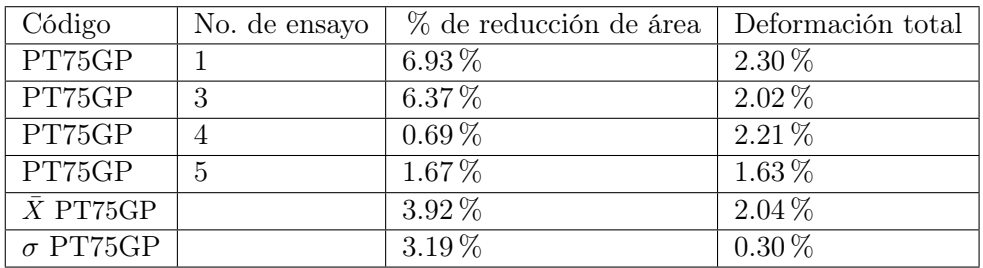

| Código                | No.<br>$\mathrm{d}\mathrm{e}$ | Módulo de | Resistencia   | Resistencia | Resistencia |
|-----------------------|-------------------------------|-----------|---------------|-------------|-------------|
|                       | ensayo                        | Young     | a la fluencia | última      | a la rotura |
| PT75GP                |                               | 1.10      | 25.44         | 26.85       | 28.74       |
| PT75GP                | 3                             | 1.12      | 19.40         | 20.14       | 21.51       |
| PT75GP                | $\overline{4}$                | 1.07      | 22.62         | 23.56       | 23.72       |
| PT75GP                | 5                             | 1.17      | 19.63         | 20.89       | 21.24       |
| $\overline{X}$ PT75GP |                               | 1.12      | 21.77         | 22.86       | 23.80       |
| $\sigma$ PT75GP       |                               | 0.04      | 2.85          | 3.04        | 3.47        |

Cuadro 51: Módulo de Young y resistencias

Cuadro 52: Resiliencia y tenacidad

| Código           | No. de ensayo | Resiliencia | Tenacidad |
|------------------|---------------|-------------|-----------|
| PT75GP           |               | 0.35        | 0.38      |
| PT75GP           | 3             | 0.15        | 0.28      |
| PT75GP           |               | 0.28        | 0.32      |
| PT75GP           | 5             | 0.16        | 0.20      |
| $\bar{X}$ PT75GP |               | 0.24        | 0.30      |
| $\sigma$ PT75GP  |               | 0.10        | 0.08      |

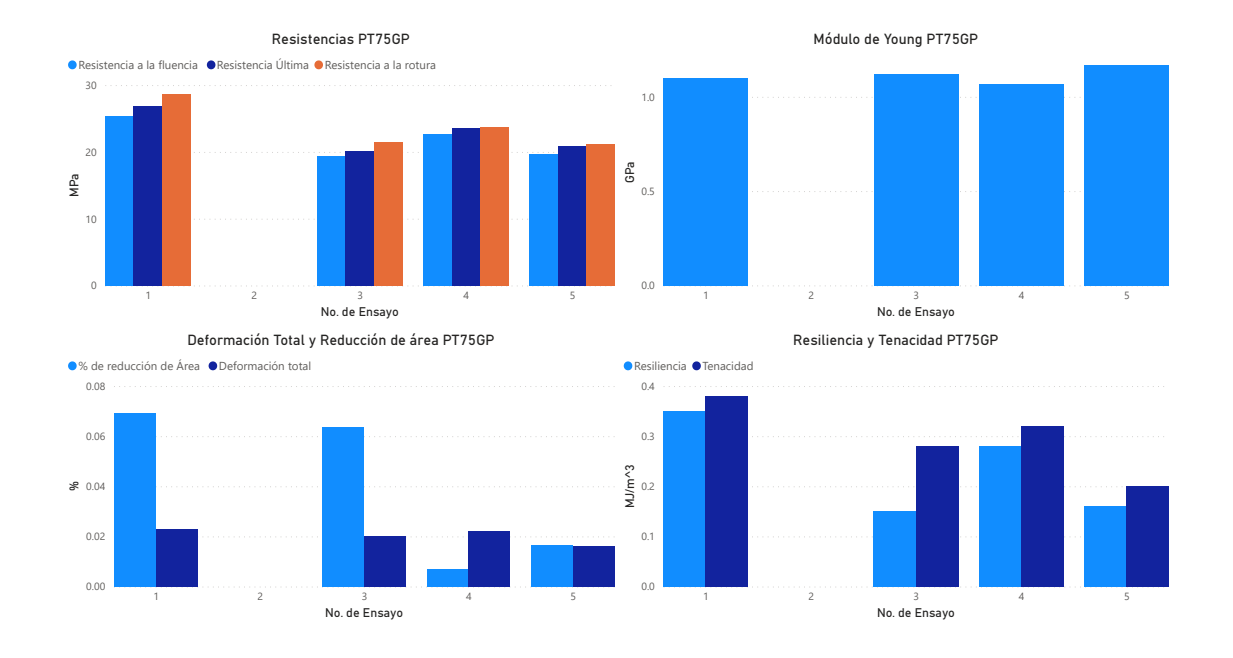

Figura 70: Gráficas de resultados PT75G

# 7.3.4. PETG $50\,\%$  patrón LINES

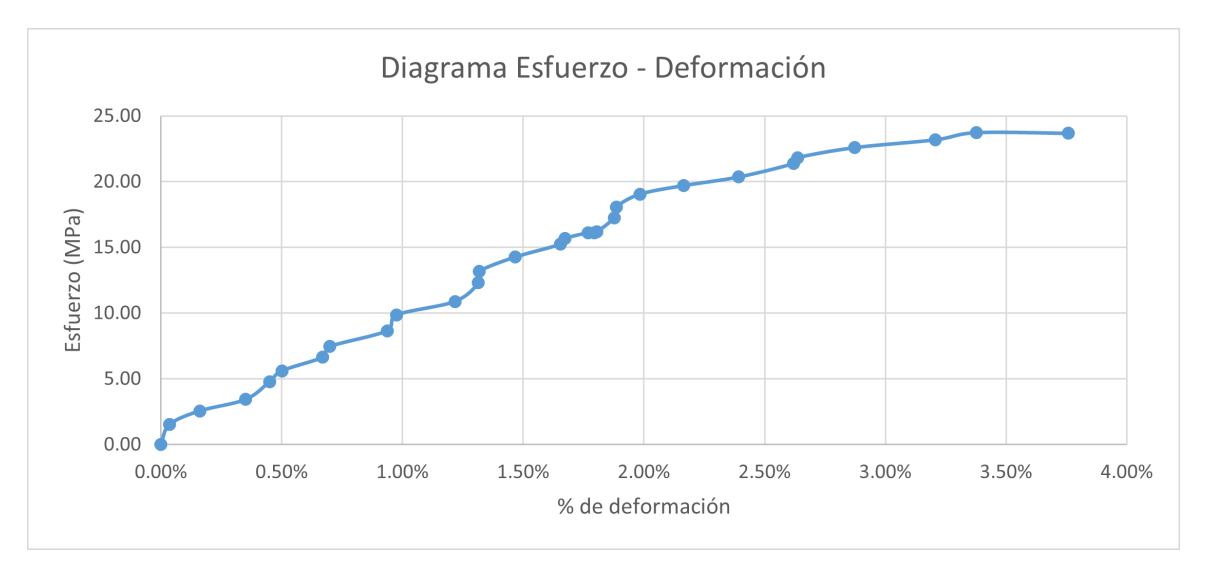

Figura 71: Gráfica esfuerzo vs deformación PT50LP1

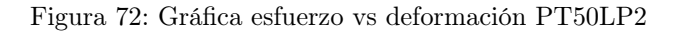

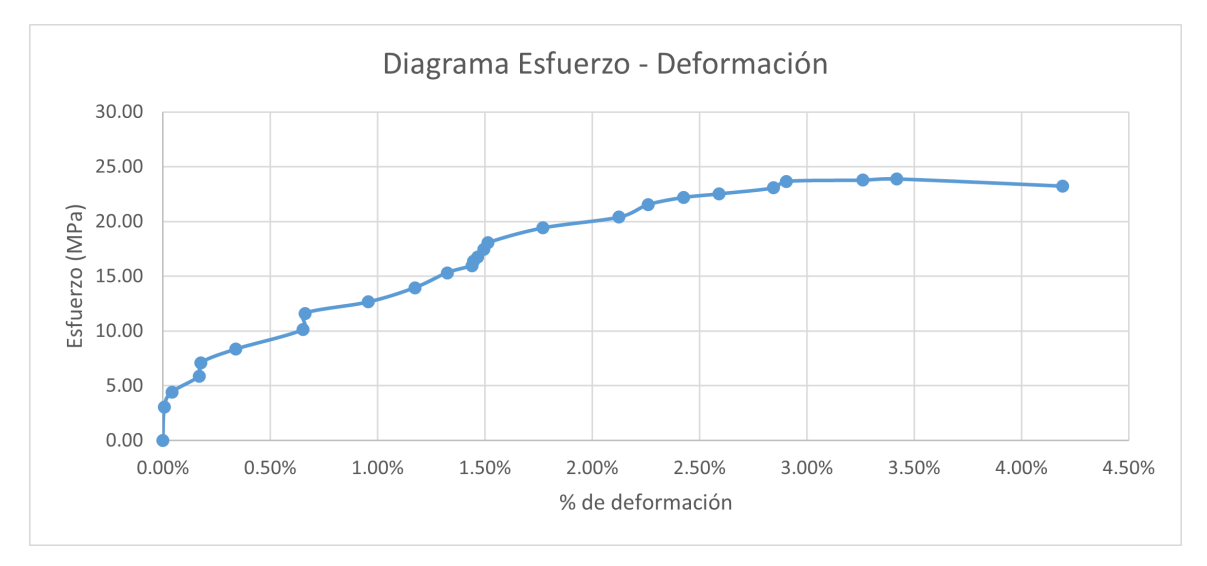

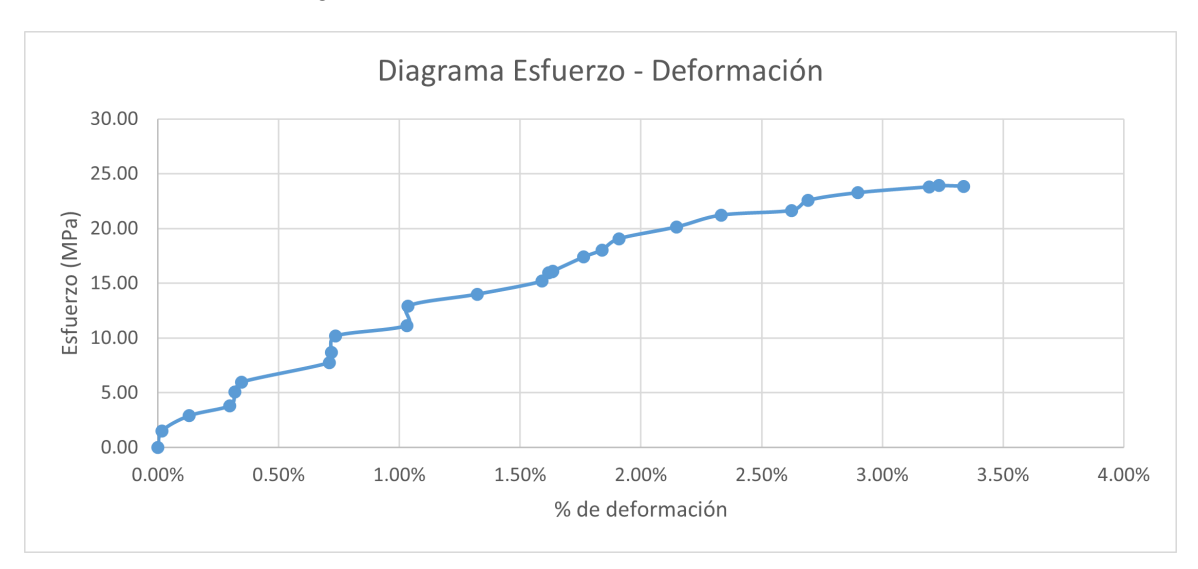

Figura 73: Gráfica esfuerzo vs deformación PT50LP3

Figura 74: Gráfica esfuerzo vs deformación PT50LP4

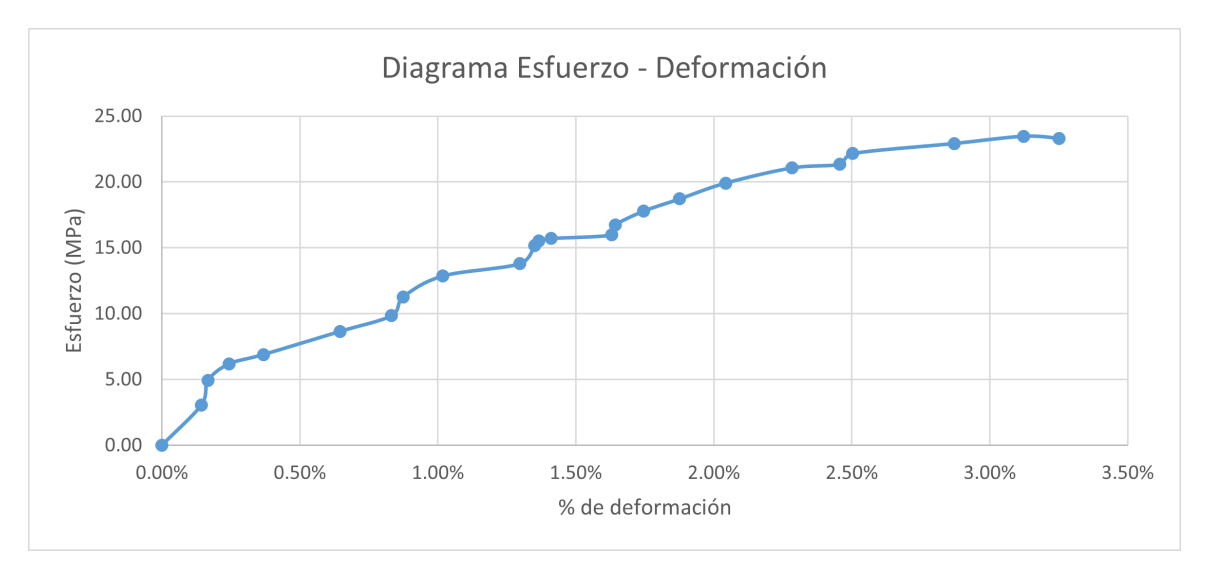

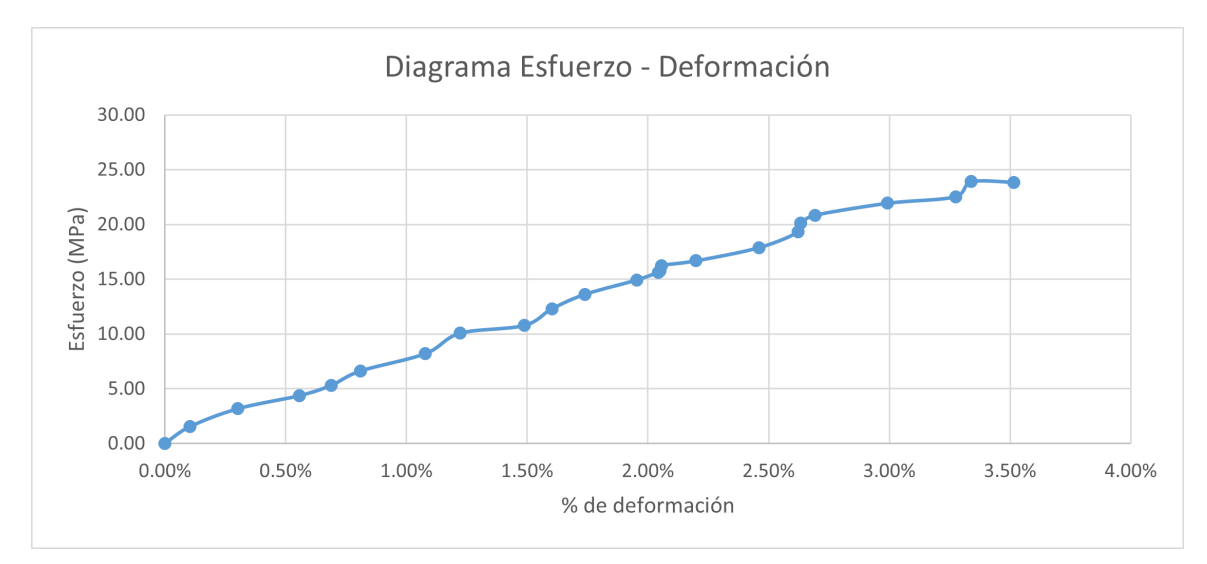

Figura 75: Gráfica esfuerzo vs deformación PT50LP5

Cuadro 53: Reducción de área y deformación

| Código           | No. de ensayo  | % de reducción de área | Deformación total |
|------------------|----------------|------------------------|-------------------|
| PT50LP           |                | $3.44\%$               | $3.76\,\%$        |
| PT50LP           | $\overline{2}$ | 2.69%                  | 4.19%             |
| PT50LP           | 3              | 3.17%                  | 3.34 %            |
| PT50LP           | 4              | 2.81%                  | $3.25\%$          |
| PT50LP           | 5              | $2.90\,\%$             | $3.52\%$          |
| $\bar{X}$ PT50LP |                | $3.00\,\%$             | $3.61\%$          |
| $\sigma$ PT50LP  |                | $0.30\,\%$             | $0.38\,\%$        |

Cuadro 54: Módulo de Young y resistencias

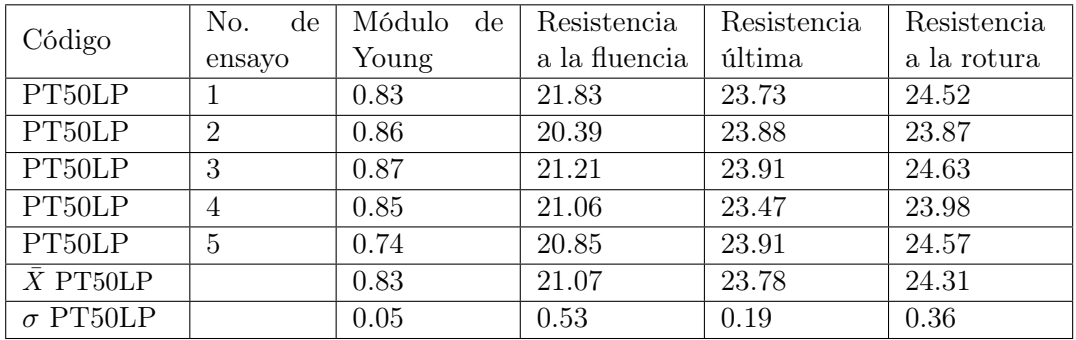

| Código           | No. de ensayo  | Resiliencia | Tenacidad |
|------------------|----------------|-------------|-----------|
| PT50LP           |                | 0.34        | 0.60      |
| PT50LP           | $\overline{2}$ | 0.30        | 0.78      |
| PT50LP           | 3              | 0.30        | 0.53      |
| PT50LP           | 4              | 0.30        | 0.52      |
| PT50LP           | 5              | 0.30        | 0.48      |
| $\bar{X}$ PT50LP |                | 0.31        | 0.58      |
| $\sigma$ PT50LP  |                | 0.02        | 0.12      |

Cuadro 55: Resiliencia y tenacidad

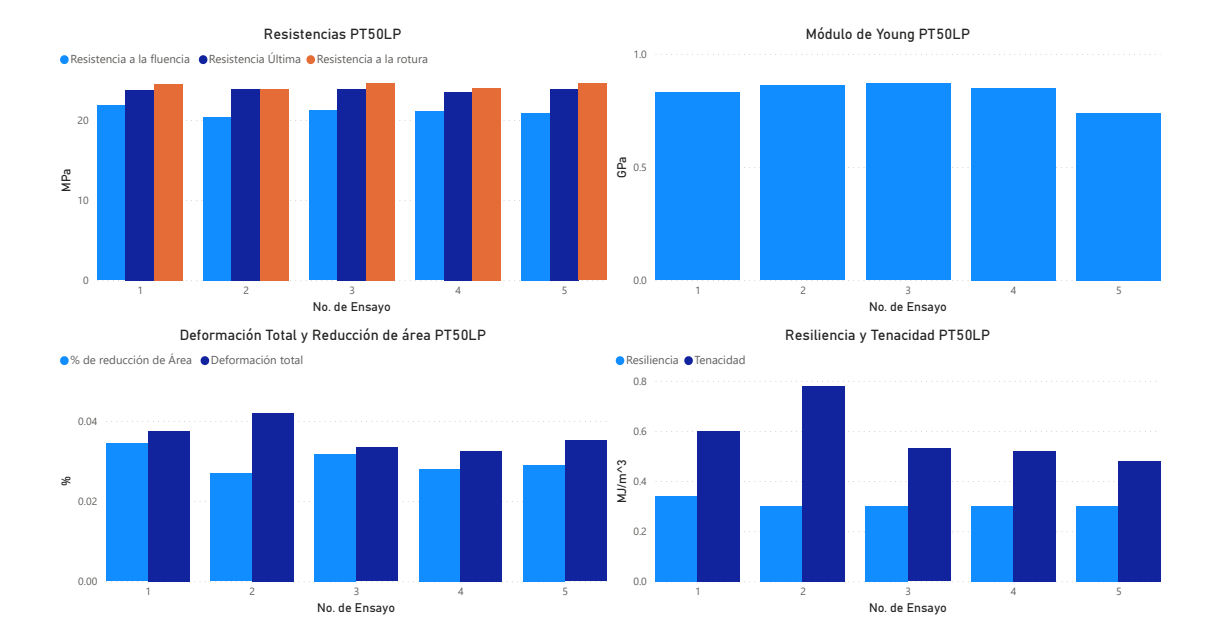

Figura 76: Gráficas de resultados PT50L

# 7.3.5. PETG 75 % patrón LINES

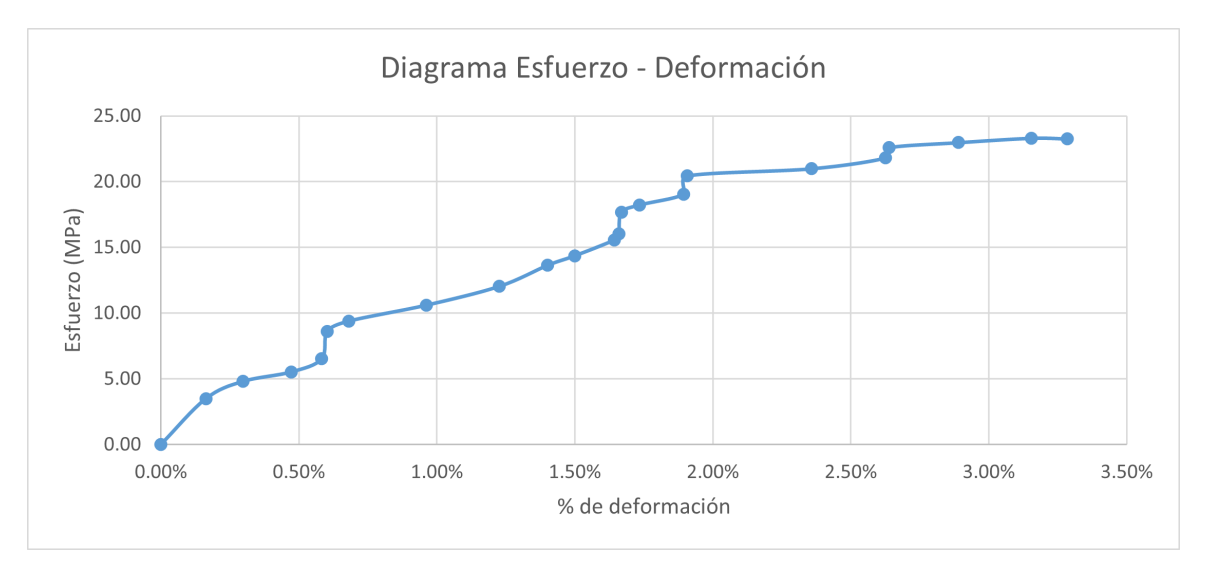

Figura 77: Gráfica esfuerzo vs deformación PT75LP1

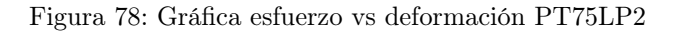

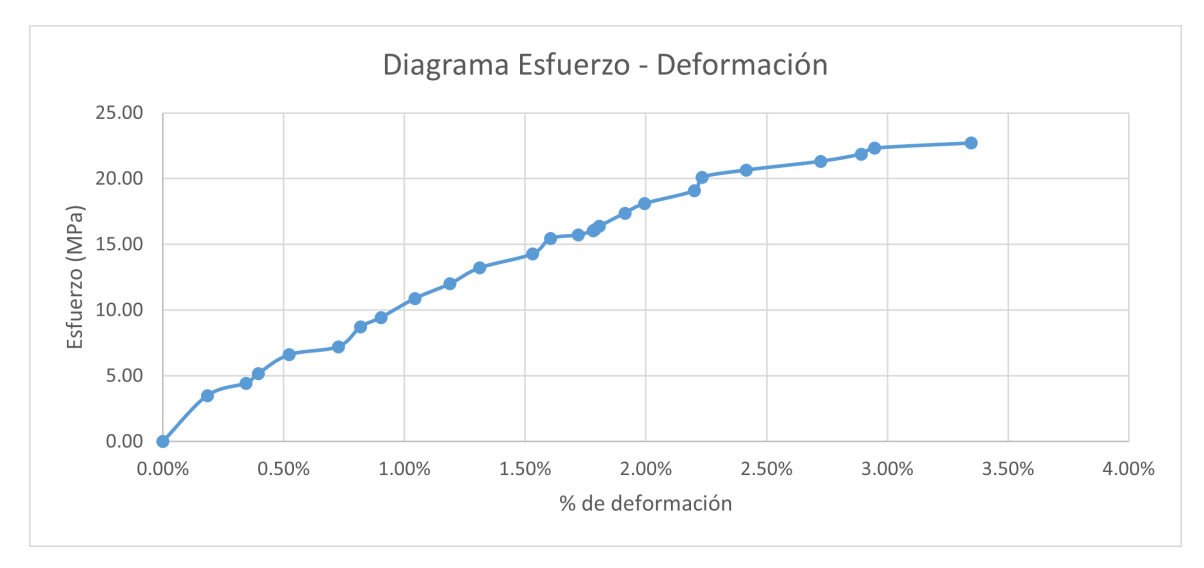

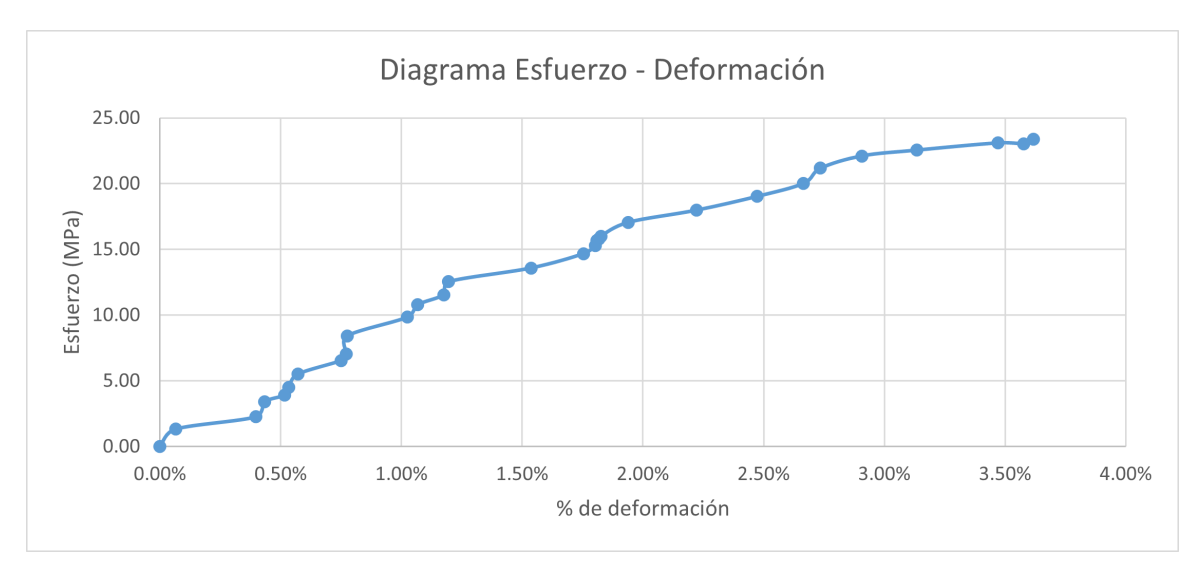

Figura 79: Gráfica esfuerzo vs deformación PT75LP3

Figura 80: Gráfica esfuerzo vs deformación PT75LP4

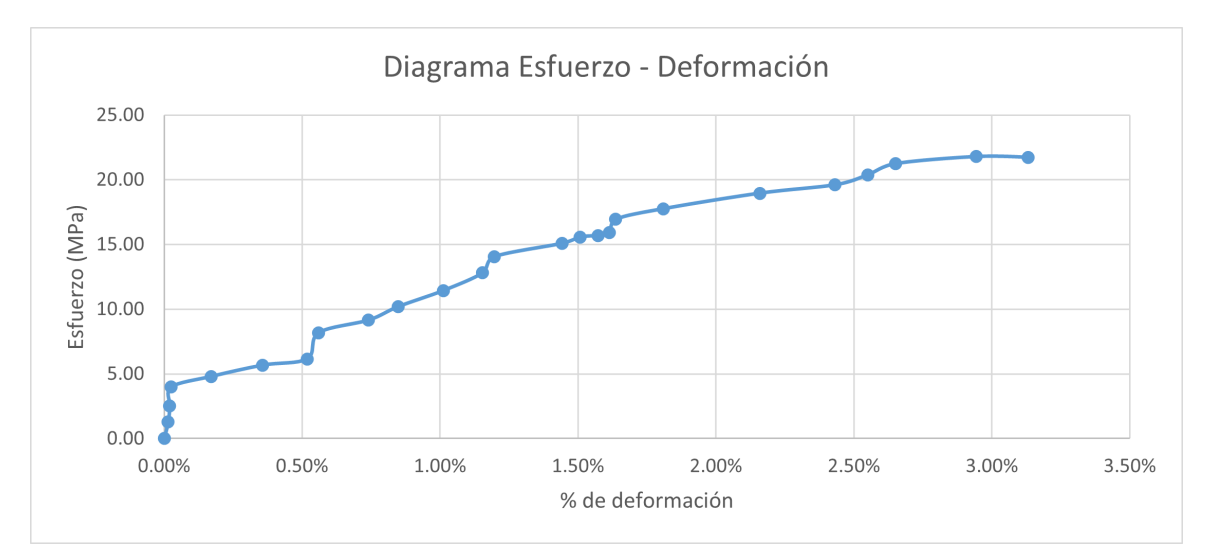

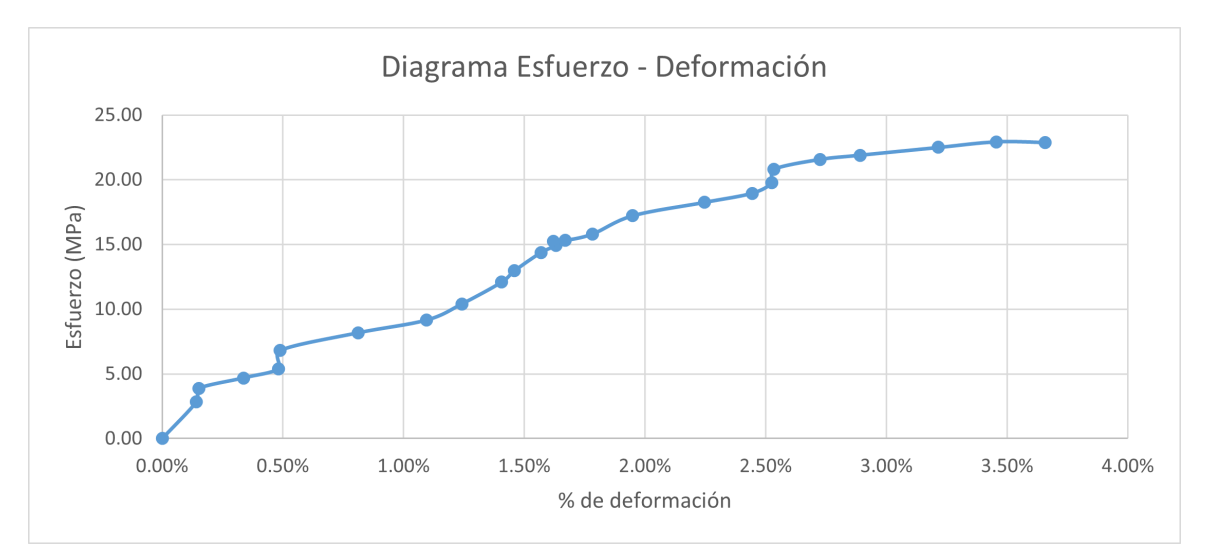

Figura 81: Gráfica esfuerzo vs deformación PT75LP5

Cuadro 56: Reducción de área y deformación

| Código           | No. de ensayo               | % de reducción de área | Deformación total |
|------------------|-----------------------------|------------------------|-------------------|
| PT75LP           |                             | $0.90\,\%$             | $3.28\%$          |
| PT75LP           | $\mathcal{D}_{\mathcal{L}}$ | 1.57%                  | $3.35\,\%$        |
| PT75LP           | 3                           | $1.71\%$               | $3.62\,\%$        |
| PT75LP           | 4                           | $3.02\%$               | $3.13\%$          |
| PT75LP           | 5                           | $3.31\%$               | $3.66\,\%$        |
| $\bar{X}$ PT75LP |                             | $2.10\%$               | 3.41 %            |
| $\sigma$ PT75LP  |                             | $1.02\%$               | $0.22\%$          |

Cuadro 57: Módulo de Young y resistencias

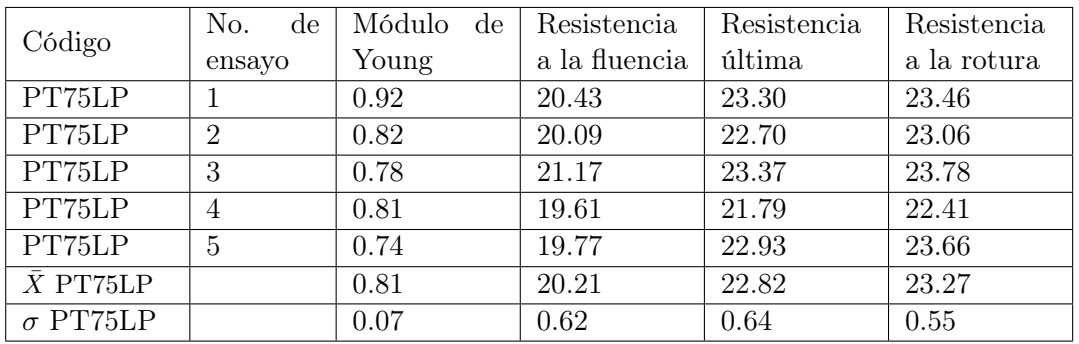

| Código           | No. de ensayo  | Resiliencia | Tenacidad |
|------------------|----------------|-------------|-----------|
| PT75LP           |                | 0.21        | 0.51      |
| PT75LP           | $\overline{2}$ | 0.26        | 0.50      |
| PT75LP           | 3              | 0.33        | 0.53      |
| PT75LP           |                | 0.32        | 0.47      |
| PT75LP           | 5              | 0.30        | 0.55      |
| $\bar{X}$ PT75LP |                | 0.28        | 0.51      |
| $\sigma$ PT75LP  |                | 0.05        | 0.03      |

Cuadro 58: Resiliencia y tenacidad

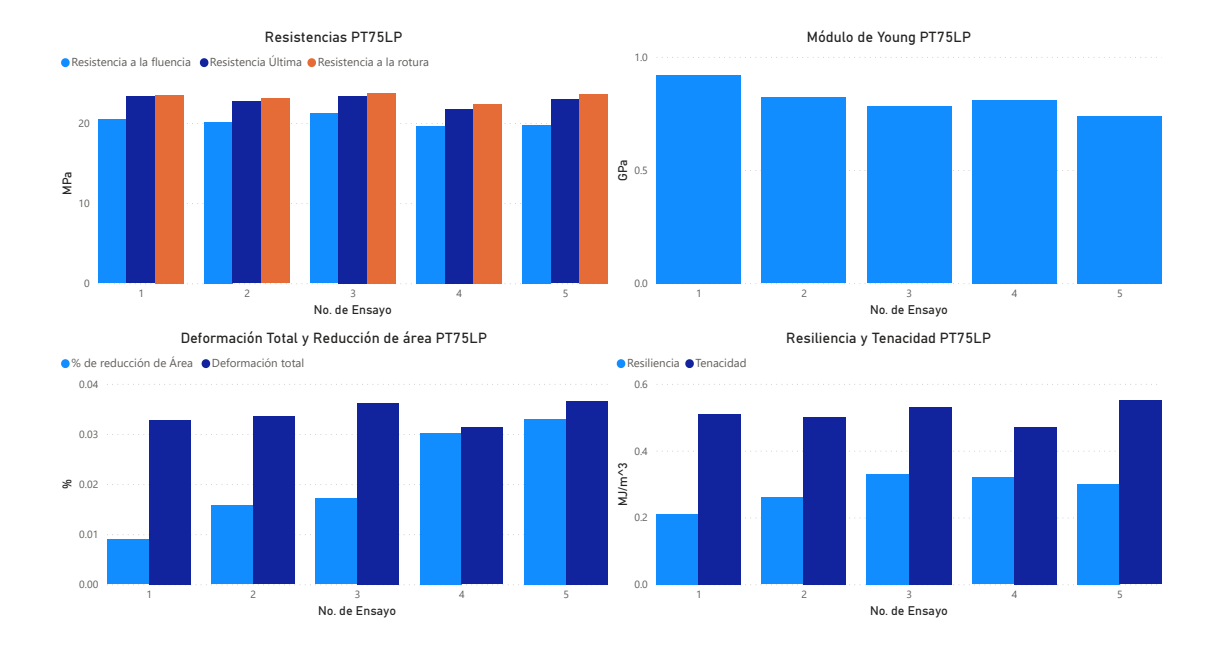

Figura 82: Gráficas de resultados PT75L

# 7.3.6. PETG 50 % patrón ZIGZAG

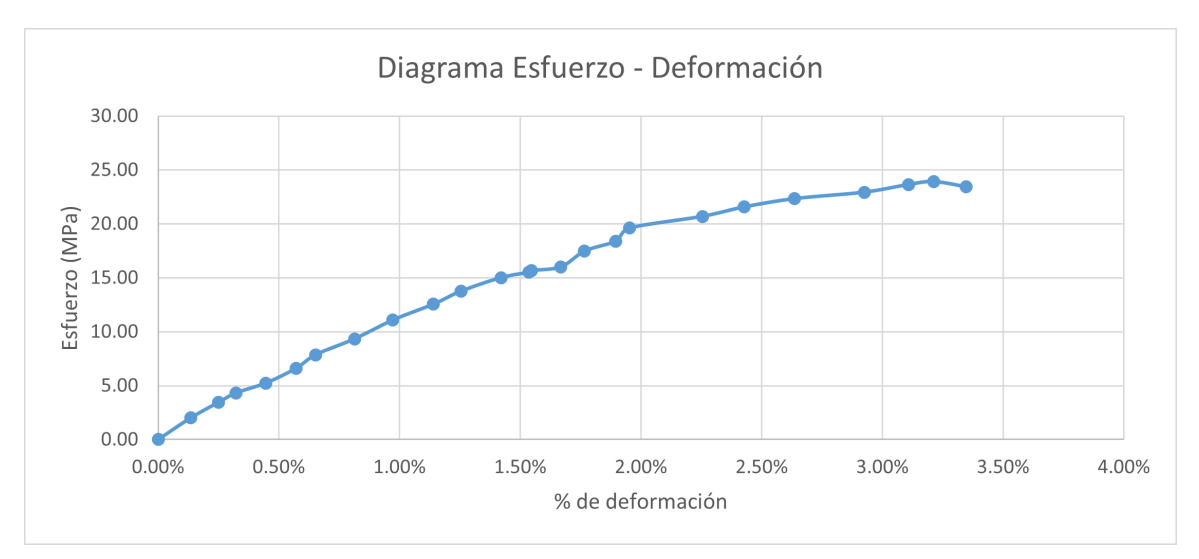

Figura 83: Gráfica esfuerzo vs deformación PT50ZP1

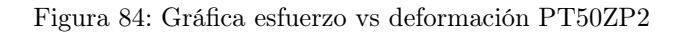

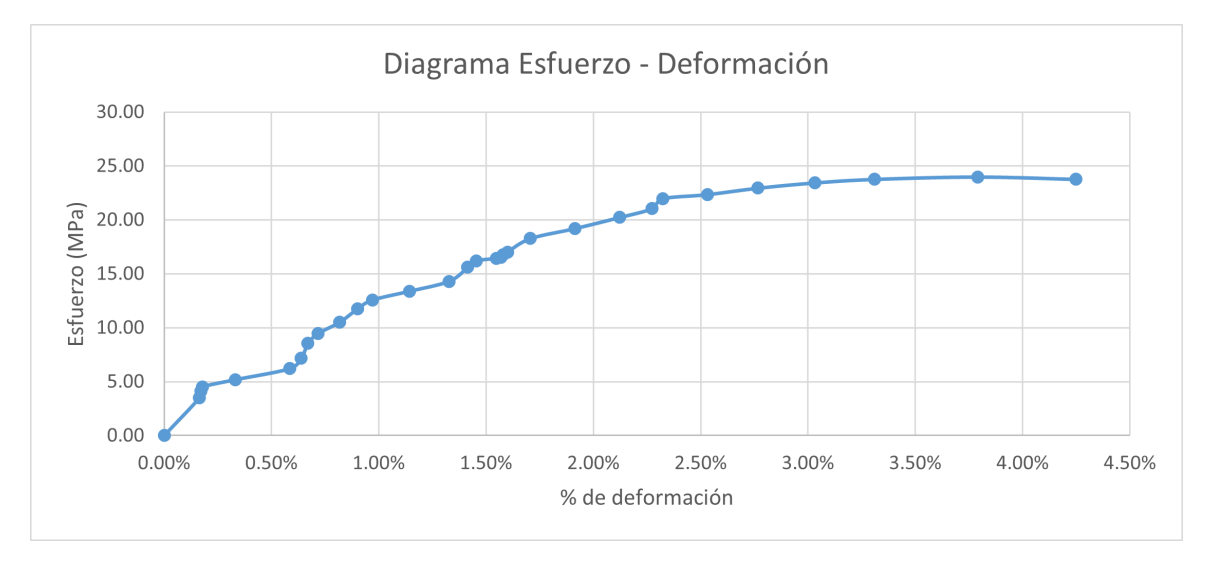

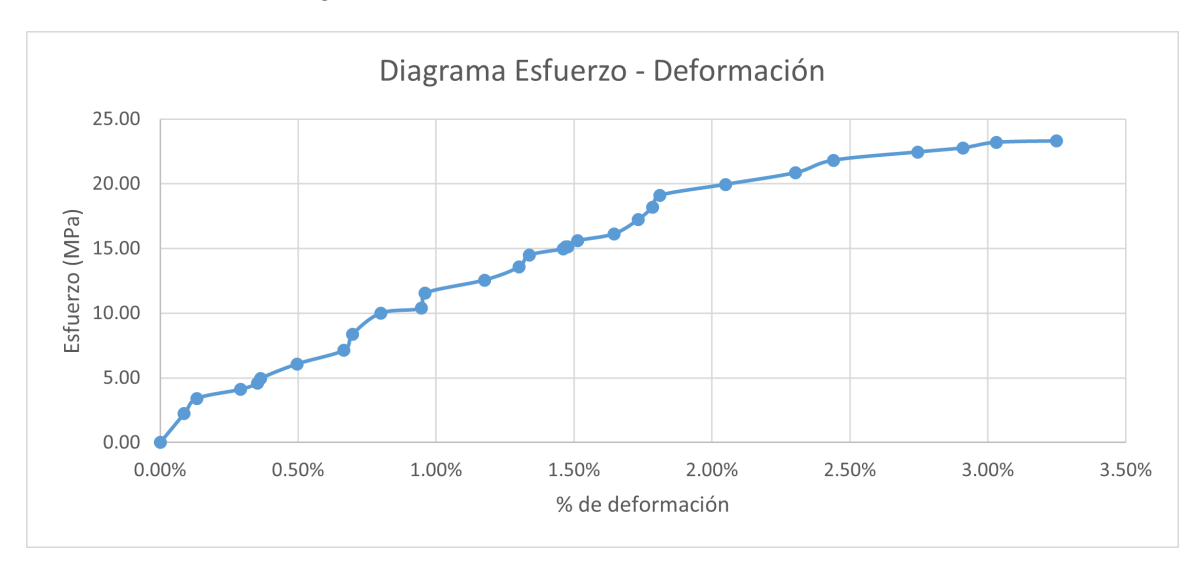

Figura 85: Gráfica esfuerzo vs deformación PT50ZP3

Figura 86: Gráfica esfuerzo vs deformación PT50ZP4

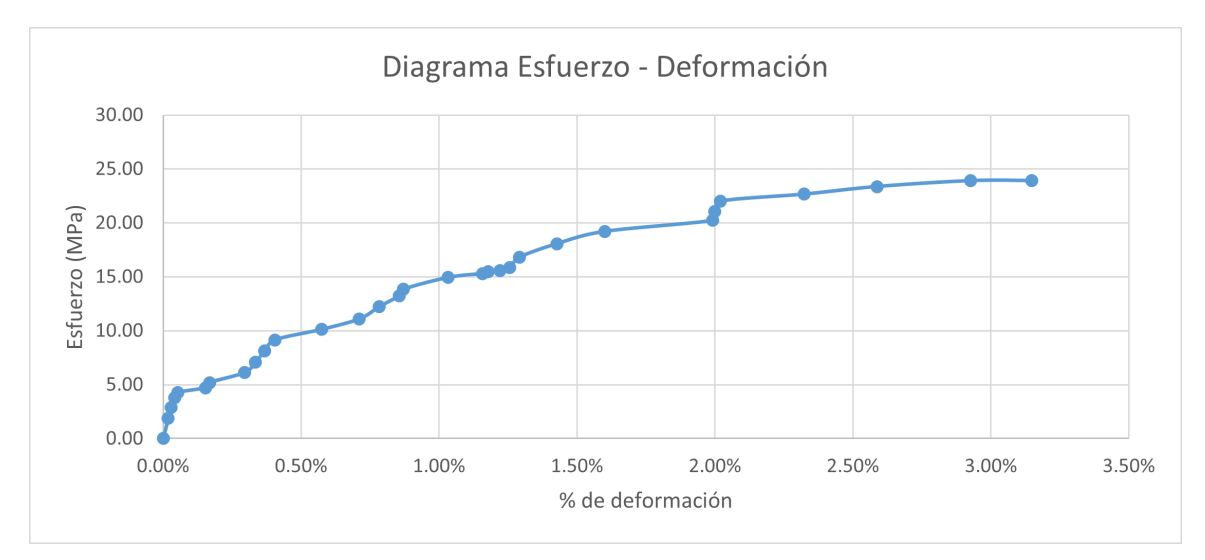

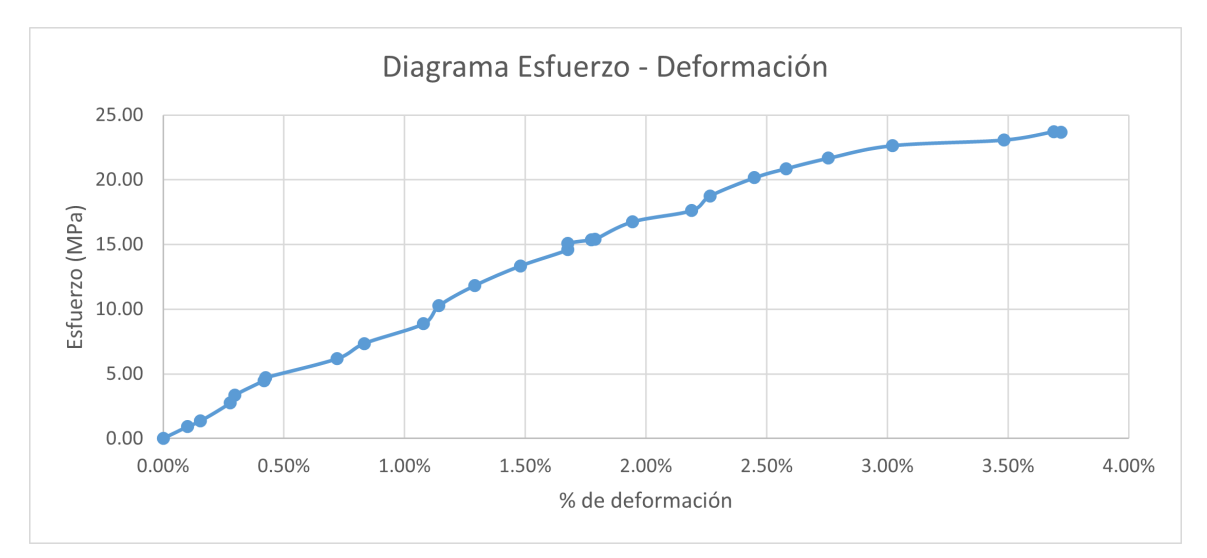

Figura 87: Gráfica esfuerzo vs deformación PT50ZP5

Cuadro 59: Reducción de área y deformación

| Código           | No. de ensayo | % de reducción de área | Deformación total |
|------------------|---------------|------------------------|-------------------|
| PT50ZP           |               | 1.29%                  | $3.35\%$          |
| PT50ZP           | $\mathcal{D}$ | $1.43\%$               | $4.25\,\%$        |
| PT50ZP           | 3             | $2.15\%$               | $3.25\%$          |
| PT50ZP           |               | $1.75\%$               | $3.15\%$          |
| PT50ZP           | 5             | 2.09%                  | $3.72\%$          |
| $\bar{X}$ PT50ZP |               | 1.74%                  | $3.54\,\%$        |
| $\sigma$ PT50ZP  |               | $0.38\,\%$             | $0.45\%$          |

Cuadro 60: Módulo de Young y resistencias

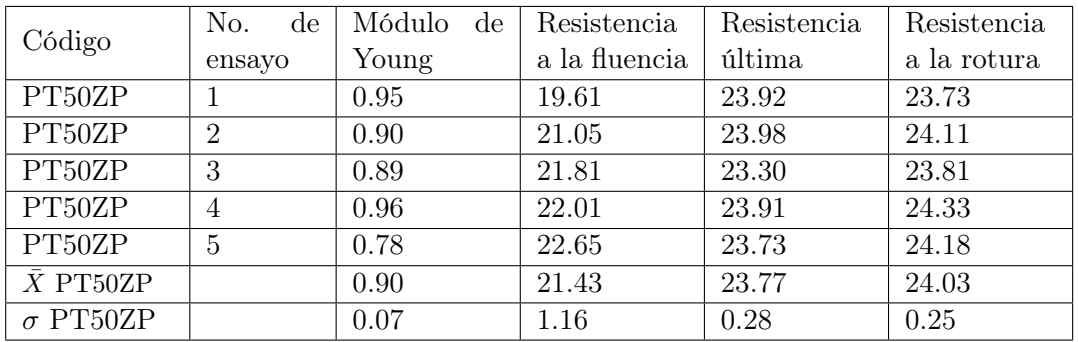

| Código           | No. de ensayo  | Resiliencia | Tenacidad |
|------------------|----------------|-------------|-----------|
| PT50ZP           |                | 0.22        | 0.53      |
| PT50ZP           | $\overline{2}$ | 0.30        | 0.76      |
| PT50ZP           | 3              | 0.32        | 0.51      |
| PT50ZP           |                | 0.28        | 0.55      |
| PT50ZP           | 5              | 0.40        | 0.56      |
| $\bar{X}$ PT50ZP |                | 0.30        | 0.58      |
| $\sigma$ PT50ZP  |                | 0.07        | 0.10      |

Cuadro 61: Resiliencia y tenacidad

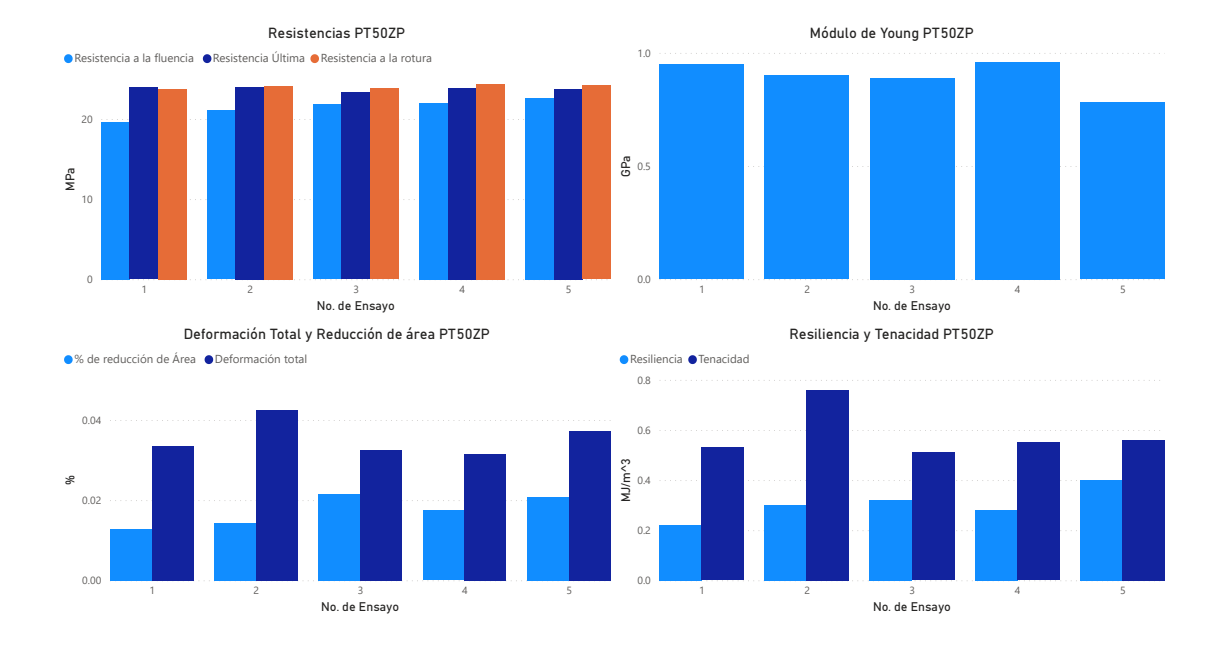

Figura 88: Gráficas de resultados PT50Z

# 7.3.7. PETG 75 % patrón ZIGZAG

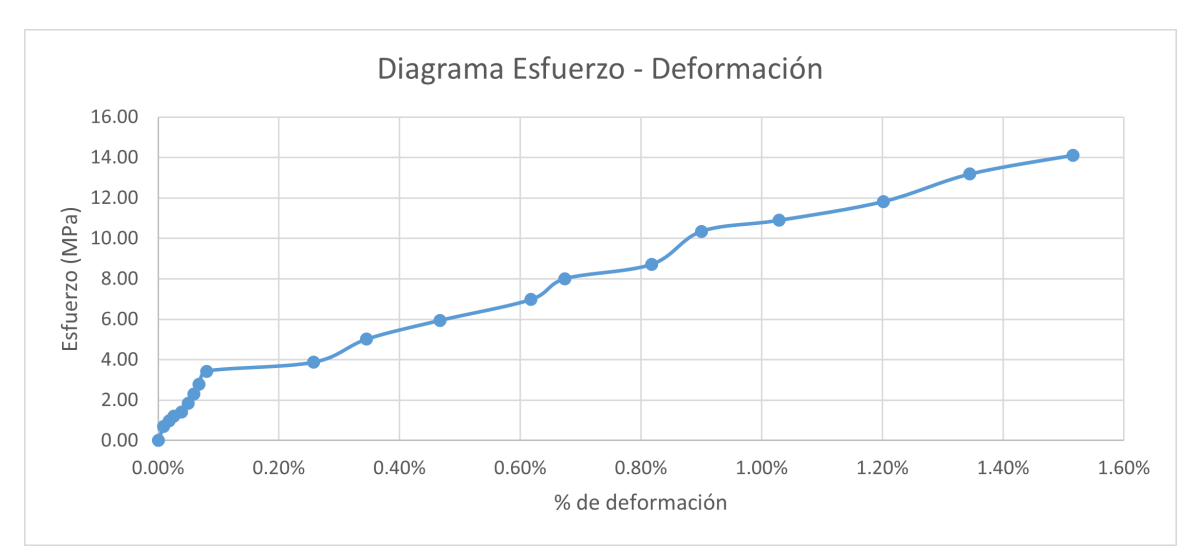

Figura 89: Gráfica esfuerzo vs deformación PT75ZP1

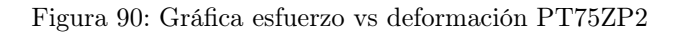

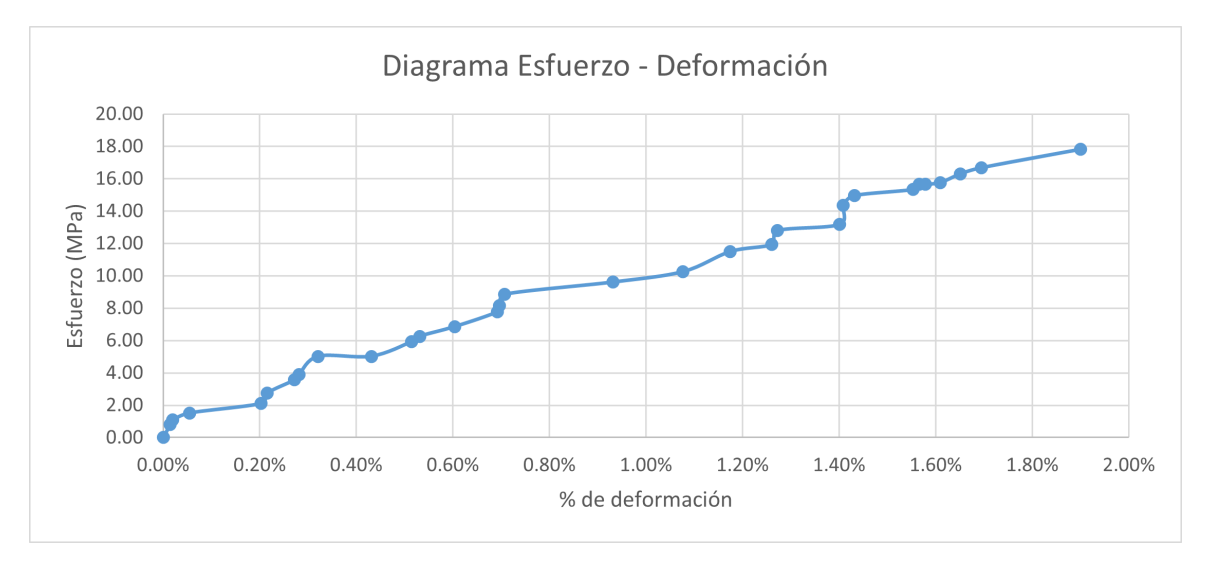
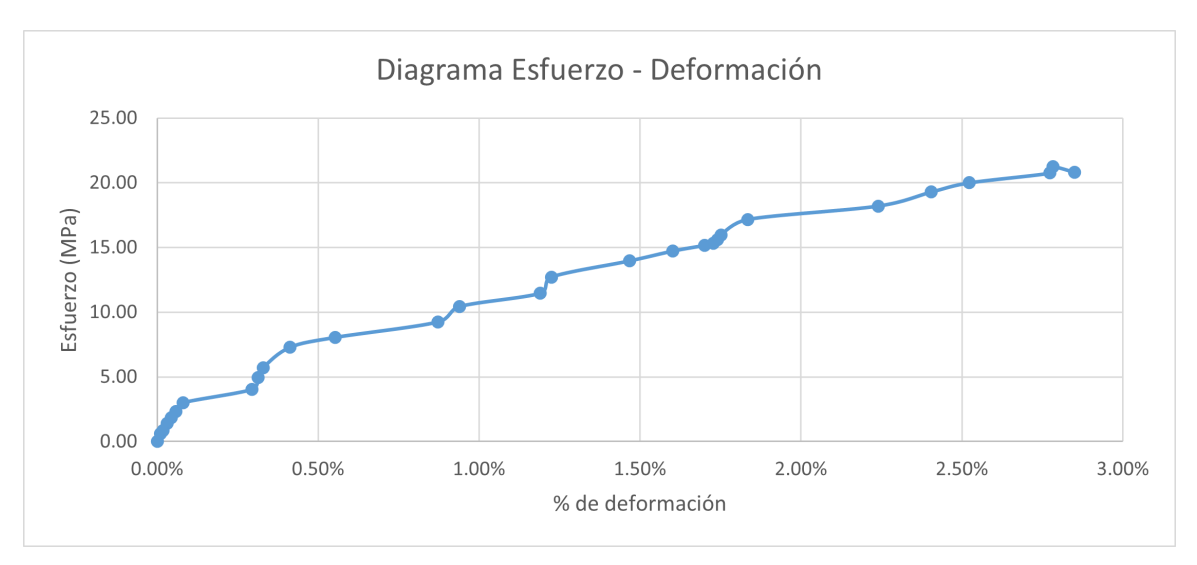

Figura 91: Gráfica esfuerzo vs deformación PT75ZP3

Figura 92: Gráfica esfuerzo vs deformación PT75ZP4

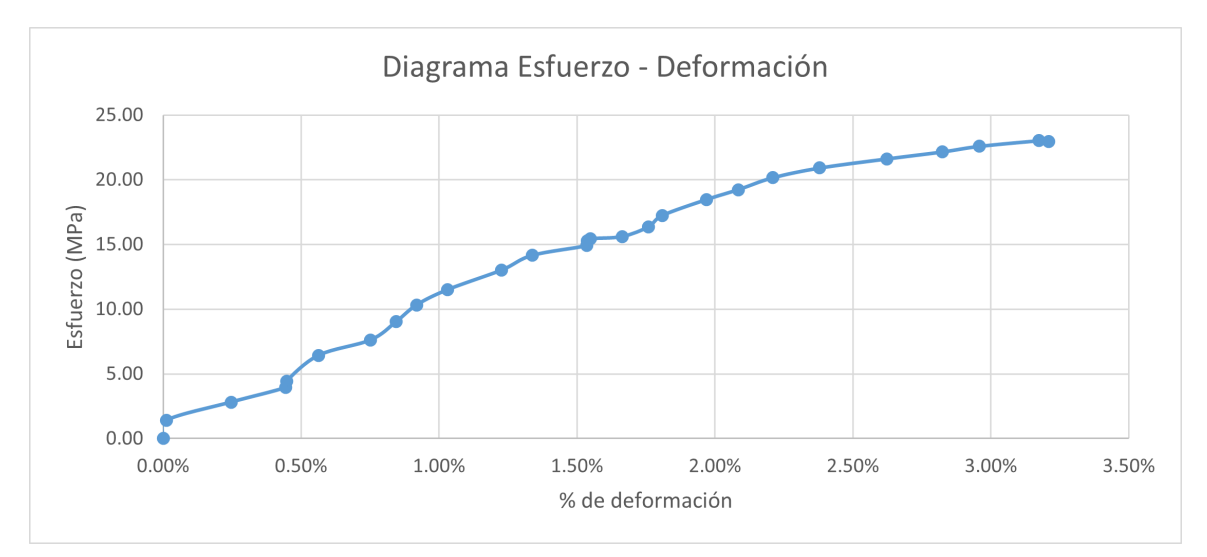

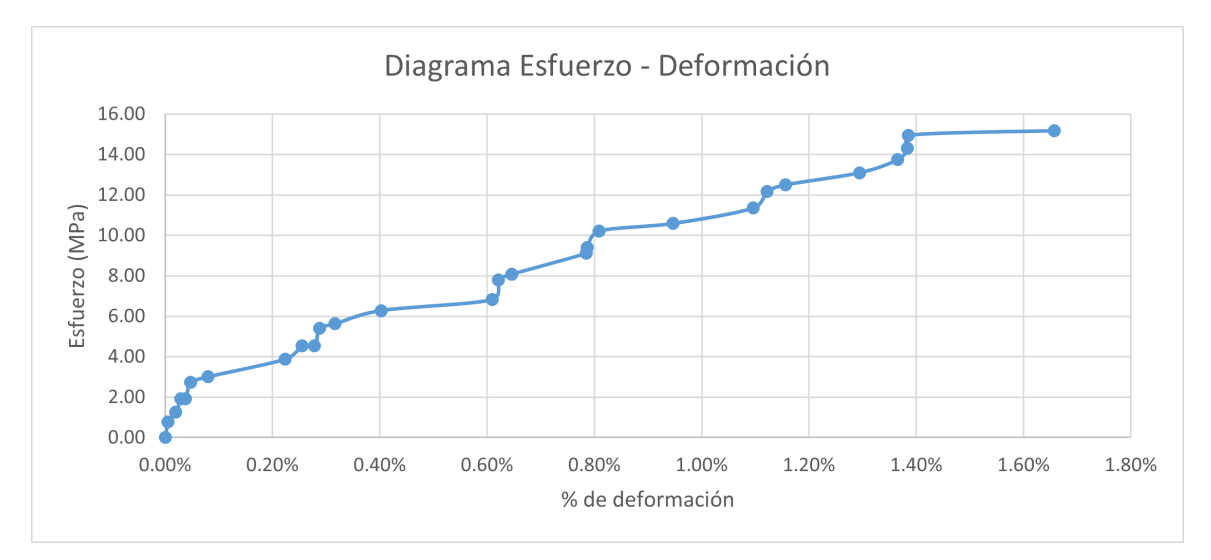

Figura 93: Gráfica esfuerzo vs deformación PT75ZP5

Cuadro 62: Reducción de área y deformación

| Código           | No. de ensayo | % de reducción de área | Deformación total |
|------------------|---------------|------------------------|-------------------|
| PT75ZP           |               | $1.23\%$               | 1.52%             |
| PT75ZP           | $\mathcal{D}$ | 1.84 %                 | 1.90%             |
| PT75ZP           | 3             | $1.63\,\%$             | $2.85\%$          |
| PT75ZP           |               | $2.15\%$               | $3.21\%$          |
| PT75ZP           | 5             | $0.93\,\%$             | 1.66%             |
| $\bar{X}$ PT75ZP |               | $1.55\,\%$             | $2.23\%$          |
| $\sigma$ PT75ZP  |               | $0.48\%$               | $0.76\,\%$        |

Cuadro 63: Módulo de Young y resistencias

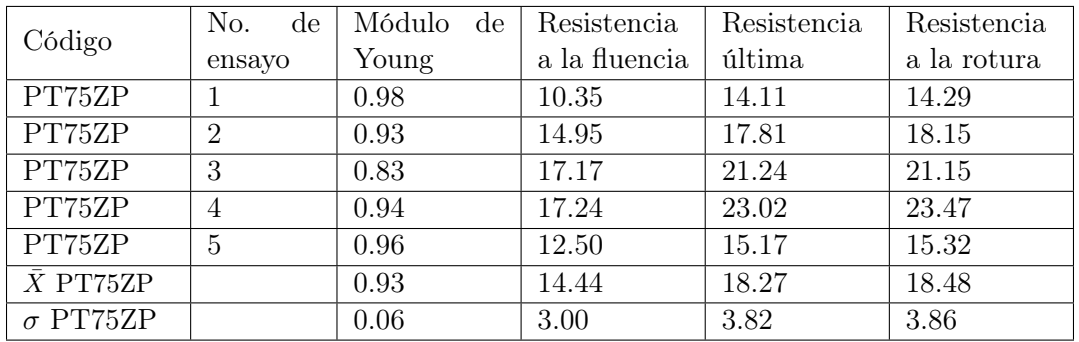

| Código           | No. de ensayo  | Resiliencia | Tenacidad |
|------------------|----------------|-------------|-----------|
| PT75ZP           |                | 0.06        | 0.13      |
| PT75ZP           | $\overline{2}$ | 0.11        | 0.19      |
| PT75ZP           | 3              | 0.19        | 0.39      |
| PT75ZP           | 4              | 0.18        | 0.48      |
| PT75ZP           | 5              | 0.09        | 0.16      |
| $\bar{X}$ PT75ZP |                | 0.13        | 0.27      |
| $\sigma$ PT75ZP  |                | 0.06        | 0.16      |

Cuadro 64: Resiliencia y tenacidad

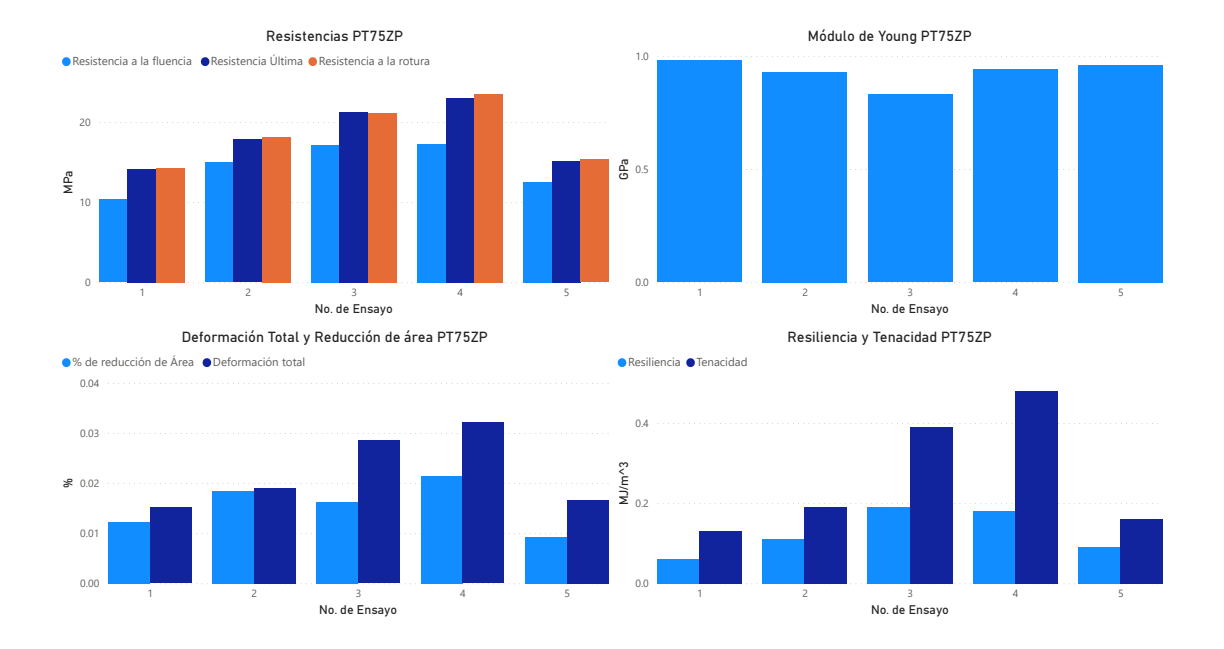

Figura 94: Gráficas de resultados PT75Z

Análisis de resultados

Todas las características mecánicas que se exponen anteriormente en los resultados se deben de comparar para poder llegar a una conclusión clara, es por esto que se realiza un análisis por material y luego entre los dos materiales.

Los gráficos a continuación pretenden mostrar de una forma ordenada los resultados para poder ver las diferencias entre cada uno de las variantes. Los gráficos están ordenados de la siguiente manera: Resistencias, Módulo de Young, % de reducción de área y deformación, Resiliencia y tenacidad.

## 8.1. Comparación ABS

<span id="page-113-0"></span>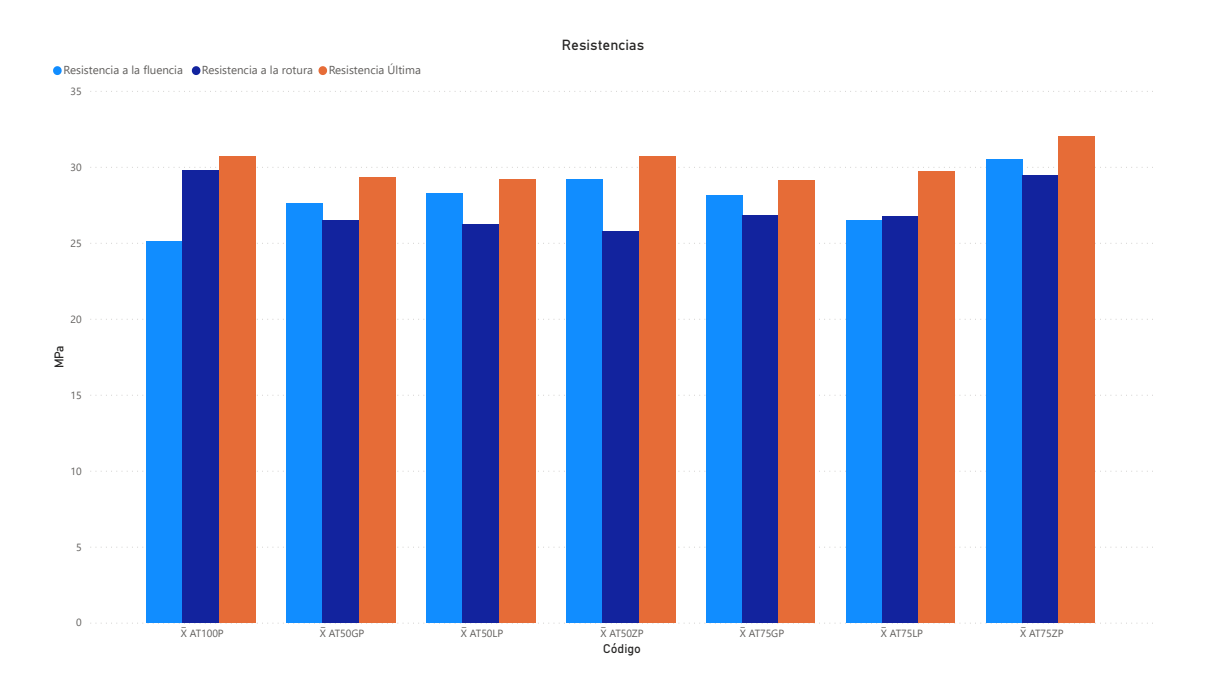

#### Figura 95: Comparación de resistencias de ABS

XXXX AT ATTES THE TRANSPORT CONSTRUCT THE VALUE OF THE VALUE OF THE VALUE OF THE VALUE OF THE VALUE OF THE VALUE OF THE VALUE OF THE VALUE OF THE VALUE OF THE VALUE OF THE VALUE OF THE VALUE OF THE VALUE OF THE VALUE OF T En la Figura [95](#page-113-0) se puede notar que AT75ZP es la combinación que mayor resistencia a la fluencia y resistencia última a la tensión tiene, pero la variante AT100P tiene mayor resistencia a la rotura. El análisis importante en las resistencias tiene que ver con cual material escoger, el cual depende mucho del uso que se le quiere dar, es por esto que es importante conocer la funcionalidad de lo que se esta diseñando.

<span id="page-114-0"></span>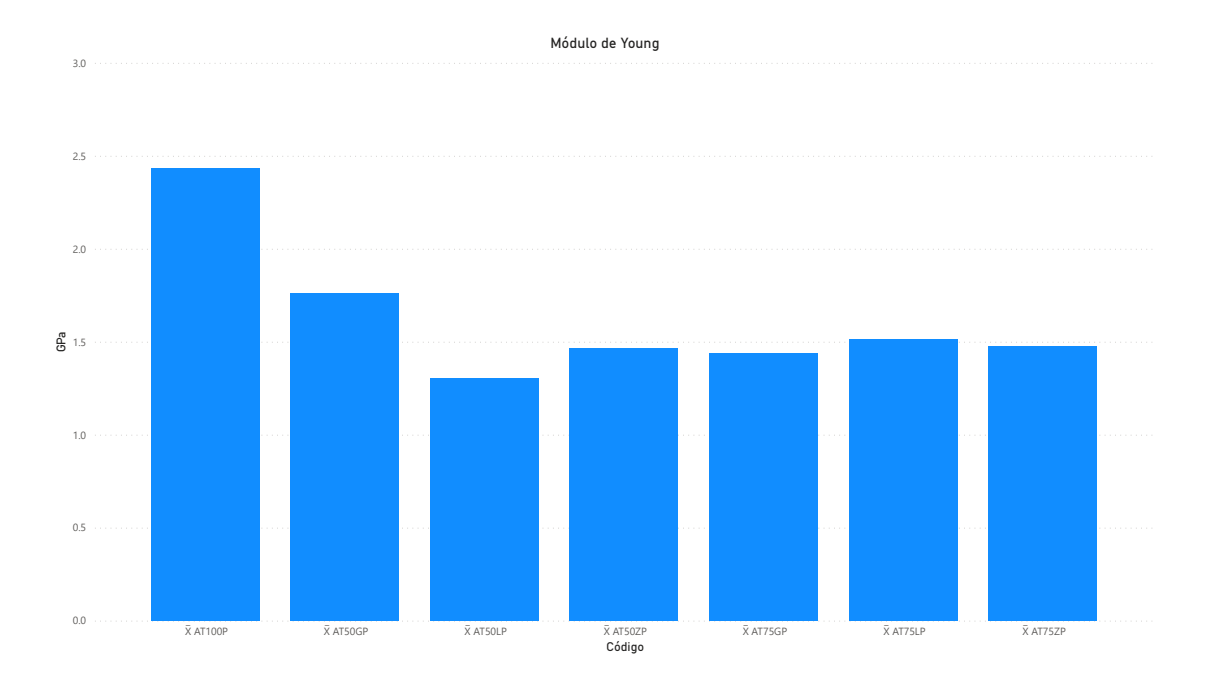

#### Figura 96: Comparación de módulo de Young de ABS

 $X_{\text{max}}$ <br>  $X_{\text{max}}$ <br> En la Figura [96](#page-114-0) se puede observar el módulo de Young, en donde la variante AT100P es la que mayor módulo tiene, lo cual se traduce a que es mucho más rígido que las demás variantes. Esta también es una característica importante a la hora de decidir que variante usar para poder diseñar algo.

<span id="page-115-0"></span>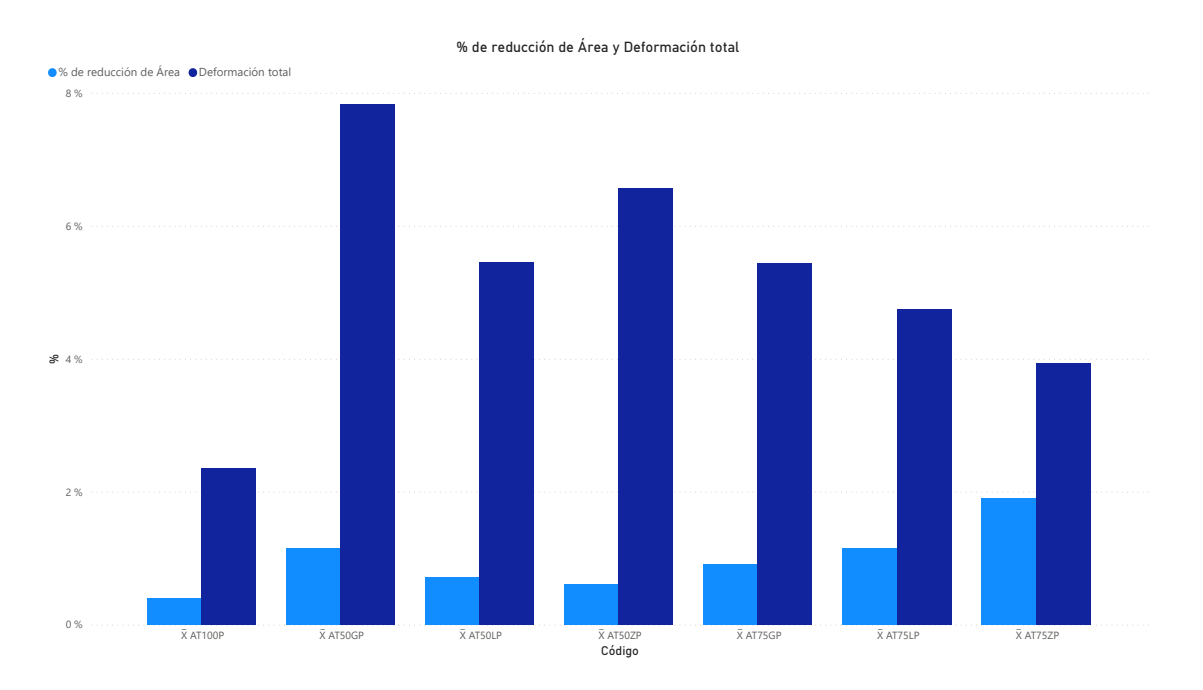

Figura 97: Comparación de % de reducción de área y deformación total de ABS

Figura 98: Comparación de resiliencia y tenacidad de ABS

<span id="page-115-1"></span>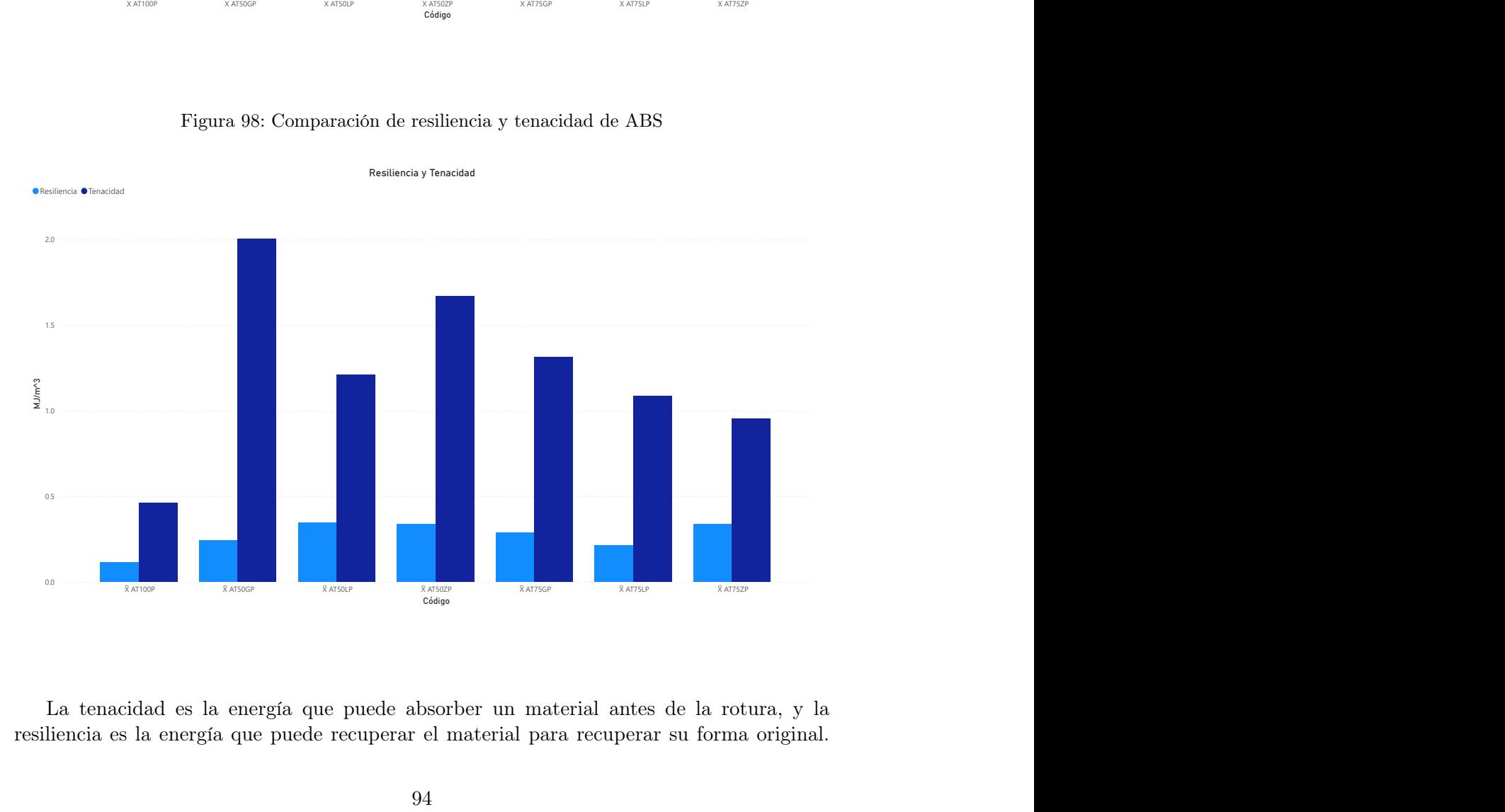

XAT50GP XAT50GP XAT50CP XAT50P XAT50P XAT75GP XAT75CP XAT75CP XAT75CP XAT75LP XAT75CP XAT75LP XAT75LP XAT75CP X<br>
idad es la energía que puede recuperar el material para recuperar su forma original.<br>
94 La tenacidad es la energía que puede absorber un material antes de la rotura, y la resiliencia es la energía que puede recuperar el material para recuperar su forma original.

Por esto la figura [97](#page-115-0) y [98](#page-115-1) están relacionadas ya que se espera que la variante que mayor deformación total tenga mayor tenacidad, este es el caso de la variante AT50GP, y la que mayor reducción de área obtenga mayor sea la resiliencia, y este es el caso de la variante AT75ZP.

## 8.2. Comparación PETG

<span id="page-116-0"></span>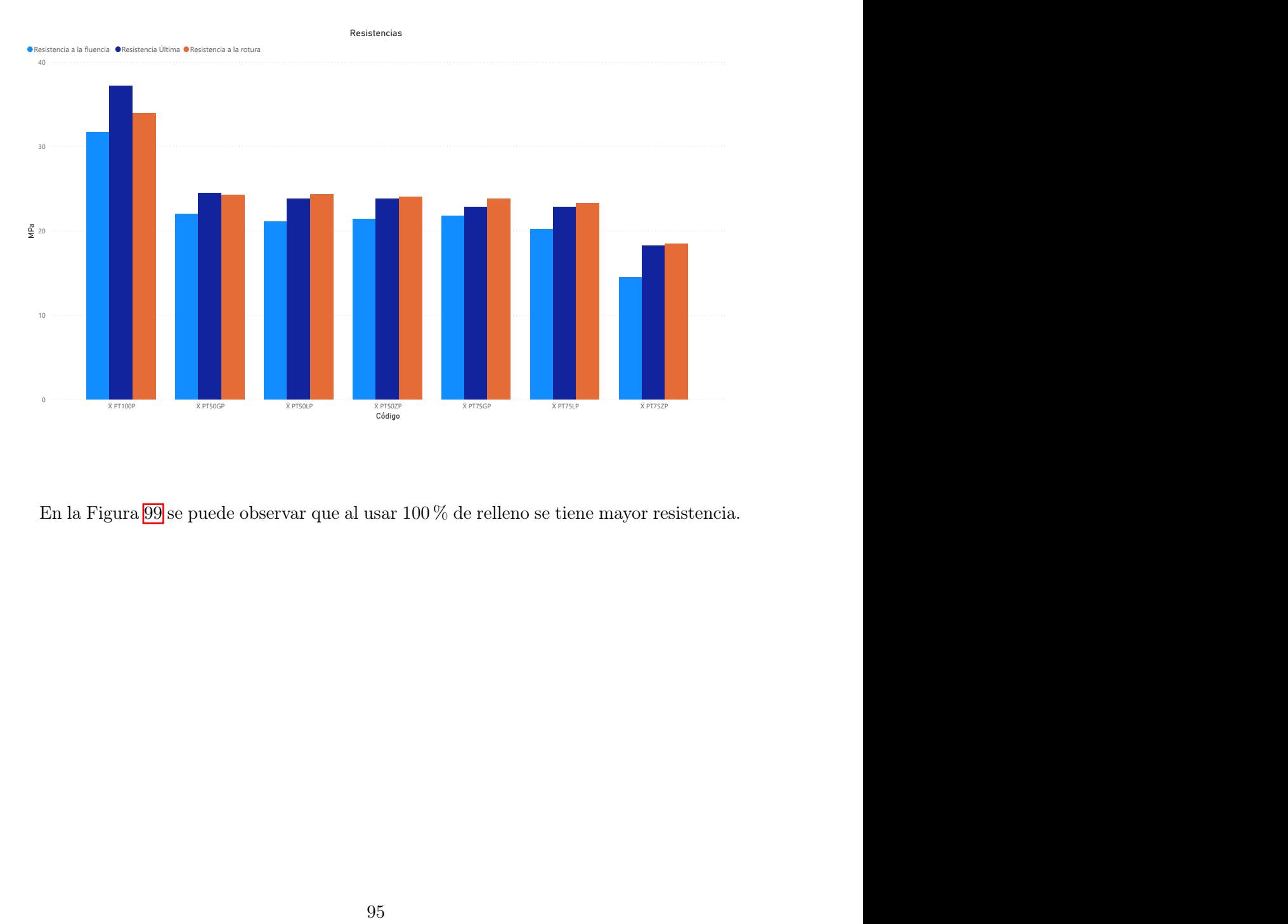

Figura 99: Comparación de resistencias de PETG

En la Figura  $99$  se puede observar que al usar  $100\%$  de relleno se tiene mayor resistencia.

#### Figura 100: Comparación de módulo de Young de PETG

<span id="page-117-0"></span>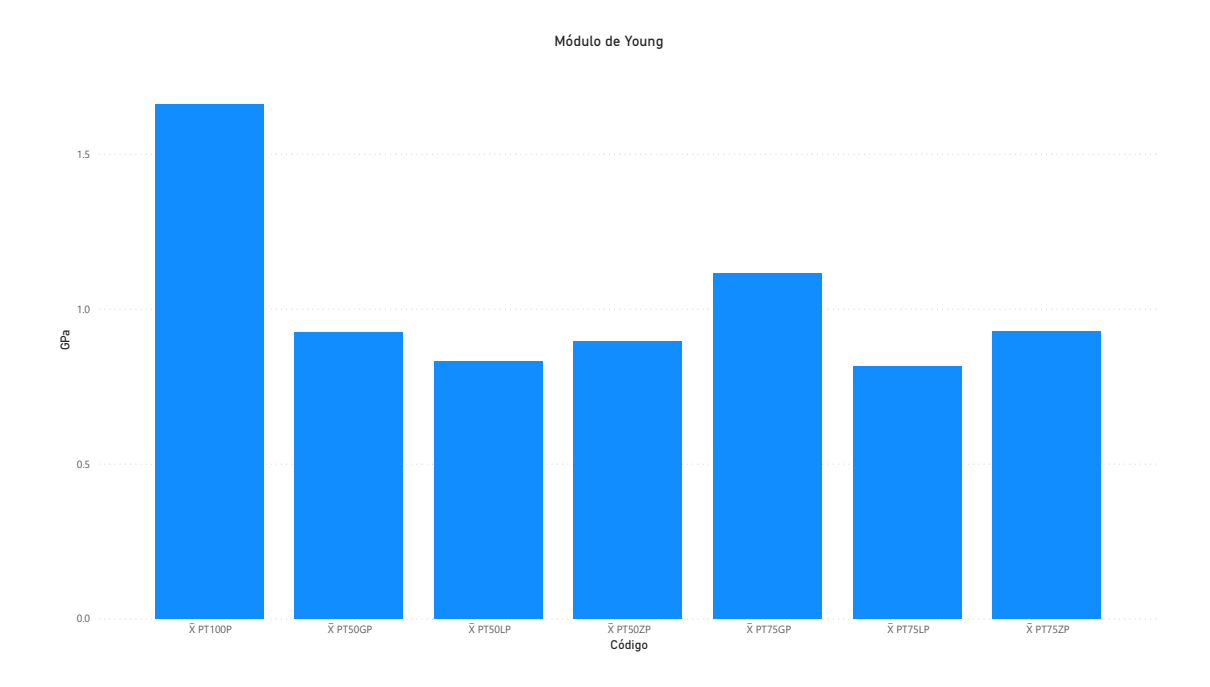

<span id="page-117-1"></span>En PETG se puede notar en la Figura [100](#page-117-0) al usar una probeta sólida se tiene mucho mayor rigidez, ya que el este tiene el mayor módulo de Young.

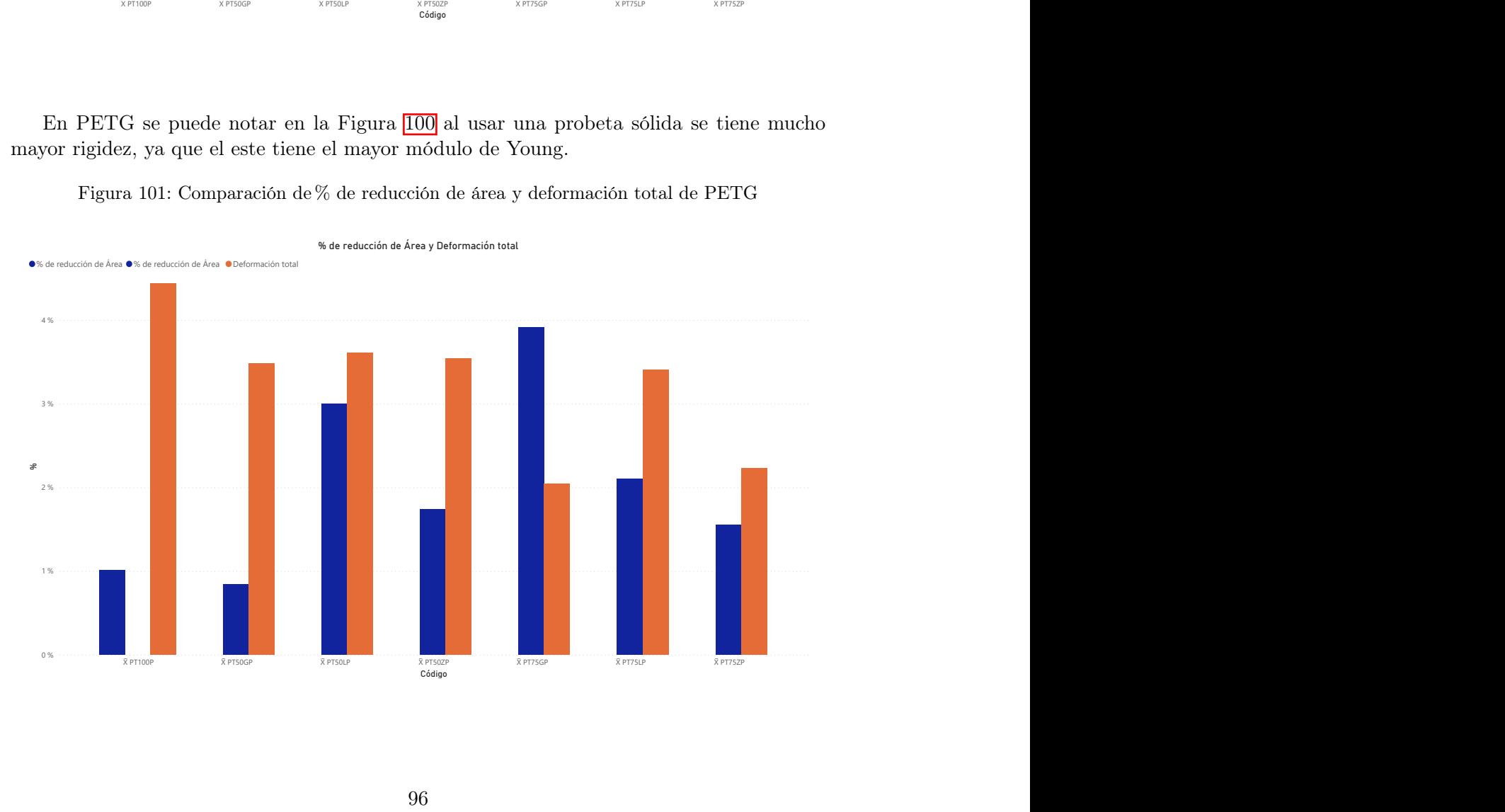

Figura 101: Comparación de % de reducción de área y deformación total de PETG

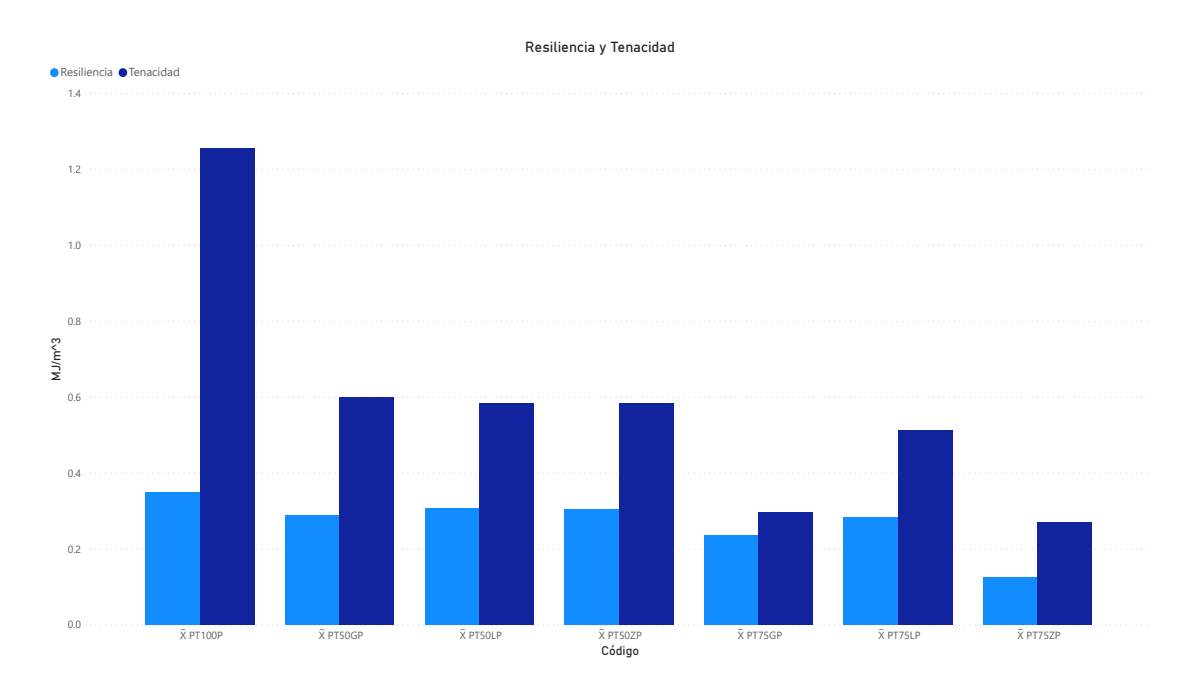

Figura 102: Comparación de resiliencia y tenacidad de PETG

Express  $\frac{1000}{1000}$  y  $\frac{1000}{1000}$  están relacionadas ya que se espera que la variante que mayor reachedor total enganxor tenacidal, esté es la caso de la variante PT100P, y la que reducción tuvo pero no mayor resi Las figuras  $101$  y  $101$  están relacionadas ya que se espera que la variante que mayor deformación total tenga mayor tenacidad, este es el caso de la variante PT100P, y la que mayor reducción de área obtenga mayor sea la resiliencia, en este caso PT75GP es la que mayor reducción tuvo pero no mayor resiliencia.

## 8.3. Comparación ABS y PETG

<span id="page-119-0"></span>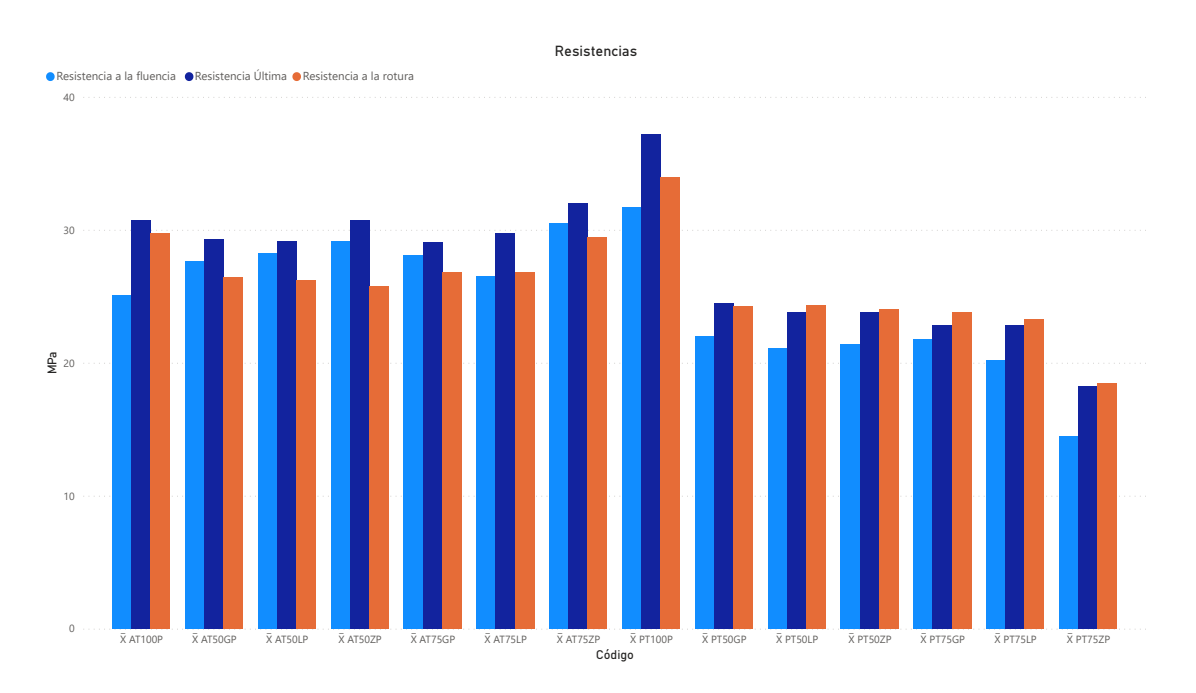

#### Figura 103: Comparación de resistencias de ABS y PETG

Figura 104: Comparación de módulo de Young de ABS y PETG

<span id="page-119-1"></span>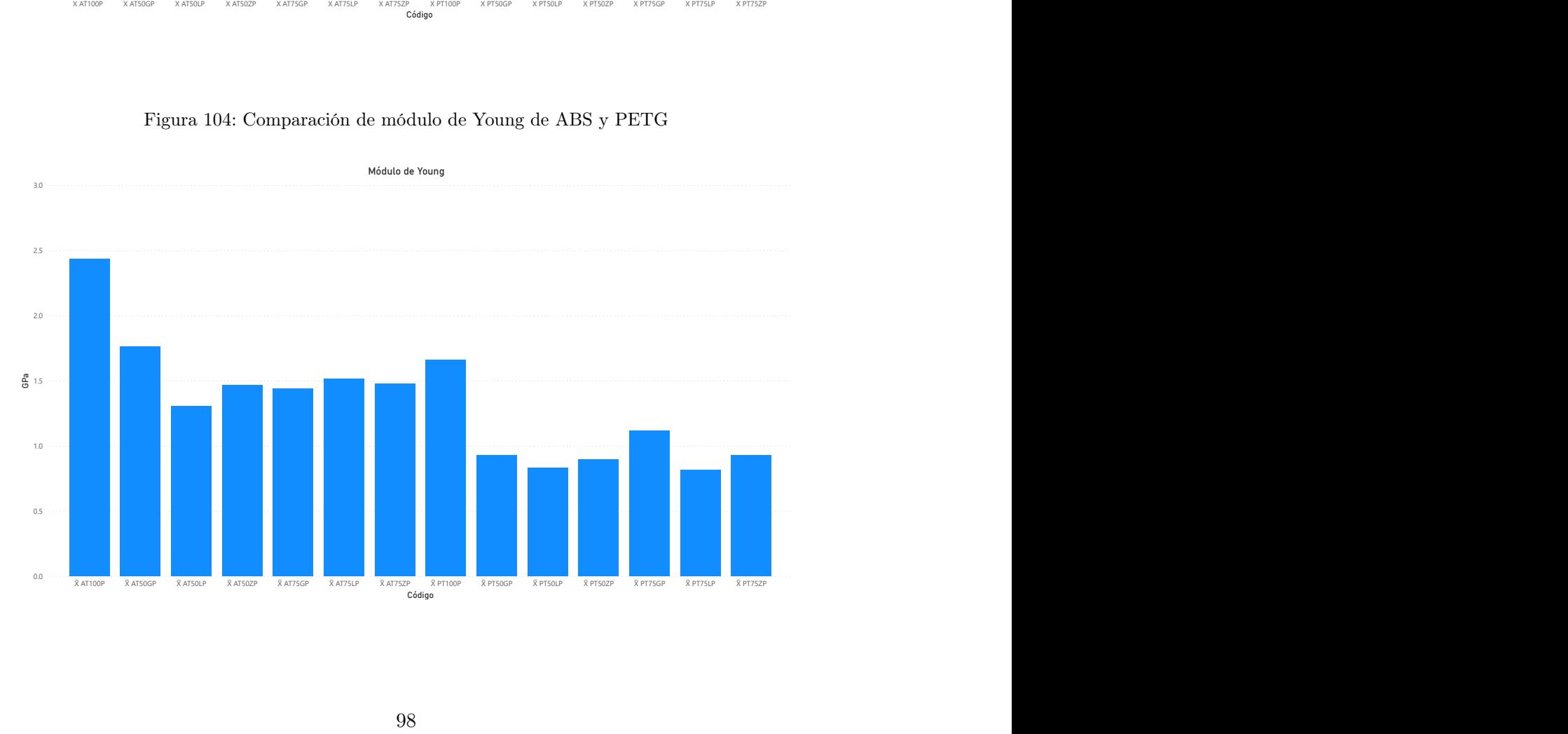

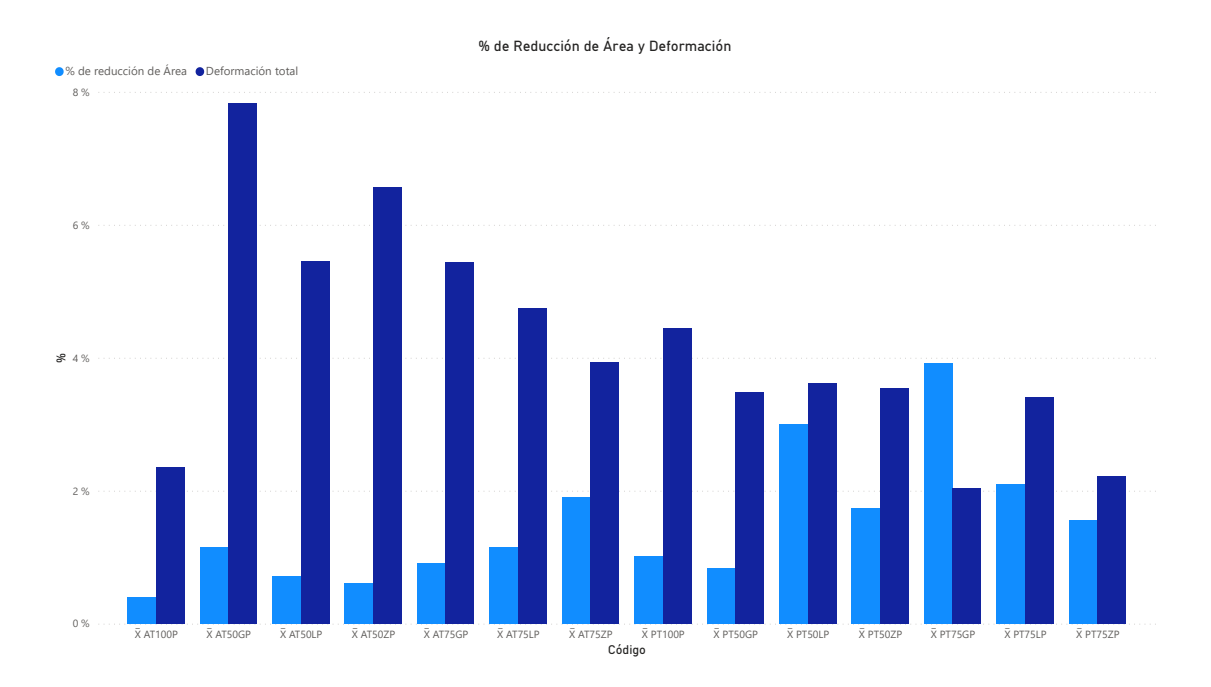

<span id="page-120-0"></span>Figura 105: Comparación de % de reducción de área y deformación total de ABS y PETG

Figura 106: Comparación de resiliencia y tenacidad de ABS y PETG

<span id="page-120-1"></span>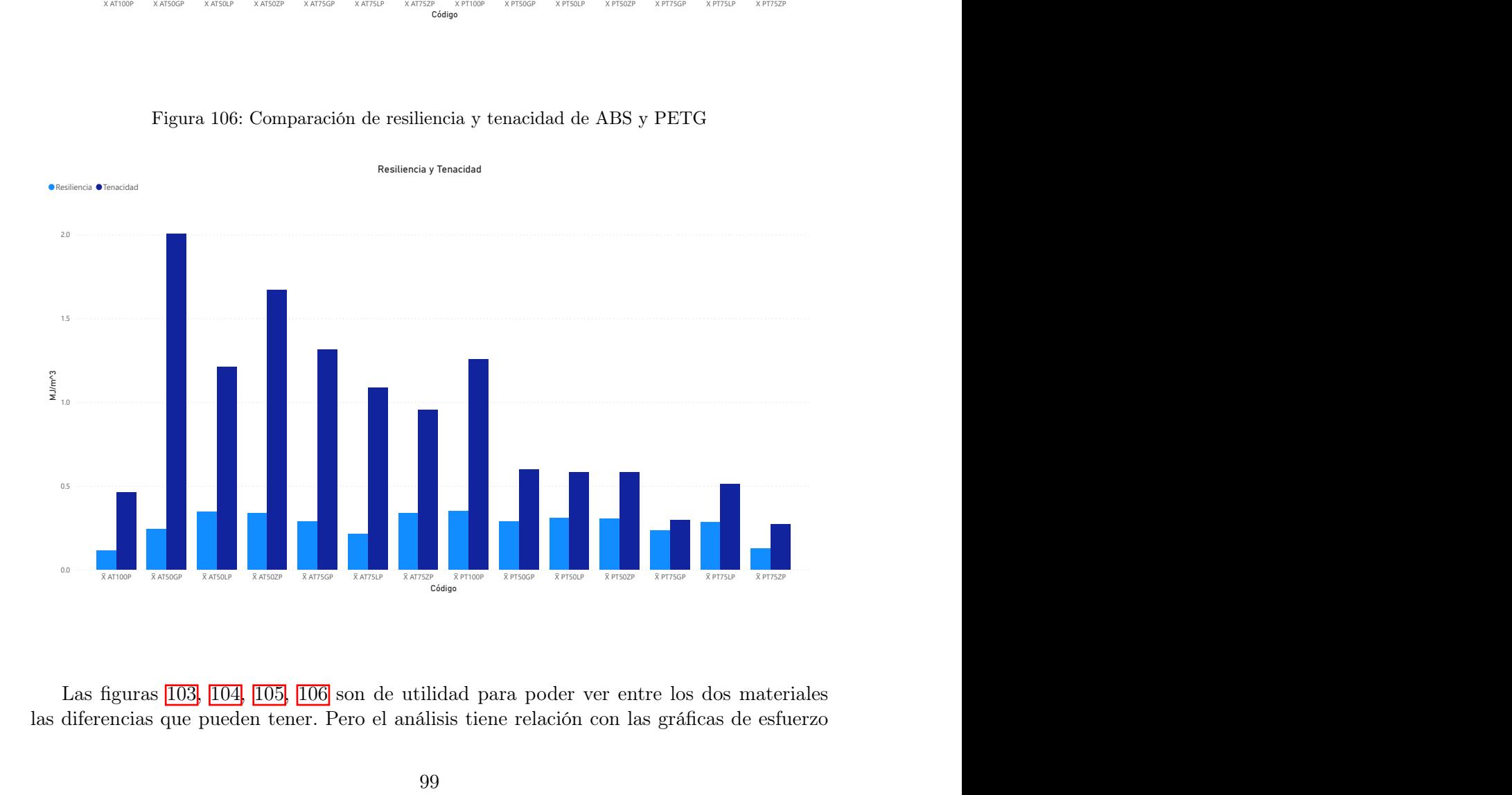

XAT100P XAT50CP XAT50P XAT50P XAT50P XAT750P XAT75DP XPT50P XPT50P XPT50LP XPT50P XPT50P XPT75CP XPT75CP XPT75CP XPT75DP<br>C6dgo<br>IAS diferencias que pueden tener. Pero el análisis tiene relación con las gráficas de esfuerzo<br> Las figuras  $\boxed{103}$ ,  $\boxed{104}$ ,  $\boxed{105}$ ,  $\boxed{106}$  son de utilidad para poder ver entre los dos materiales las diferencias que pueden tener. Pero el análisis tiene relación con las gráficas de esfuerzo

vs deformación en el apartado de resultados, ya que si se observa el ABS tiene una gráfica con forma de material dúctil y el PETG tiene gráficas con forma de un material frágil. Esto puede explicar que el ABS al utilizar patrones y menor relleno es mucho más resistente que el PETG, pero a la hora de utilizar probetas sólidas el PETG es el más resistente.

Los ensayos a tensión de ABS fueron mucho más largos en tiempo que los de PETG usando la misma velocidad en la máquina de ensayos, esto se puede ver reflejado en la reducción de área, deformación total, resiliencia y tenacidad; ya que el ABS en estas cuatro características tiene mayor valor que el PETG.

**Conclusiones** 

- 1. Se definieron que los materiales a analizar fueron ABS y PETG debido a que son los más utilizados para prototipado de ingeniería en el D-Hive de la UVG.
- 2. Se diseñó una probeta de acuerdo con las medidas de los cuadros  $\boxed{9}$  y  $\boxed{10}$  debido a que pasaron las pruebas de ensayos.
- 3. Se definieron los parámetros de impresión los cuales se pueden observar en el Cuadro [5.](#page-39-0)
- 4. Se realizó un protocolo de ensayos a tensión el cual se puede observar en la sección [6.8.5.](#page-53-0)
- 5. Se obtuvieron las propiedades mecánicas de todas las variantes propuestas utilizando Tracker y una hoja de cálculo.
- 6. Se utilizó el promedio y la varianza para poder obtener y validar las propiedades mecánicas de cada variante.

Recomendaciones

### 10.1. Impresión 3D

Las recomendaciones a la hora de realizar las impresiones 3D son las siguientes:

- 1. Al imprimir el material de ABS se recomienda diseñar una tapadera para la parte superior de las impresoras disponibles en el D-Hive para regular la temperatura interna y reducir la cantidad de impresiones con problemas de capas.
- 2. Se recomienda hacer pruebas de impresiones variando la temperatura permitida para cada material, para poder definir la temperatura que mayor precisión y menor taza de rechazo.
- 3. Se recomienda usar una sola impresora para todos los lotes para no tener variación de tiempo de impresión y que debido a esto haya más probabilidad de fallo en la impresión. Para esto se debe de hacer una revisión técnica de la impresora que se utilizará para estar seguros de su buen funcionamiento.

#### 10.2. Ensayos a tensión

Las recomendaciones a la hora de realizar los ensayos a tensión son las siguientes:

- 1. Utilizar siempre la misma velocidad de ensayo para todo el lote de probetas para no generar ruido en los resultados.
- 2. Utilizar mordazas de mejor precisión para poder colocar de mejor manera las probetas a la distancia indicada, esto mejorará la distribución de fuerza en el área reducida.
- 3. Revisar que la máquina esté en buena condición para que durante cualquier ensayo no pare sin previo aviso y arruine un ensayo completo.

### 10.3. Grabación de vídeos

Las recomendaciones a la hora de grabar los ensayos a tensión son las siguientes:

- 1. Hacer al menos una grabación previa a los ensayos y analizar la calidad del vídeo en la computadora para estar seguro de que no hayan desenfoques en el mismo.
- 2. Utilizar trípode para grabar los ensayos, esto para no tener movimientos involuntarios y facilitar el análisis del vídeo.
- 3. Colocar la cámara lo más lejos posible de la probeta y acercarse utilizando el zoom para no tener problemas de enfoque en la probeta.
- 4. Siempre utilizar iluminación directa artificial en la probeta aunque parezca que se tiene buena iluminación ambiental.

### 10.4. Análisis de vídeo en Tracker

Las recomendaciones a la hora de analizar vídeos en Tracker son las siguientes:

- 1. Aunque Tracker haga análisis automático se debe estar pendiente del análisis ya que muchas veces no sigue el punto original indicado al inicio del análisis.
- 2. Si se se desea utilizar Tracker siempre seguir todos las recomendaciones de la grabación de vídeos.

Bibliografía

- Ahart, M. (2019). Types of 3D printing Technology. [https://www.protolabs.com/resources/](https://www.protolabs.com/resources/blog/types-of-3d-printing/) [blog/types-of-3d-printing/](https://www.protolabs.com/resources/blog/types-of-3d-printing/)
- Amit, B., & Heer, B. (2018). Additive manufacturing of multi-material structures. Materials Science and Engineering: R: Reports, 129, 1-16.
- Ayrilmis, N., Kariz, M., Kwon, J. H., & Kuzman, M. K. (2019). Effect of printing layer thickness on water absorption and mechanical properties of 3D-printed wood/PLA composite materials.
- Bayarsaikhan, E., Lim, J.-H., Shin, S.-H., Park, K.-H., Park, Y.-B., Lee, J.-H., & Kim, J.-E. (2021). Effects of Postcuring Temperature on the Mechanical Propertiesand Biocompatibility of Three-Dimensional Printed DentalResin Material. 13, 1180, 17. [https://doi.org/https://www.researchgate.net/deref/https%3A%2F%2Fdoi.org%](https://doi.org/https://www.researchgate.net/deref/https%3A%2F%2Fdoi.org%2F10.3390%2Fpolym13081180) [2F10.3390%2Fpolym13081180](https://doi.org/https://www.researchgate.net/deref/https%3A%2F%2Fdoi.org%2F10.3390%2Fpolym13081180)
- Bayraktar, Ö., Uzun, G., Çakiroğlu, R., & Guldas, A. (2017). Experimental study on the 3D-printed plastic parts and predicting the mechanical properties.
- Beatti, N., Bock, N., Timothy, A., Trevor, E., Kloss, T., & Swason, J. (2021). Effects of Build Orientation on Mechanical Properties of Fused Deposition Modeling Parts. Journal of Materials Engineering and Performance, 1-7.
- Chander, G., Jayaraman, V., & Sriram, V. (2019). Comparison of ISO and ASTM standards in determining the flexural strength of denture base resin.  $53$ ,  $3$ ,  $137-140$ . [https:](https://doi.org/10.26650/eor.20190072) [//doi.org/10.26650/eor.20190072](https://doi.org/10.26650/eor.20190072)
- Contreras, L. (2019a). El filamento de ABS en la impresión 3D [publisher: 3D Natives]. <https://www.3dnatives.com/es/filamento-de-abs-impresion-3d-06062019/#!>
- Contreras, L. (2019b). El plástico PETG en la impresión 3D [publisher: 3D Natives]. [https:](https://www.3dnatives.com/es/el-plastico-petg-en-la-impresion-3d-181220192/#:~:text=El%20pl%C3%A1stico%20PETG%2C%20o%20poli%C3%A9ster,como%20la%20resistencia%20del%20ABS.)  $1/$ www.3dnatives.com/es/el-plastico-petg-en-la-impresion-3d-181220192/ $\#$ : $\tilde{ }$  $\text{text} = \text{El}\%20\text{p}1\% \text{C}3\%$  A1stico % 20PETG % 2C % 20o % 20poli % C3 % A9ster, como % [20la%20resistencia%20del%20ABS.](https://www.3dnatives.com/es/el-plastico-petg-en-la-impresion-3d-181220192/#:~:text=El%20pl%C3%A1stico%20PETG%2C%20o%20poli%C3%A9ster,como%20la%20resistencia%20del%20ABS.)
- Cura Ultimaker. (2022). Materiales [publisher: Cura Ultimaker]. [https://support.ultimaker.](https://support.ultimaker.com/hc/en-us/categories/360002336619-Materials) [com/hc/en-us/categories/360002336619-Materials](https://support.ultimaker.com/hc/en-us/categories/360002336619-Materials)
- de Barcelona, U. (2020). Acrilonitrilo-Butadieno-Estireno (ABS). [http: / / www. ub. edu /](http://www.ub.edu/cmematerials/es/content/acrilonitrilo-butadieno-estireno-abs) [cmematerials/es/content/acrilonitrilo-butadieno-estireno-abs](http://www.ub.edu/cmematerials/es/content/acrilonitrilo-butadieno-estireno-abs)
- Denis, T. (2001). Analysis of ASTM D790-92 and its application to reinforced plastic structural members. [https://www.proquest.com/openview/785f20dbe6d0fa115ba1896b261c7](https://www.proquest.com/openview/785f20dbe6d0fa115ba1896b261c7ff6/1?pq-origsite=gscholar&cbl=18750&diss=y)ff6/ [1?pq-origsite=gscholar&cbl=18750&diss=y](https://www.proquest.com/openview/785f20dbe6d0fa115ba1896b261c7ff6/1?pq-origsite=gscholar&cbl=18750&diss=y)
- Forbes. (2019). 12 revolutionary ways 3D printing is changing the world. [https://www.](https://www.forbes.com/sites/forbestechcouncil/2019/09/18/12-revolutionary-ways-3d-printing-is-changing-the-world/?sh=30bfc0f95cfc) [forbes.com/sites/forbestechcouncil/2019/09/18/12-revolutionary-ways-3d-printing](https://www.forbes.com/sites/forbestechcouncil/2019/09/18/12-revolutionary-ways-3d-printing-is-changing-the-world/?sh=30bfc0f95cfc)[is-changing-the-world/?sh=30bfc0f95cfc](https://www.forbes.com/sites/forbestechcouncil/2019/09/18/12-revolutionary-ways-3d-printing-is-changing-the-world/?sh=30bfc0f95cfc)
- Griffey, J. (2014). The types of 3-D printing. Library Technology Reports. 5, 50, 8-12.
- Hajiha, R., Reichelderfer, K., Baid, H., Godines, C., & Abdi, F. (2019). Part performance of FDM printed Nylon 12CF Bracket for Cost-Effective Ground Support Equipment, 14.
- Hartmann, B., & Sudduth, D. (2020). CRC Press. En Tensile Yield in Polymers Elastomer Technology Handbook (pp. 259-284).
- Ixcoy, F. (2014). Desarrollo e innovación tecnológica en el proceso de manufactura, con el uso de impresora 3D (Tesis doctoral). Universidad de San Carlos de Guatemala.
- Jaime, M. (2016). Caracterización de materiales termoplásticos de ABS y PLA semi-rígido impresos en 3D con cinco mallados internos diferentes (Tesis de Magister). Escuela politécnica Nacional. Quito, Ecuador.
- Juan, L. (2016). Impresión 3D busca abrirse camino en Guatemala. [https://revistaitnow.](https://revistaitnow.com/impresion-3d-busca-abrirse-camino-en-guatemala/) [com/impresion-3d-busca-abrirse-camino-en-guatemala/](https://revistaitnow.com/impresion-3d-busca-abrirse-camino-en-guatemala/)
- Kasmi, S., Cayuela, J., Backer, B. D., Labbé, E., & Alix, S. (2021). Modified Polylactic Acid with Improved Impact Resistance in the Presence of a Thermoplastic Elastomer and the Influence of Fused Filament Fabrication on Its Physical Properties. Journal of Composites Science, 5(9), 232.
- Kozior, T., & Kundera, C. (2018). Surface texture of models manufactured by FDM technology. Paper presented at the AIP Conference Proceedings.
- Lederle, F., Frederick, M., Gabriella-Paula, B., Christian, K., & Eike, H. (2016). Improved mechanical properties of 3D-printed parts by fused deposition modeling processed under the exclusion of oxygen.  $\frac{https://link.springframework.com/content/pdf/10.1007}{https://link.springframework.com/content/pdf/10.1007/}$ [s40964-016-0010-y.pdf](https://link.springer.com/content/pdf/10.1007/s40964-016-0010-y.pdf)
- Levinson. (2020). Ensayo de tensión. [https://www.aceroslevinson.com/2020/07/ensayo-de](https://www.aceroslevinson.com/2020/07/ensayo-de-tension/)[tension/](https://www.aceroslevinson.com/2020/07/ensayo-de-tension/)
- Lima, N. (2020). Protocolo para el desarrollo de ensayos a tensión a probetas de policarbonatos impresas en 3D (Trabajo de Graduación). Universidad del Valle de Guatemala. Guatemala.
- Markforged. (2021). Material Datasheet. [http://static.markforged.com/downloads/composite](http://static.markforged.com/downloads/composites-data-sheet.pdf)s[data-sheet.pdf](http://static.markforged.com/downloads/composites-data-sheet.pdf)
- Maz Vargas, H. (2018). Estudio de la resistencia a la tracción ya la flexión de materiales compuestos de matriz polimérica fabricados mediante impresión 3D (Tesis de Graduación). Pontificia Universidad Católica del Perú. Perú.
- Mimeo. (s.f.). 5 ways 3D printing is changing the World. [https://www.mimeo.com/blog/3d](https://www.mimeo.com/blog/3d-printing-changing-the-world/)[printing-changing-the-world/](https://www.mimeo.com/blog/3d-printing-changing-the-world/)
- Nahal, A., Rajaserkhar, T., Amir, A., & Siva, N. (2017). Fracture resistance measurement of fused deposition modeling 3D printed polymers. En Polymer Testing (pp. 94-101).
- Novak, E., Brannon, M., Librea-Carden, M. R., & Haas, A. (2021). A systematic review of empirical research on learning with 3D printing technology. 5, 37, 1455-1478.
- Ortiz, J. (2020). Sistema de software para el control y monitoreo de un prototipo de impresora 3D de material cementante para la Dirección General de Investigación de

la Universidad de San Carlos de Guatemala (Tesis doctoral). Universidad de San Carlos de Guatemala.

- Prieto, A. (2020). Estudio comparativo entre la obtención de piezas mediante impresión 3D y su obtención mediante moldes u otros procesos de fabricación (Licenciatura). Universitat Politecnica de Valencia. Valencia. [https:// riunet. upv. es/ bitstream/](https://riunet.upv.es/bitstream/handle/10251/153236/Blanco%5C%20-%5C%20Estudio%5C%20comparativo%5C%20entre%5C%20la%5C%20obtenci%C3%B3n%5C%20de%5C%20piezas%5C%20mediante%5C%20impresoras%5C%203D%5C%20y%5C%20su%5C%20obtenci%C3%B3n%5C%20m....pdf?sequence=4) handle/10251/153236/Blanco%5C%20-%5C%20Estudio%5C%20comparativo% [5C%20entre%5C%20la%5C%20obtenci%C3%B3n%5C%20de%5C%20piezas%5C%](https://riunet.upv.es/bitstream/handle/10251/153236/Blanco%5C%20-%5C%20Estudio%5C%20comparativo%5C%20entre%5C%20la%5C%20obtenci%C3%B3n%5C%20de%5C%20piezas%5C%20mediante%5C%20impresoras%5C%203D%5C%20y%5C%20su%5C%20obtenci%C3%B3n%5C%20m....pdf?sequence=4)  $20$ mediante%5C%20impresoras%5C%203D%5C%20y%5C%20su%5C%20obtenci% [C3%B3n%5C%20m....pdf?sequence=4](https://riunet.upv.es/bitstream/handle/10251/153236/Blanco%5C%20-%5C%20Estudio%5C%20comparativo%5C%20entre%5C%20la%5C%20obtenci%C3%B3n%5C%20de%5C%20piezas%5C%20mediante%5C%20impresoras%5C%203D%5C%20y%5C%20su%5C%20obtenci%C3%B3n%5C%20m....pdf?sequence=4)
- Prusa, J. (2020). Ficha Técnica Prusament PETG de Prusa Polymers. [https://prusament.](https://prusament.com/media/2020/01/PETG_TechSheet_SPA.pdf) [com/media/2020/01/PETG\\_TechSheet\\_SPA.pdf](https://prusament.com/media/2020/01/PETG_TechSheet_SPA.pdf)
- Stoklasek, P., Navratil, M., Bednařík, M., Hudeč, I., & Petrželka, D. (2018). Flexural behaviour of ABS 3D printed parts on professional printer Stratasys Fortus 900mc. Paper presented at the MATEC Web of Conferences.
- Stratasys, C. (2018). FDM Thermoplastics: Find Your FDM Thermoplastic.
- Tanikella, N., Wittbrodt, B., & Pearce, J. (2017). Tensile strength of commercial polymer materials for fused filament fabrication 3D printing. Additive Manufacturing, 15, 40-47.
- Ushiña, C. (2020). Caracterización de la resistencia de los materiales de impresión 3D sometidos a químicos abrasivos (Tesis de licenciatura). Universidad Técnica del Norte. Ibarra, Ecuador.
- Walter, R., Friedrich, K., & Gurka, M. (2018). Characterization of mechanical properties of additively manufactured polymers and composites. Paper presented at the AIP Conference Proceedings.
- Wittbrodt, B., & Pearce, J. M. (2015). The effects of PLA color on material properties of 3-D printed components. Additive Manufacturing, 8, 110-116.

Anexos

12.1. Planos de construcción

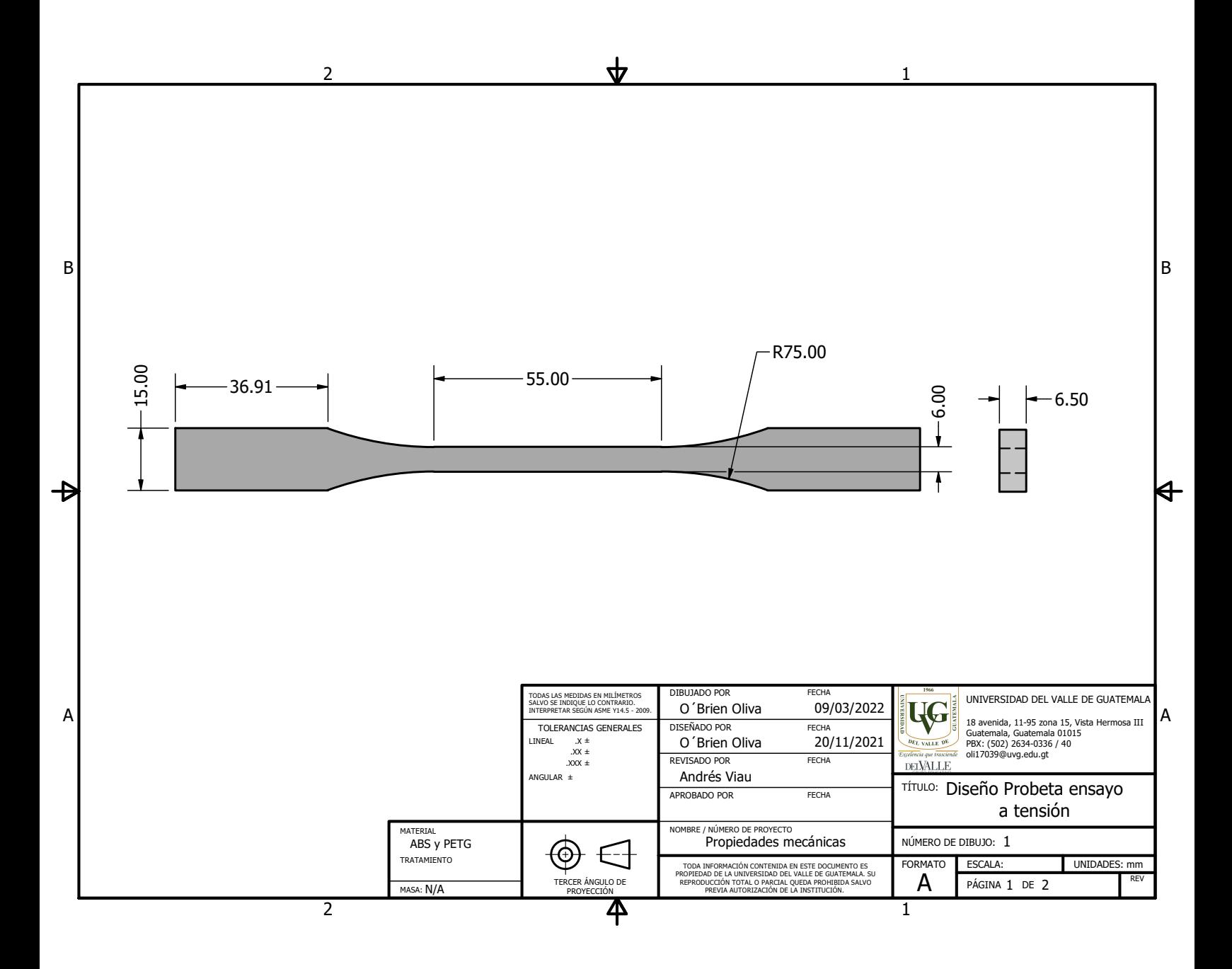

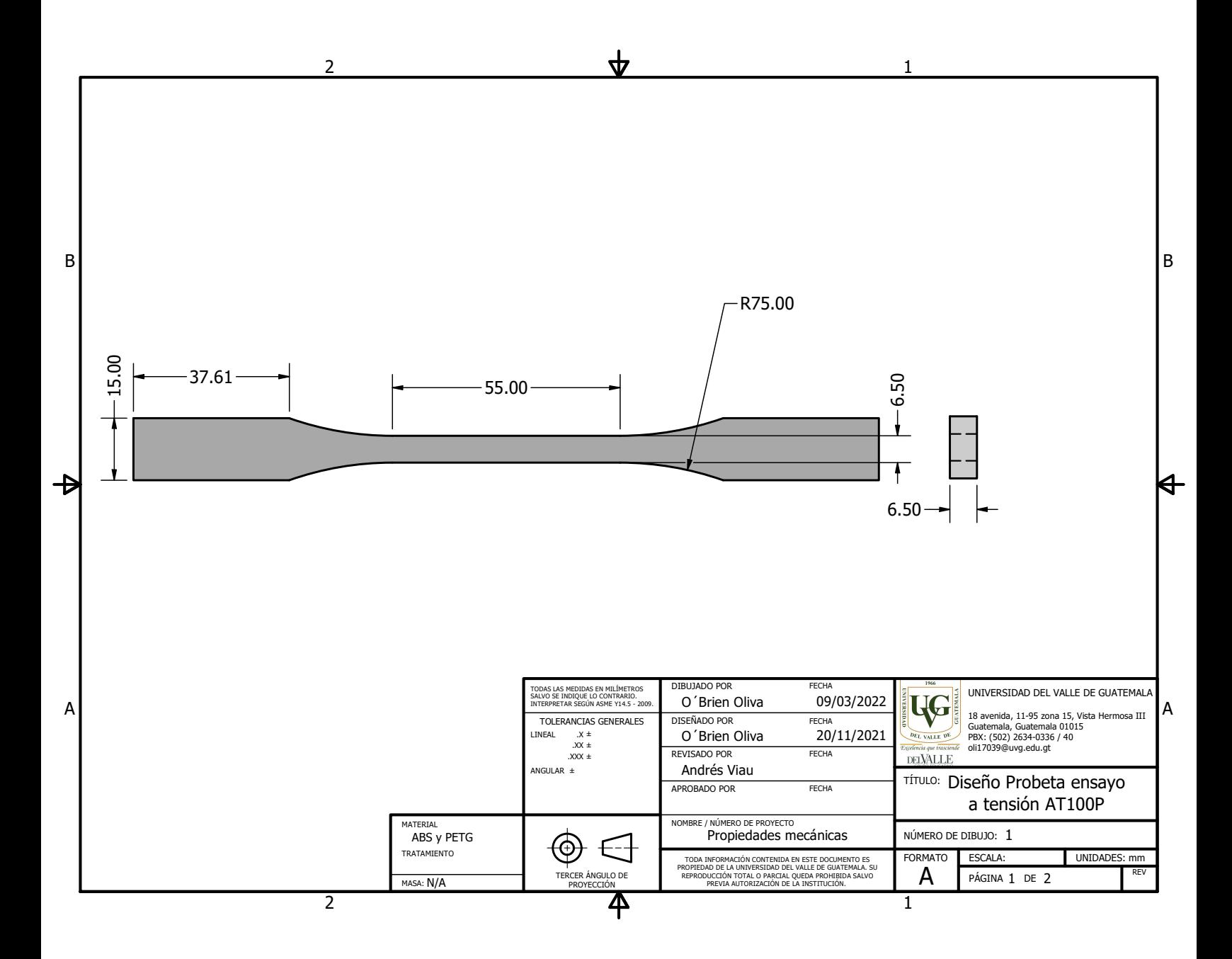

### 12.2. Tracker

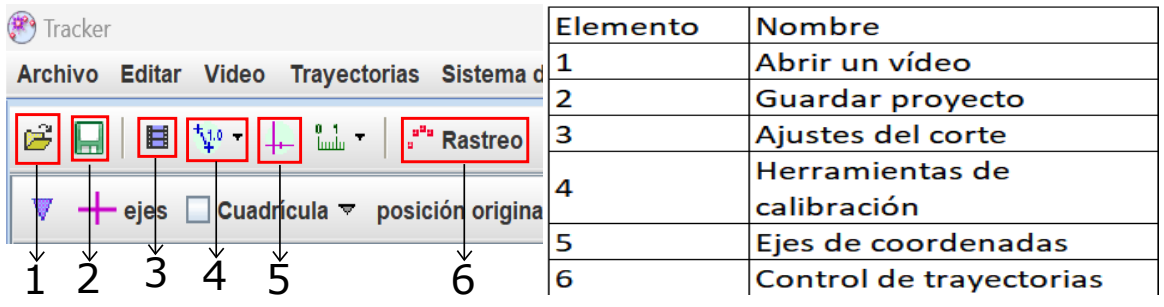

#### Figura 109: Elementos software Tracker

Figura 110: Ajuste de corte

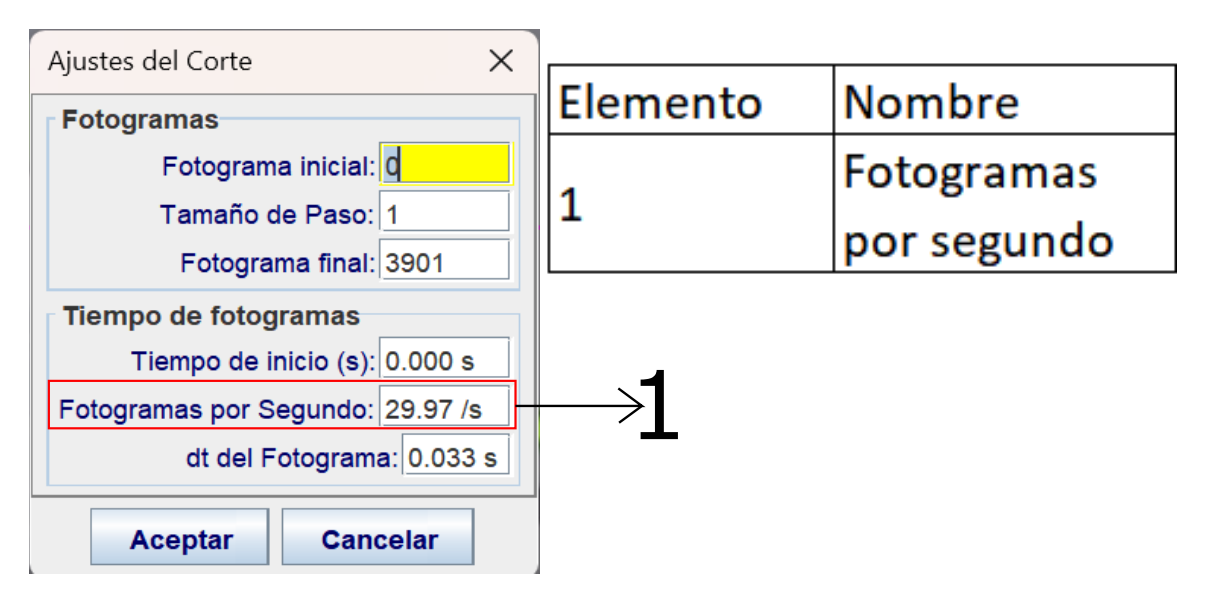

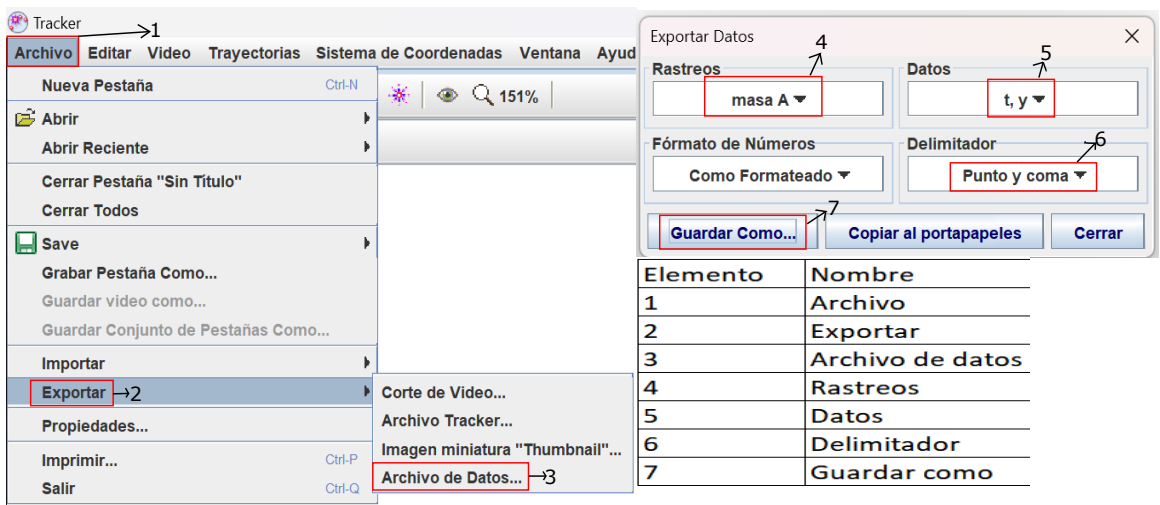

### Figura 111: Exportar datos